## Release Notes HR Core Education

Release 2015-12 1 december 2015

## <span id="page-1-0"></span>Inhoudsopgave

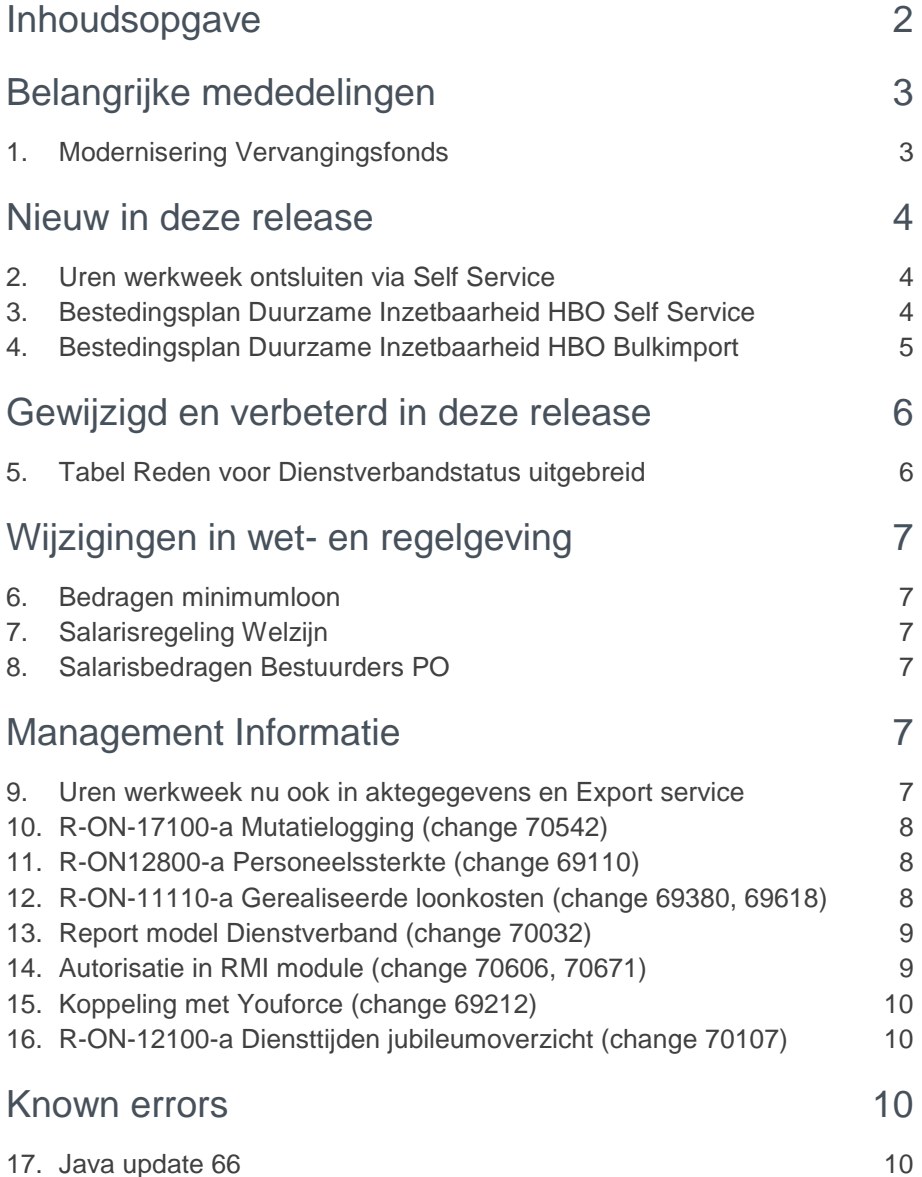

## raei

**Dit document bevat een beschrijving van nieuwe functionaliteiten en verbeteringen in deze release. De wijzigingen komen deels voort uit meldingen van onze klanten. Waar het relevant is, verwijzen wij met een nummer in de paragraaftitels naar ons interne systeem waarin meldingen van klanten zijn geregistreerd.**

**Minder zichtbaar, maar niet onbelangrijk, zijn de werkzaamheden die verricht worden in het kader van de modernisering van het Vervangingsfonds. Er is geen nieuwe functionaliteit vrijgegeven in deze release, wel willen wij u wijzen op de wijzigingen die er aankomen.**

## <span id="page-2-0"></span>Belangrijke mededelingen

## <span id="page-2-1"></span>1. Modernisering Vervangingsfonds

### Waarom

In het kader van de modernisering van het Vervangingsfonds zijn wij al geruime tijd in overleg met het Vervangingsfonds om te komen tot een nieuwe levering voor het Primair Onderwijs. Inmiddels is het reglement voor 2016 gepubliceerd en heeft u kunnen lezen wat er gaat veranderen. In dit reglement zijn tevens de specificaties van de nieuwe levering opgenomen.

### Hoe

In de afgelopen maanden is de gegevensset ontwikkeld conform de specificaties van de nieuwe levering. En eind oktober zijn de eerste testleveringen aangeleverd aan het Vervangingsfonds. In de maanden november en december vindt in samenwerking met het Vervangingsfonds verdere verbetering en optimalisatie plaats en gaat de definitieve gegevensset vorm krijgen.

Vanaf januari 2016 maakt het Vervangingsfonds alle berekeningen, gebaseerd op de gegevensset van de nieuwe levering. Hierin ontbreken de Gemal resultaten zoals wij die nu leveren. Met een aantal van u zijn we in gesprek over de gevolgen van deze aanpassingen. Als het Vervangingsfonds de premies en de vergoedingen berekent heeft dit bijvoorbeeld gevolgen voor uw begroting.

De huidige berekeningswijze willen wij handhaven, alleen de afdracht aan het Vervangingsfonds vindt niet meer plaats. Daarnaast onderzoeken wij samen met u de mogelijkheid om de grondslag waarover premie wordt berekend aan te laten sluiten op de nieuwe grondslag zoals het Vervangingsfonds berekent. Informatie over deze aanpassingen vindt u in de release notes van Gemal.

## <span id="page-3-0"></span>Nieuw in deze release

## <span id="page-3-1"></span>2. Uren werkweek ontsluiten via Self Service

### Waarom

In de release van november is het veld *Uren werkweek* geïntroduceerd in het kader van verlof. Dit gegeven is nodig om een correcte berekening te kunnen maken van het vakantierecht. Bij de introductie van dit veld is ook een template bulkimport vrijgegeven zodat u dit gegeven op relatief eenvoudige wijze voor alle medewerkers kunt importeren.

Vanaf de release van december is het mogelijk om dit gegeven op te nemen in de workflow van Self Service.

#### **Hoe**

Als u voor een medewerker vanaf een bepaalde ingangsdatum een ander aantal uren werkweek wilt registreren, kan dat vanaf de release van december met behulp van een formulier in Self Service. De nieuwe waarde wordt vervolgens vanuit Self Service vastgelegd in HR Core Education.

<span id="page-3-2"></span>Meer hierover leest u in de release notes van Self Service van december 2015.

## 3. Bestedingsplan Duurzame Inzetbaarheid HBO Self Service

### Waarom

In de gesprekkencyclus zijn afspraken gemaakt over de inzet van de uren in het kader van Duurzame Inzetbaarheid in het HBO. De gemaakte afspraken zijn zichtbaar in de vorm van het bestedingsplan.

### Hoe

Voor klanten die gebruik maken van Self Service is het mogelijk gemaakt om het bestedingsplan *Duurzame inzetbaarheid* vast te leggen in de workflow van Self Service. De gegevens die u vastlegt zijn vervolgens zichtbaar in de schermen van HR Core Education.

Meer over de mogelijkheden leest u in de release notes van Self Service.

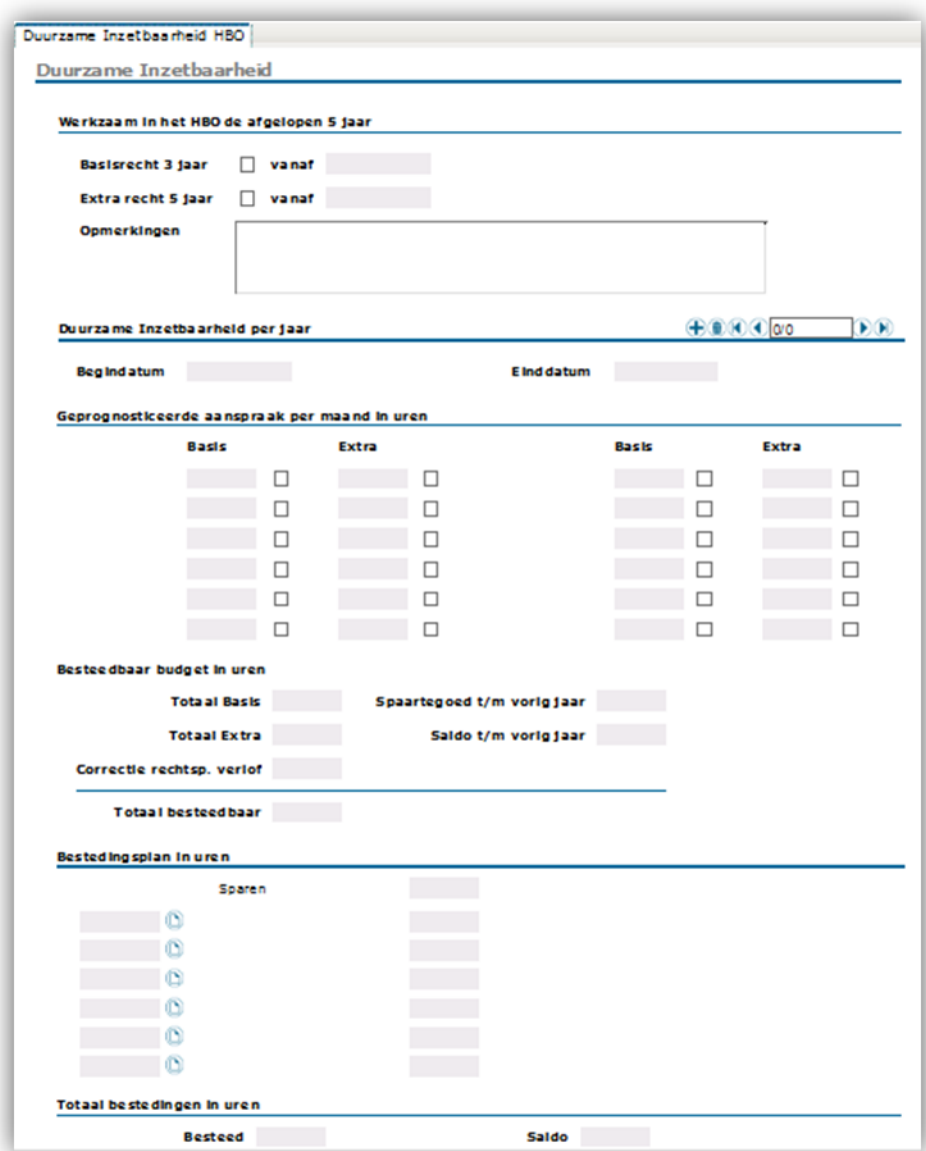

## <span id="page-4-0"></span>4. Bestedingsplan Duurzame Inzetbaarheid HBO **Bulkimport**

### Waarom

In de gesprekkencyclus zijn afspraken gemaakt over de inzet van de uren in het kader van Duurzame Inzetbaarheid in het HBO. De gemaakte afspraken zijn zichtbaar in de vorm van het bestedingsplan. In deze release kunt u het bestedingsplan van al uw medewerkers importeren met behulp van een nieuw ontwikkelde template Bulkimport.

### **Hoe**

De bestedingsdoelen en het te sparen aantal uren kunt u per medewerker vastleggen in een template. Als de gegevens compleet zijn, kunt u met behulp van de module *Bulkimport* alle bestedingsplannen in een keer importeren.

Het template D003 met "sparen en correctie rechtspositioneel verlof" komt te vervallen.

Wij leveren in deze release twee nieuwe templates uit.

- D004 voor het inlezen van Correctie rechtspositioneel verlof Duurzame Inzetbaarheid HBO.
- D005 voor het inlezen van Bestedingsplannen Duurzame inzetbaarheid.

Meer over het gebruik van deze templates leest u in de online help teksten.

<span id="page-5-0"></span>Menu / pad: HR Access in-service-Jobaanlevering-Jobbatch-Onderwijs nieuw-Bulkimport-Verwerken bulkmutaties.

## Gewijzigd en verbeterd in deze release

## <span id="page-5-1"></span>5. Tabel Reden voor Dienstverbandstatus uitgebreid

### Waarom

Op verzoek van een aantal klanten is de tabel *Reden voor Dienstverbandstatus* uitgebreid met de code *AOW gerechtigde leeftijd bereikt*.

#### Hoe

**Menu/pad: HR Access in-service- Personeelsmanagement-Dienstverband beëindigen.**

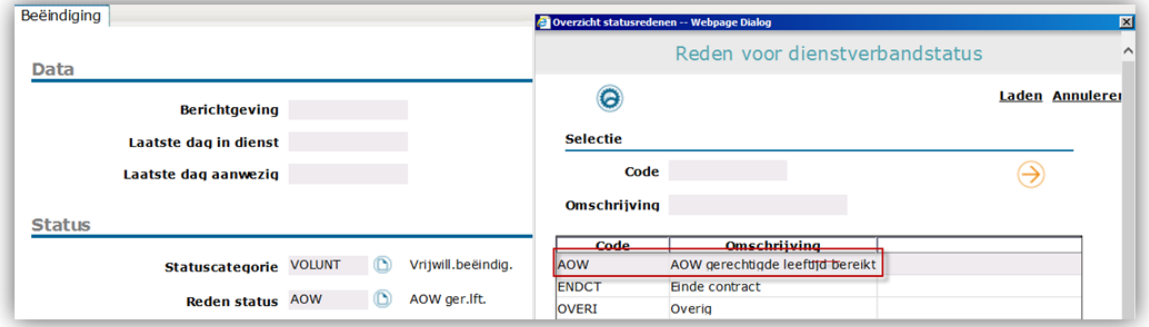

## <span id="page-6-0"></span>Wijzigingen in wet- en regelgeving

### <span id="page-6-1"></span>6. Bedragen minimumloon

De Bedragen Minimum jeugdloon m.i.v. 1 januari 2016 zijn begin november in HR Core Education beschikbaar gesteld.

## <span id="page-6-2"></span>7. Salarisregeling Welzijn

De nieuwe Salarisbedragen Welzijn 01 zijn begin november in HR Core Education beschikbaar gesteld.

## <span id="page-6-3"></span>8. Salarisbedragen Bestuurders PO

<span id="page-6-4"></span>De nieuwe slarisbedragen voor de Bestuurders PO (regeling 75) zijn begin november in HR Core Education beschikbaar gesteld.

## Management Informatie

## <span id="page-6-5"></span>9. Uren werkweek nu ook in aktegegevens en Export service

Het veld *Uren werkweek* is nu ook beschikbaar voor de Individuele akte, de Bijlage en Verzamelakte. Dit veld kunt u vullen in HR Core Education op het scherm *Dienstverband*, sectie *Kenmerken*.

Tevens zijn alle velden van de entiteit Uren\_werkweek toegevoegd aan de Export service.

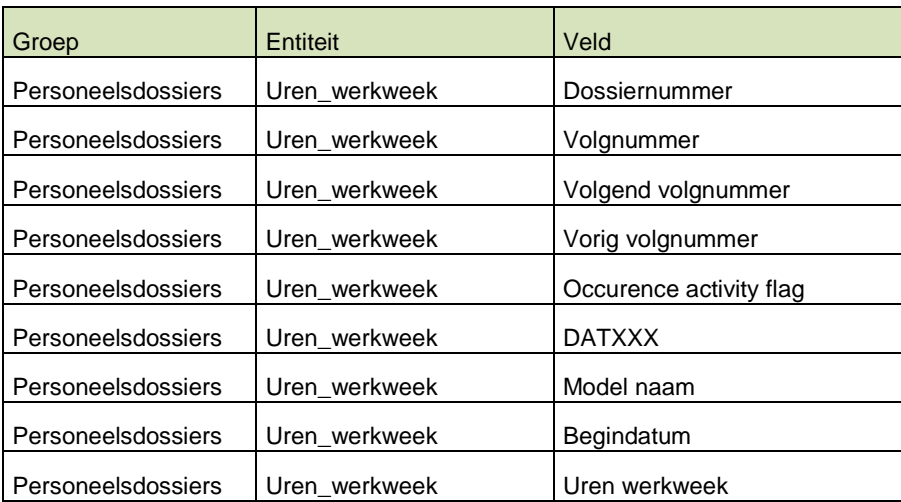

## <span id="page-7-0"></span>10. R-ON-17100-a Mutatielogging (change 70542)

### Melding

Dit rapport geeft soms performance problemen bij het selecteren van de parameters en bij het uitvoeren van het rapport.

### **Oplossing**

Het rapport is technisch herzien, waarmee de performance is verbeterd en dit probleem zich niet meer voordoet.

<span id="page-7-1"></span>Deze aanpassing is op 21 oktober doorgevoerd.

## 11. R-ON12800-a Personeelssterkte (change 69110)

### Melding

Als een medewerker bij verschillende besturen werkt, waarbij voor het ene bestuur fulltime en het andere parttime, kloppen de (totaal)tellingen bij bepaalde presentatieniveaus niet.

### **Oplossing**

De programmatuur is gewijzigd zodat bij elk presentatieniveau de (totaal)tellingen kloppen.

Let op:

De tabel *Personeelssterkte per functiegroep* en *Personeelssterkte per salarisschaal* geeft aan hoeveel personen onder de getoonde indelingen vallen, uitgesplitst naar Fulltime en Parttime. Het totaal aantal personen (kolom Totaal) kan afwijken omdat een medewerker meerdere aanstellingen, die zowel fulltime en parttime zijn, kan hebben.

## <span id="page-7-2"></span>12. R-ON-11110-a Gerealiseerde loonkosten (change 69380, 69618)

### **Melding**

Dit rapport toont de loonkosten per maand en de totaal loonkosten. De kolom Totaal Loonkosten toont niet altijd het juiste bedrag.

### **Oplossing**

Het rapport is aangepast zodat de kolom Totaal Loonkosten de juiste waarde toont.

## <span id="page-8-0"></span>13. Report model Dienstverband (change 70032)

### Melding

In report model *Dienstverband* worden in entiteit *Bereikbaarheid* velden getoond die niet overeen komen met de waarden bij het type email-adres en het type telefoonnummer in HR Core Education.

### **Oplossing**

De getoonde velden zijn gelijk getrokken met de waarden zoals ze in HR Core Education voorkomen. Als u deze waarden gebruikt voor filtering in Ad hoc rapporten, hoeft u geen aanpassing te doen.

Onderstaande een vertaaltabel van de oude naar de nieuwe waarden.

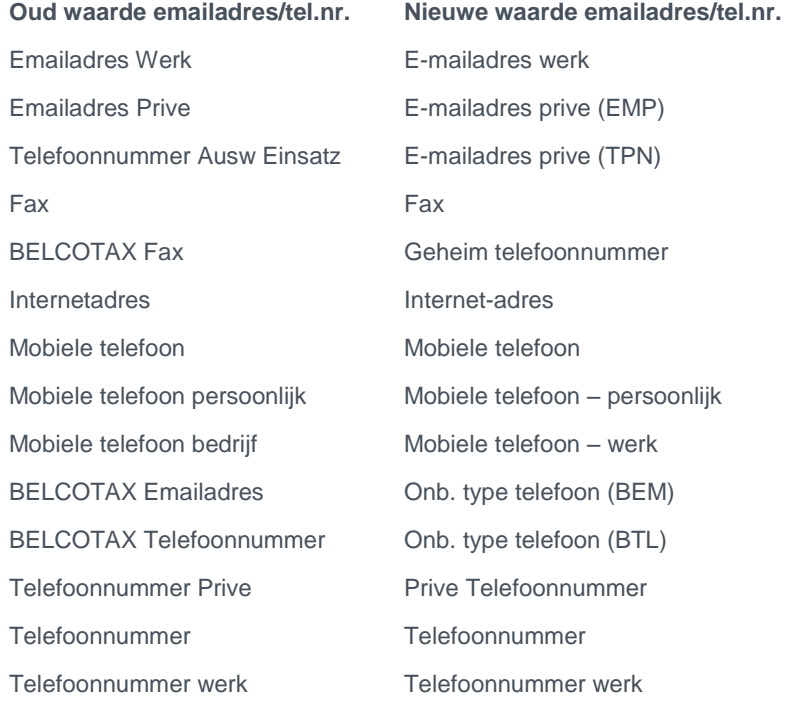

## <span id="page-8-1"></span>14. Autorisatie in RMI module (change 70606, 70671)

### **Melding**

In de RMI module staan onterecht gebruikers met de status *Ongekoppeld*.

### **Oplossing**

De programmatuur in de RMI module die de rechten synchroniseert is aangepast en de rechten zijn goed gezet.

Deze aanpassingen zijn op 2 en 5 november doorgevoerd.

## <span id="page-9-0"></span>15. Koppeling met Youforce (change 69212)

### **Melding**

Bij een afdeling wordt niet altijd de actuele manager getoond.

### **Oplossing**

De koppeling naar Youforce is aangepast zodat alleen actuele managers naar Youforce gaan. Hiermee toont Youforce voortaan altijd de actuele manager van een afdeling.

## <span id="page-9-1"></span>16. R-ON-12100-a Diensttijden jubileumoverzicht (change 70107)

### Melding

Een medewerker die een jublieum zou moeten hebben staat niet op het rapport. De reden hiervoor is dat de medewerker op de jubileumdatum geen geldig contract (vast te leggen in HR Core Education op scherm *Dienstverband*, sectie *Overeenkomst*) heeft.

### **Oplossing**

<span id="page-9-2"></span>Het rapport is aangepast zodat in deze situatie de medewerker in het rapport opgenomen is.

## Known errors

## <span id="page-9-3"></span>17. Java update 66

### Bug in Java update 65

Via de portal bent u geïnformeerd over de problemen rond de Java Update 60 en 65. Installatie van deze updates veroorzaakt mogelijk performance problemen bij het gebruik van HR Core Education. De verwachting was dat deze bug in Java Update 66 zou zijn verholpen. Java Update 66 is inmiddels door Oracle vrijgegeven. Uit onze testen is helaas gebleken dat de performance problemen zich ook met deze versie voordoen. Het advies om gebruik te blijven maken van Java 8.51 blijft dus van kracht.

## Release Notes HR Core Education

Release 2015-11 21 oktober 2015

## <span id="page-11-0"></span>Inhoudsopgave

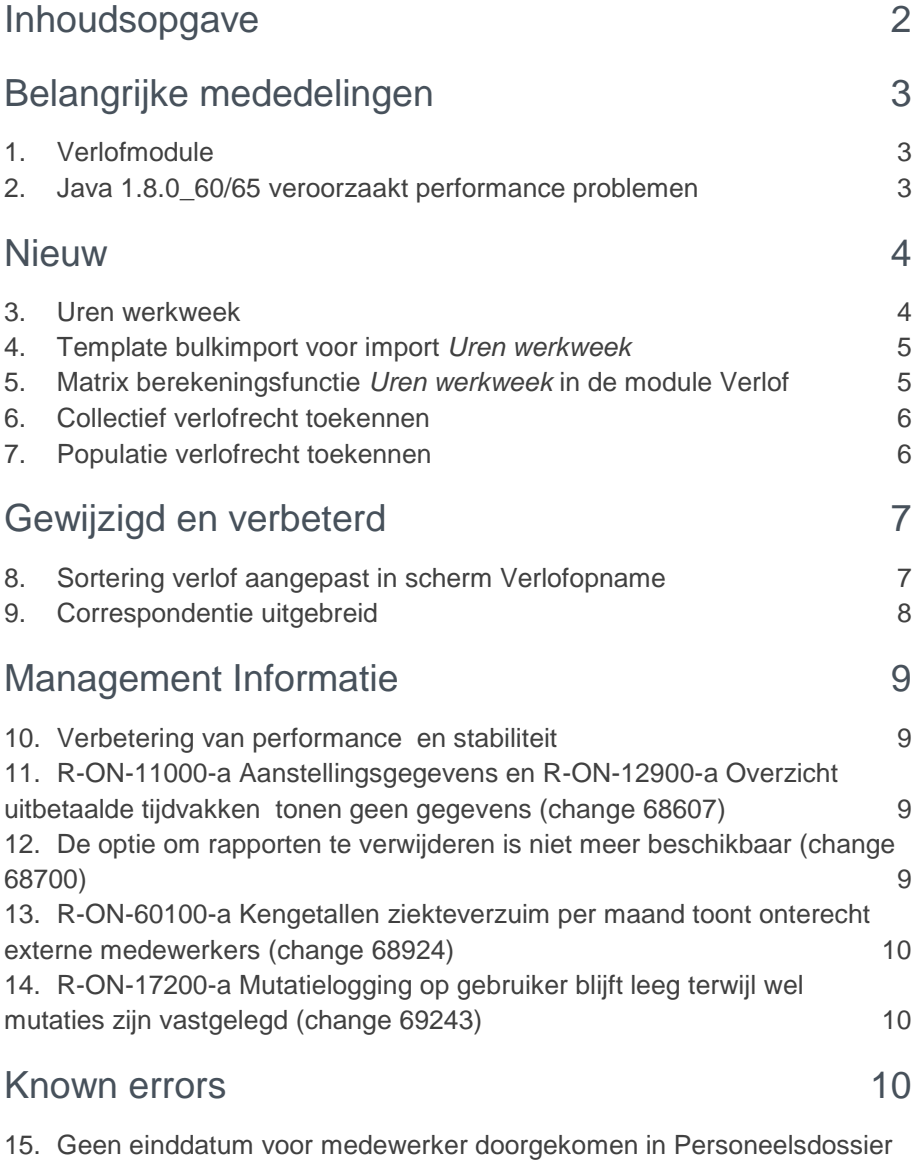

[online](#page-19-3) that the contract of the contract of the contract of the contract of the contract of the contract of the contract of the contract of the contract of the contract of the contract of the contract of the contract of th

**Dit document bevat een beschrijving van nieuwe functionaliteiten en verbeteringen in deze release. De wijzigingen komen deels voort uit meldingen van onze klanten. Waar het relevant is, verwijzen wij met een nummer in de paragraaftitels naar ons interne meldingensysteem.**

## <span id="page-12-0"></span>Belangrijke mededelingen

## <span id="page-12-1"></span>1. Verlofmodule

Met deze release kunt u gebruik maken van enkele verbeteringen in de verlofmodule. Aangezien de verlofmodule veelal gebruikt wordt voor het Onderwijs Ondersteunend Personeel, zijn de uitbreidingen in deze release beperkt tot deze groep medewerkers en het berekenen van het collectieve recht op basis van kalenderjaar.

U hoeft niet meer handmatig per medewerker de verlofrechten toe te kennen. U kunt nu voor de gehele (of delen van de) populatie automatisch de collectieve verlofrechten per medewerker laten berekenen. Deze berekening houdt ook rekening met eventuele saldo's van de afgelopen periode.

De verlofmodule kunt u nu gebruiken voor:

- het automatisch laten berekenen van de collectieve verlofrechten van uw medewerkers op kalenderjaar;
- het verwerken van verlofaanvragen van uw medewerkers;
- inzicht krijgen in het verlofrecht en de verlofopnames van uw medewerkers.

Uw medewerkers:

- hebben inzicht in het verlofrecht;
- hebben inzicht in het aantal opgenomen uren verlof;
- kunnen verlofaanvragen indienen door gebruik te maken van Self Service.

In deze release notes is in het kort de nieuwe functionaliteit beschreven, zie verder onder het kopje Nieuw.

Meer informatie vindt u in de nieuwe handleiding en gewijzigde Online Help van de verlofmodule. De nieuwe handleiding is vooralsnog alleen beschikbaar op het YFportal en in een komende release ook in de Online Help.

## <span id="page-12-2"></span>2. Java 1.8.0\_60/65 veroorzaakt performance problemen

Java 1.8.0\_60 en 1.8.0\_65 geven performance problemen in de schermen van HR Core Education. Vooral de bovenste balk in de schermen is erg traag of laadt in het geheel niet. Er is een bericht op de Youforce portal geplaatst met het advies om deze Java versies tot nader bericht niet te installeren.

## <span id="page-13-0"></span>**Nieuw**

### <span id="page-13-1"></span>3. Uren werkweek

### Waarom

In de verschillende cao's is vastgelegd dat de medewerker kan kiezen voor een werkweek van 40, 38, 36 of 36,86 uur:

- Kiest een medewerker voor een werkweek van 40 uur, dan is het jaarrecht verlof - afhankelijk van de cao - bijvoorbeeld 428;
- Bij een werkweek van 36 uur is feitelijk elke week al een stukje verlofrecht verrekend. Het jaarrecht verlof is dan ook lager.

Om de berekening goed aan te kunnen sturen in de verlofmodule, moet u gebruik maken van het nieuwe veld *Uren werkweek* en de nieuwe matrix *Berekeningsfunctie Uren werkweek* (zie onderwerp 5 voor uitleg hierover).

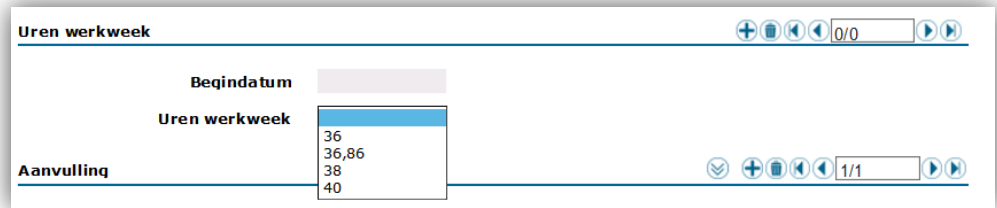

### Hoe

Het nieuwe veld *Uren werkweek* kunt u op de volgende plekken in de applicatie invullen:

- In het scherm *Dienstverband*;
- Bij *Medewerker aannemen* op het tabblad *Contractgegevens*.

Kiest u hierbij voor de optie *Medewerker kopiëren*, dan wordt ook de inhoud van het veld *Uren werkweek* gekopieerd.

### **Menu / pad**

**Personeelsmanagement > Personeelsgegevens > Dienstverband**.

en

### **Personeelsacties > Aannemen > Medewerker aannemen / medewerker kopiëren**

### Youforce

Op termijn zal het veld *Uren werkweek* ook beschikbaar komen in Self Service.

### Uw actie

U moet het veld *Uren werkweek* zelf invullen met de juiste waarde. De release levert dit veld leeg op.

## rae<sup>-</sup>

## <span id="page-14-0"></span>4. Template bulkimport voor import *Uren werkweek*

Voor alle medewerkers de *Uren werkweek* vullen is een hele klus, tenzij…

Er is een template bulkimport beschikbaar zodat u het veld *Uren werkweek* op het scherm *Dienstverband* in een keer kunt vullen voor alle medewerkers. Dit template W001 kunt u vinden via de Online Help (helptekst) van het scherm *Bulkimport*.

#### **Menu / pad**

**Jobaanlevering > Jobbatch > Onderwijs nieuw > Bulkimport > Verwerken bulkmutaties**

#### Let op

Om gebruik te kunnen maken van Bulkimport moet de jobkaart voor het gebruik van Bulkimport ingericht zijn. In eerdere release notes hebben wij gewezen op de mogelijkheid om dit in overleg met ons Service Center in te laten richten.

## <span id="page-14-1"></span>5. Matrix berekeningsfunctie *Uren werkweek* in de module Verlof

### Waarom

Met de berekeningsfunctie *Uren werkweek* in het scherm *Matrices* van de verlofmodule kunt u het jaarrecht verlof berekenen. De berekening vindt plaats op basis van het aantal werkuren per week van de medewerker.

HR Core Education kende tot nu toe drie berekeningsfuncties, daar is nu een vierde aan toegevoegd. Hiermee kunt u het aantal verlofuren (verlofrecht) koppelen aan de juiste werkweek. Afhankelijk van de uren werkweek kunt u bijvoorbeeld inrichten:

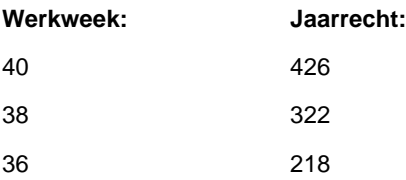

De berekening van het jaarrecht vindt plaats op basis van de opgegeven uren werkweek, de omvang van de aanstelling en inrichting van de verlofsoorten.

#### **Menu / pad:**

**Personeelsmanagement > Verlof > Matrices**

# raei

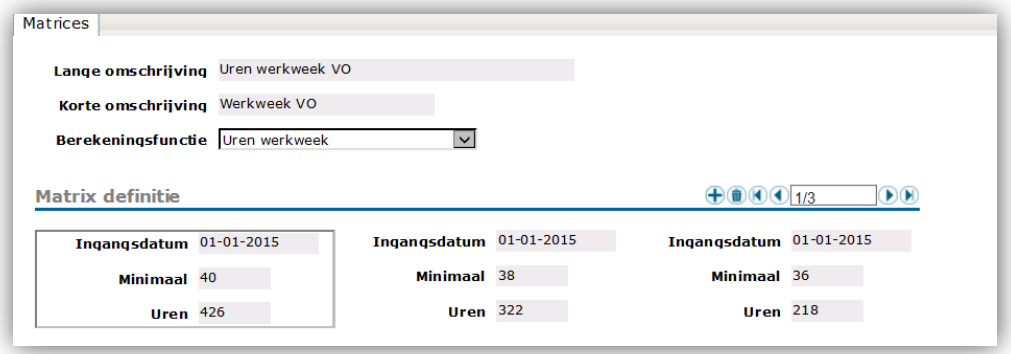

#### Uw actie

U moet deze matrix zelf inrichten. Raadpleeg de uitgebreide handleiding van de verlofmodule voor het correct gebruik van de matrices.

### <span id="page-15-0"></span>6. Collectief verlofrecht toekennen

#### Waarom

Het registreren van het jaarrecht voor een medewerker was tot nu toe een handmatige actie per medewerker. Het jaarrecht werd veelal in een eigen Excel applicatie berekend en vervolgens met de hand opgevoerd

Met deze release kunt u gebruik maken van een nieuwe job die bij een populatie medewerkers automatisch een nieuwe regel opvoert met het berekende jaarrecht.

#### **Hoe**

Met deze functie kunt u op basis van de geselecteerde parameters voor een groep medewerkers het jaarrecht berekenen. De parameters *Begindatum* en *Verlofsoort* zijn verplichte velden, de overige velden zijn optioneel. Vult u bij *Populatie bedrijven* niks in, dan vindt de berekening plaats voor alle medewerkers van alle bedrijven ongeacht de classificatie.

#### **Menu / pad**

#### **Personeelsmanagement > Verlof > Verlofregistratie > Collectief verlofrecht**

#### Youforce

In Self Service is voor de medewerker het jaarrecht zichtbaar en kan de medewerker de verlofaanvragen indienen.

#### Uw actie

Raadpleeg de uitgebreide handleiding van de verlofmodule over het gebruik van deze functionaliteit.

## <span id="page-15-1"></span>7. Populatie verlofrecht toekennen

#### Waarom

Bij grotere organisaties kan het voorkomen dat verschillende verlofregelingen van toepassing zijn bij verschillende organisatieonderdelen.

#### Hoe

Met deze release kunt u gebruik maken van de nieuwe functionaliteit *Collectief verlofrecht* zoals hierboven is beschreven. Hiermee kunt u jaarrechten verlof toekennen aan een populatie medewerkers.

Hebt u bijvoorbeeld meerdere bedrijven met de cao VO en zijn er verschillen in de verlofregelingen, dan kunt u gebruik maken van de nieuwe optie *Populatie verlofrecht toekennen* voor het vastleggen van een populatie bedrijven. Deze populaties komen beschikbaar als codetabel in de verlofregistratie op de pagina *Collectief verlofrecht* en kunt u gebruiken als parameter voor de bepaling van een populatie medewerkers.

#### **Menu / pad**

#### **Personeelsmanagement > Verlof > Regelgeving > Populatie verlofrecht toekennen**

#### Uw actie

<span id="page-16-0"></span>Raadpleeg de uitgebreide handleiding van de verlofmodule over het gebruik van deze functionaliteit.

## Gewijzigd en verbeterd

## <span id="page-16-1"></span>8. Sortering verlof aangepast in scherm Verlofopname

In het kader van de uitbreidingen in de verlofmodule is ook de huidige sortering in het scherm *Verlofopname* gewijzigd. Voor u moet snel duidelijk zijn wat het saldo is. Dit gegeven is immers van belang voor de medewerker en is zichtbaar in de schermen van Self Service. De sortering is daardoor als volgt:

De kolom **verlofjaar:** sortering van hoog naar laag:

- 2016
- 2015
- $2014$

**Verlofsoort** sortering van A naar Z :

- BIJOT3
- VAKOT3

**Begindatum** sortering chronologisch met meest recente datum boven:

- 23-12-2015
- 09-09-2015

Door deze aanpassing ziet u het huidige saldo in het meest recente exemplaar verlofopname/verlofrecht. Zeker als u nog filtert op verlofsoort en/of verlofjaar geeft dit beter zicht op het aantal niet opgenomen uren.

#### **Menu / pad**

#### **Personeelsmanagement > Verlof > Verlofopname**

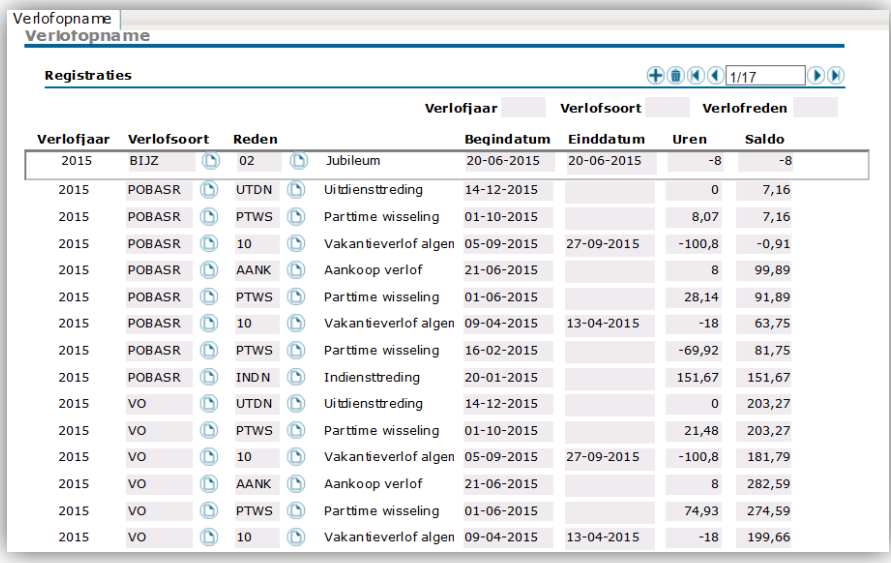

### <span id="page-17-0"></span>9. Correspondentie uitgebreid

Sinds de juli release beschikt u over twee nieuwe velden:

- Uren PO
- Soort contract

In deze release krijgt u de beschikking over het nieuwe gegeven *uren werkweek.*

Met deze release is de template voor correspondentie aangepast en kunt u in uw correspondentie naar de medewerkers ook deze velden opnemen. Deze template treft u aan in de Online Help.

#### **Menu / pad**

#### **Personeelsmanagement > Personeelsgegevens > Correspondentie**

#### Uw actie

Als u de nieuwe velden gaat gebruiken is het noodzakelijk dat u:

- de nieuwe template gaat gebruiken of:
- de velden uit de nieuwe template kopieert en plakt in uw bestaande templates zodat deze velden beschikbaar komen in de bestaande correspondentie.

## rae<sup>-</sup>

## <span id="page-18-0"></span>Management Informatie

## <span id="page-18-1"></span>10. Verbetering van performance en stabiliteit

Met deze release zijn verschillende verbeteringen doorgevoerd om de Data feed (Export service) te versnellen, waarmee ook grote afroepen beter verwerkt kunnen worden.

Ook de RMI module is technisch onderhanden genomen om daarmee de stabiliteit te verhogen.

## <span id="page-18-2"></span>11. R-ON-11000-a Aanstellingsgegevens en R-ON-12900-a Overzicht uitbetaalde tijdvakken tonen geen gegevens (change 68607)

#### Melding

De rapporten R-ON-11000-a Aanstellingsgegevens en R-ON-12900-a Overzicht uitbetaalde tijdvakken waren soms zeer traag of gaven zelfs geen resultaat.

#### **Oplossing**

De rapporten zijn technisch herzien, waarmee de performance is verbeterd en dit probleem zich niet meer voordoet.

## <span id="page-18-3"></span>12. De optie om rapporten te verwijderen is niet meer beschikbaar (change 68700)

#### Melding

Voor sommige beheerders was de autorisatie om rapporten te verwijderen niet meer beschikbaar.

#### **Oplossing**

Na deze release moeten beheerders die de verwijderrechten onterecht niet hadden opnieuw als beheerder worden aangemaakt. Hiermee worden de rechten juist toegekend.

## <span id="page-19-0"></span>13. R-ON-60100-a Kengetallen ziekteverzuim per maand toont onterecht externe medewerkers (change 68924)

### Melding

Rapport R-ON-60100-a liet in sommige gevallen ten onrechte externe medewerkers zien als in de parameter Populatie werd gekozen om geen externe medewerkers te tonen.

#### **Oplossing**

<span id="page-19-1"></span>Het rapport hebben we aangepast zodat de parameter Populatie juist functioneert.

## 14. R-ON-17200-a Mutatielogging op gebruiker blijft leeg terwijl wel mutaties zijn vastgelegd (change 69243)

#### Melding

Rapport R-ON-17200-a Mutatielogging op gebruiker liet geen mutaties zien als de gebruikersnaam een ',' kommateken bevatte.

### **Oplossing**

<span id="page-19-2"></span>Het rapport hebben we aangepast zodat dit probleem zich niet meer voordoet.

## Known errors

**Raet voert voor elke release testen uit van nieuwe en vernieuwde functionaliteiten. Ook aangrenzende functies ondergaan soortgelijke tests om te bepalen of deze nog correct werken. Het release team bespreekt deze ervaringen en bevindingen. Bevindingen die wij niet in deze release kunnen oplossen en mogelijkerwijs invloed hebben op functionaliteit die u gebruikt, vermelden wij in dit hoofdstuk. Indien nodig vindt u hier de beschrijving van een alternatieve oplossing.**

## <span id="page-19-3"></span>15. Geen einddatum voor medewerker doorgekomen in Personeelsdossier online

#### **Melding**

Bij individuele medewerkers kan het voorkomen dat na uitdienstmelden in HR Core Education, de datum uitdienst niet doorkomt in Personeelsdossier online. Dit gebeurt

als een uitdienstdatum met terugwerkende kracht van meer dan 2 maanden vastgelegd wordt.

Op dit moment is er nog geen mogelijkheid om dit zonder ondersteuning van de Service desk te corrigeren. Het plan is om nog dit jaar in Youforce een optie te leveren waarbij u zelf, in zulk soort situaties, de datum uit dienst kunt corrigeren.

## Release Notes HR Core Education MI

Release 2015-10 3 oktober 2015

## Inhoudsopgave

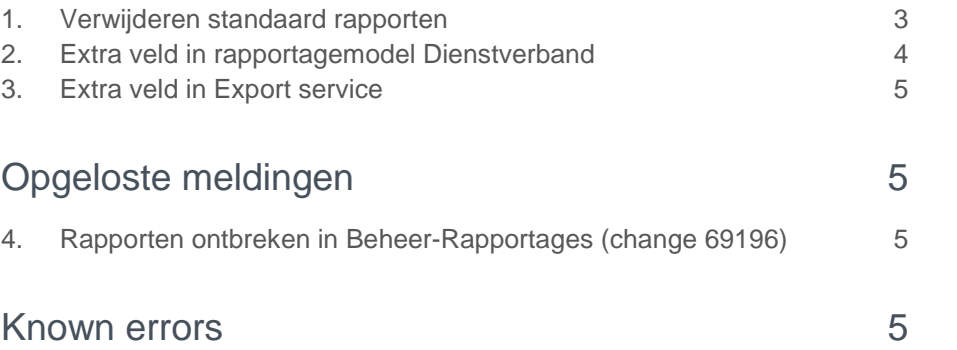

**Dit document bevat een beschrijving van nieuwe functionaliteiten en verbeteringen in deze release. De wijzigingen komen deels voort uit meldingen van onze klanten. Waar het relevant is, verwijzen wij met een nummer in de paragraaftitels naar ons interne systeem waarin meldingen van klanten worden geregistreerd.**

## **Gewijzigd**

## <span id="page-23-0"></span>1. Verwijderen standaard rapporten

In de loop der jaren hebben we veel Standaard Rapportages voor u ontwikkeld (ruim 160). Een deel van de rapporten heeft inmiddels een betere opvolger gekregen. Zoals aangekondigd in de augustus release zijn niet meer gebruikte Rapportages in de oktober release verwijderd (zie onderstaande tabel).

De overige rapportages blijven we natuurlijk onderhouden en zullen we de komende tijd mogelijk nieuwe rapportages ontwikkelen.

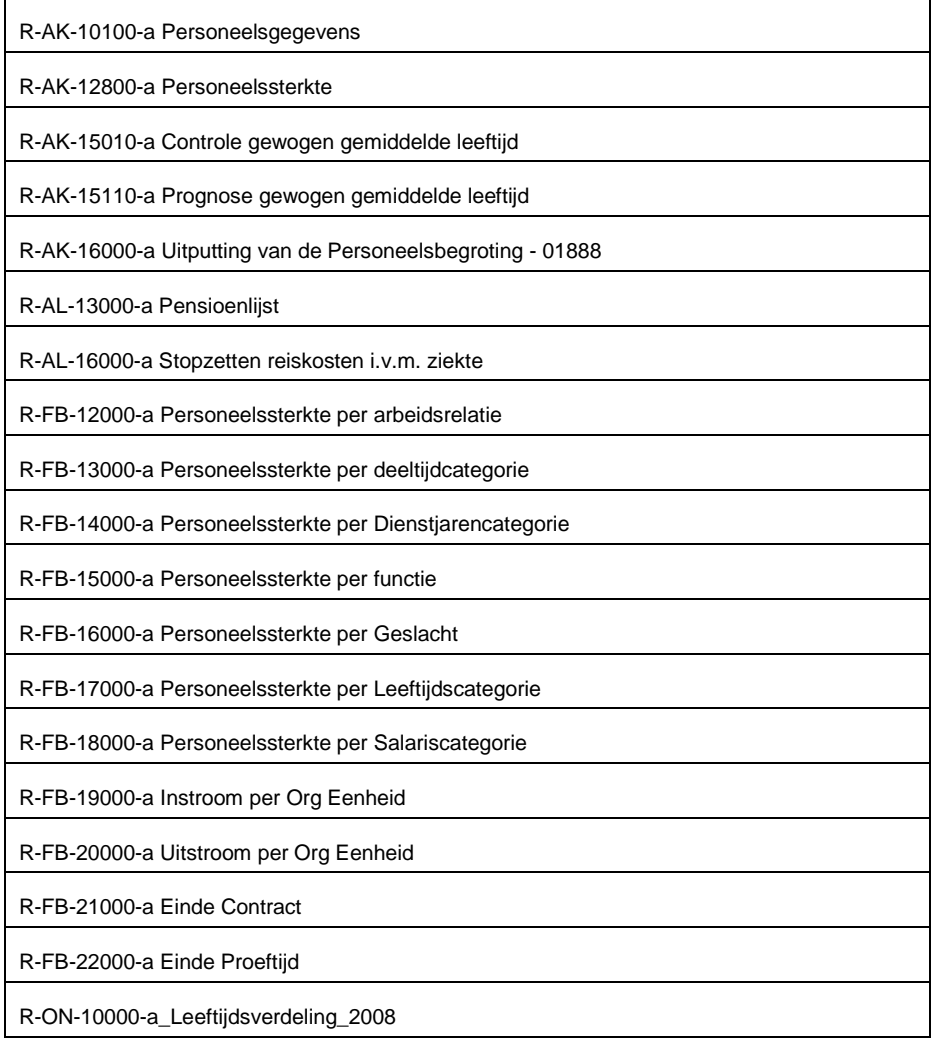

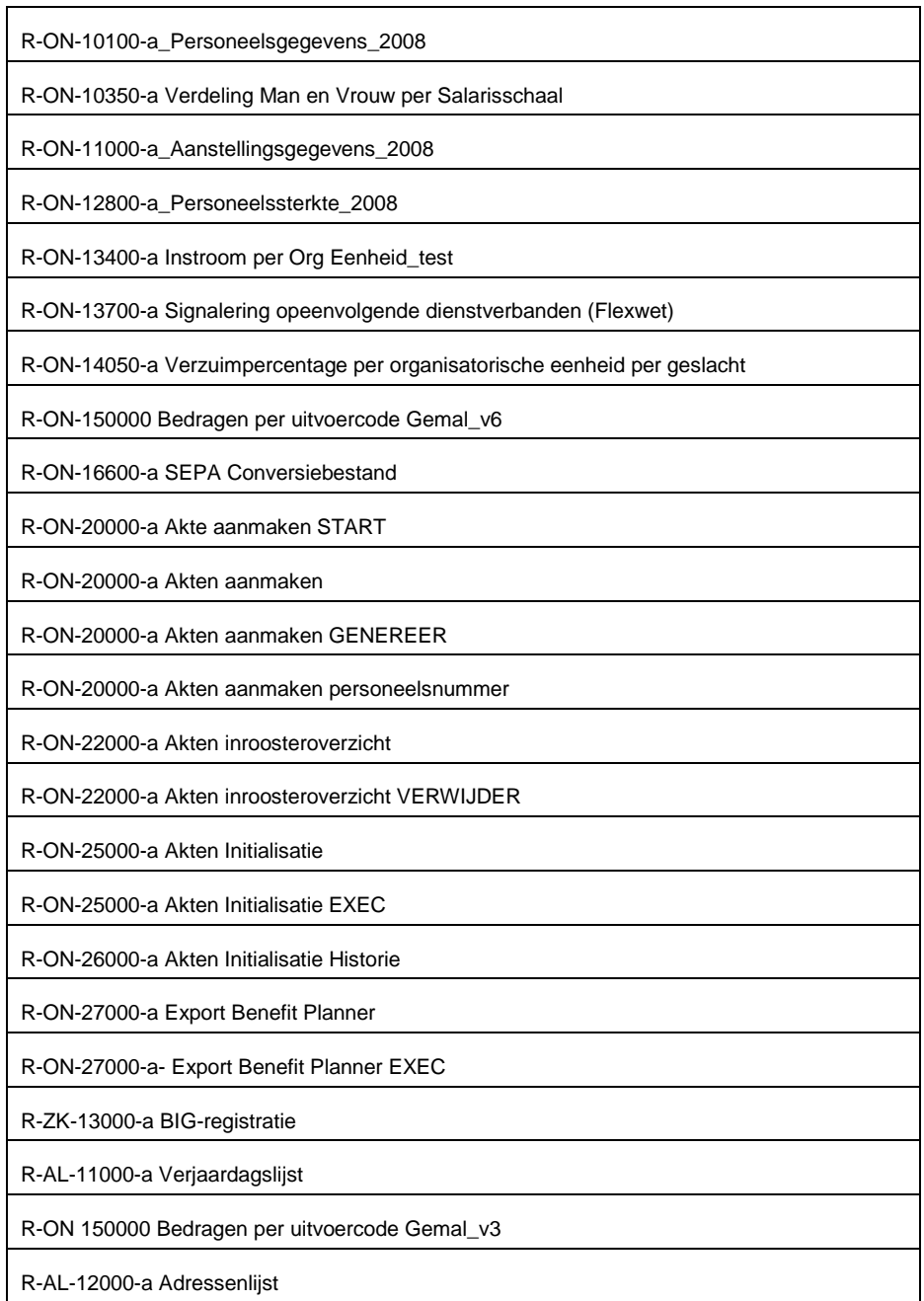

## <span id="page-24-0"></span>2. Extra veld in rapportagemodel **Dienstverband**

In het rapportagemodel Dienstverband is aan de entiteit Duurzame Inzetbaarheid het veld "Correctie verlof" toegevoegd. Dit maakt het mogelijk om ingelezen gegevens te controleren.

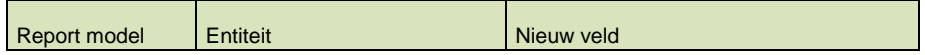

<span id="page-25-0"></span>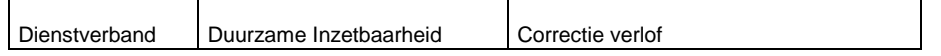

## 3. Extra veld in Export service

In de Export service is aan de entiteit Duurzame inzetbaarheid het veld "Correctie verlof" toegevoegd.

<span id="page-25-1"></span>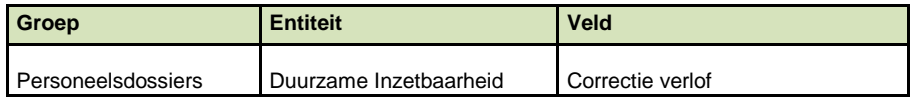

## Opgeloste meldingen

## <span id="page-25-2"></span>4. Rapporten ontbreken in Beheer-Rapportages (change 69196)

### Melding

Als een gebruiker beheerder van rapporten gemaakt werd, kon het voorkomen dat niet alle rapporten zichtbaar werden. Hierdoor kon de beheerder maar op een deel van de rapporten rechten uitdelen.

### **Oplossing**

<span id="page-25-3"></span>Alle rapporten zijn nu ook zichtbaar voor nieuwe beheerders.

## Known errors

Raet voert voor elke release testen uit van nieuwe en vernieuwde functionaliteiten. Ook aangrenzende functies ondergaan soortgelijke tests om te bepalen of deze nog correct werken. Het release team bespreekt deze ervaringen en bevindingen. Bevindingen die wij niet in deze release kunnen oplossen en mogelijkerwijs invloed hebben op functionaliteit die u gebruikt, vermelden wij in dit hoofdstuk. Indien nodig vindt u hier de beschrijving van een alternatieve oplossing.

Er zijn geen known errors.

## Release Notes HR Core Education

Release 2015-09 5 september 2015

## Inhoudsopgave

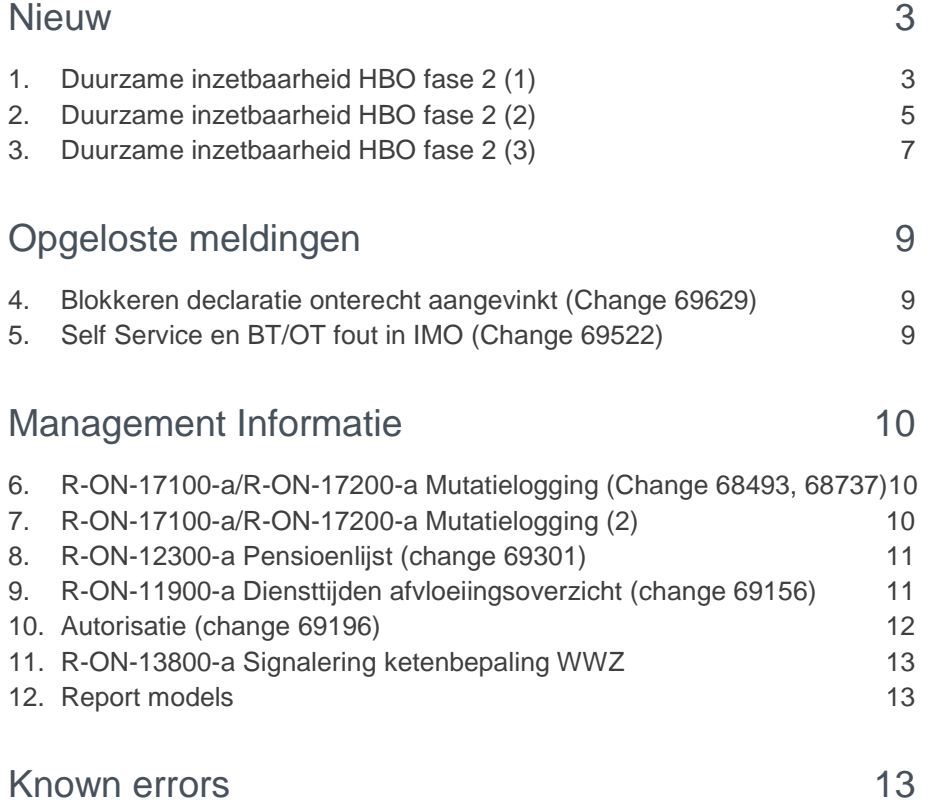

## raei

**Dit document bevat een beschrijving van nieuwe functionaliteiten en verbeteringen in deze release. De wijzigingen komen deels voort uit meldingen van onze klanten. Waar het relevant is, verwijzen wij met een nummer in de paragraaftitels naar ons interne systeem waarin meldingen van klanten worden geregistreerd.**

## <span id="page-28-0"></span>**Nieuw**

In de release van augustus is de basis gelegd voor de registratie van Duurzame Inzetbaarheid voor het HBO. In de release van september hebben wij de functionaliteit uitgebreid met de volgende opties:

- Correctie rechtspositioneel verlof (1),
- Bulkmutaties (2),
- Batchjobs (3).

## <span id="page-28-1"></span>1. Duurzame inzetbaarheid HBO fase 2

### Waarom

Het moet mogelijk zijn om, indien overeengekomen in het reglement , rechtspositioneel verlof in mindering te brengen op het basisrecht en het extra budget.

#### **Hoe**

**Menu / pad:** *Salarisadministratie > Administratie > Aanvullende salarisregelingen > Duurzame Inzetbaarheid HBO*

In het veld *Correctie rechtsp. Verlof* kunt u de te corrigeren uren ven een medewerker registreren.

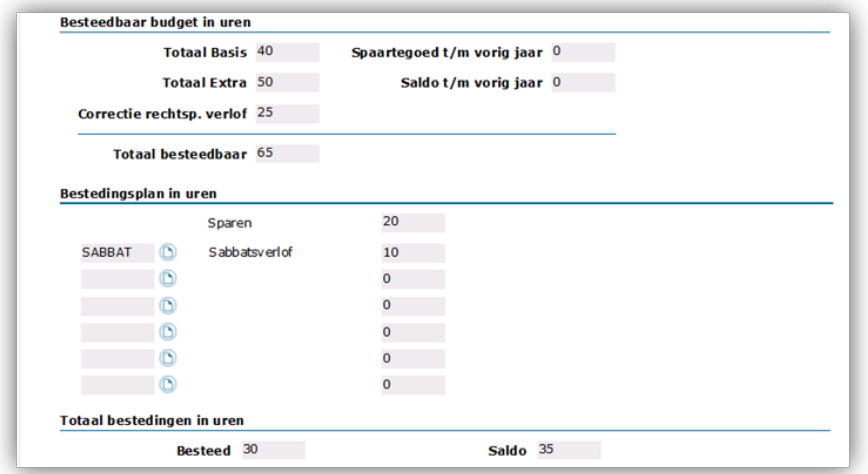

De uren van *Correctie rechtsp. verlof* wordt in mindering gebracht op *Totaal Basis* + *Totaal Extra*. Als de uitkomst van deze berekening negatief wordt, wordt verder gerekend met "0". Het eventuele *Spaartegoed t/m vorig jaar* en het *Saldo t/m vorig jaar* worden hier vervolgens aan toegevoegd. Het resultaat wordt weergegeven in het veld *Totaal Besteedbaar*.

Het veld *Totaal besteedbaar* wordt vermindert met het totaal *Besteed* van het Bestedingsplan. Het resultaat van deze berekening wordt gepresenteerd in het veld *Saldo*. Deze berekening is verder niet gewijzigd.

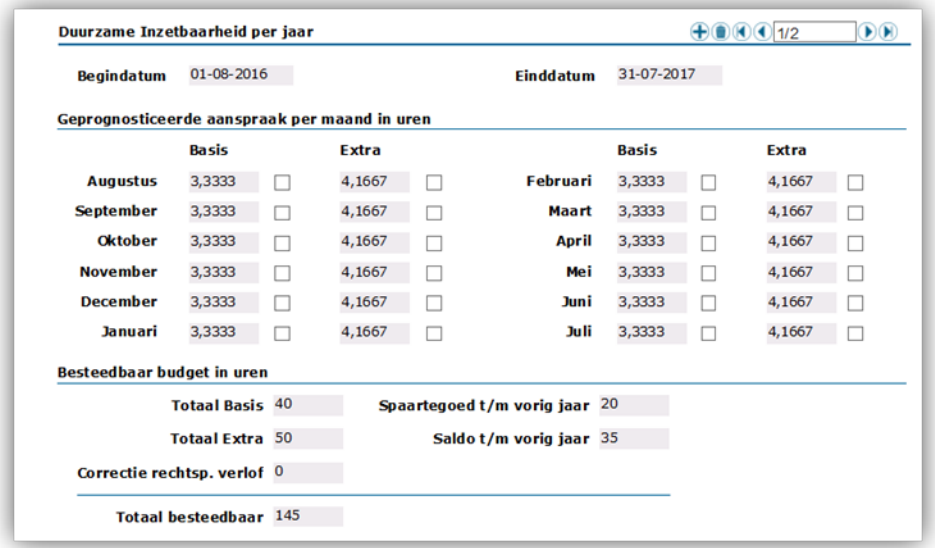

Met de overgang naar het volgende jaar wordt altijd een aansluitend exemplaar aangemaakt. Het saldo en het spaartegoed gaan mee in de overgang naar het volgende jaar. In het nieuwe jaar exemplaar kunt u weer een bestedingsplan invullen.

### Uw actie

Alleen het laatst aanwezige exemplaar (jaar) kunt u wijzigen.

Als u het bestedingsplan muteert en er is een negatief saldo, verschijnt een foutmelding.

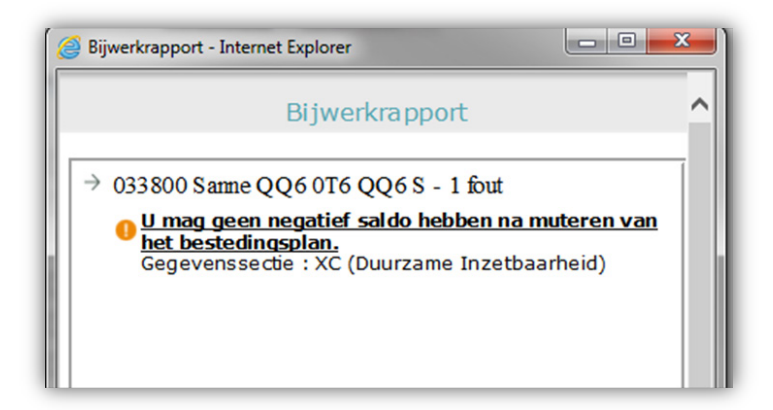

Wanneer op indirecte wijze, zonder bestedingsplan te muteren, een negatief saldo ontstaat, volgt een waarschuwing. Dit laatste kan het geval zijn als bijvoorbeeld de werktijdfactor lager wordt terwijl het bestedingsplan al was gevuld.

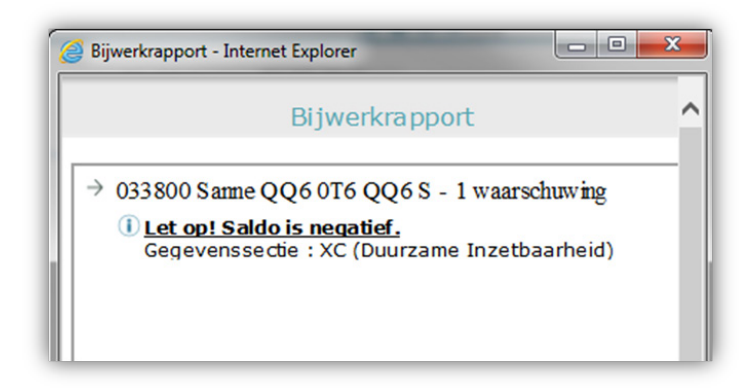

## <span id="page-30-0"></span>2. Duurzame inzetbaarheid HBO fase 2

### Waarom

Het registreren van de gegevens duurzame inzetbaarheid per medewerker is erg arbeidsintensief.

### Hoe

Met behulp van nieuw ontwikkelde templates (formulieren) voor bulkimport kunt u de gegevens duurzame inzetbaarheid collectief importeren. Meerdere medewerker dossiers en van elk dossier het laatste exemplaar kunt u op deze wijze eenvoudig collectief bijwerken.

Een uitgebreide beschrijving van de werking van *Bulkimport* is opgenomen in de Release Notes van mei 2015.

### Templates voor bulkimport

In deze release stellen wij een drietal nieuwe templates beschikbaar:

- D001 voor het vullen of wijzigen van basis- en extra recht.
- D002 voor het aanmaken van nieuwe jaar exemplaren.
- D003 voor het updaten van de velden Sparen en Correctie rechtspositioneel verlof.

#### D001 voor het vullen of wijzigen van basis- en extra recht.

Dit formulier (template) is bedoeld om voor de medewerkers de velden *Basisrecht vanaf* en *Extra recht vanaf* te importeren.

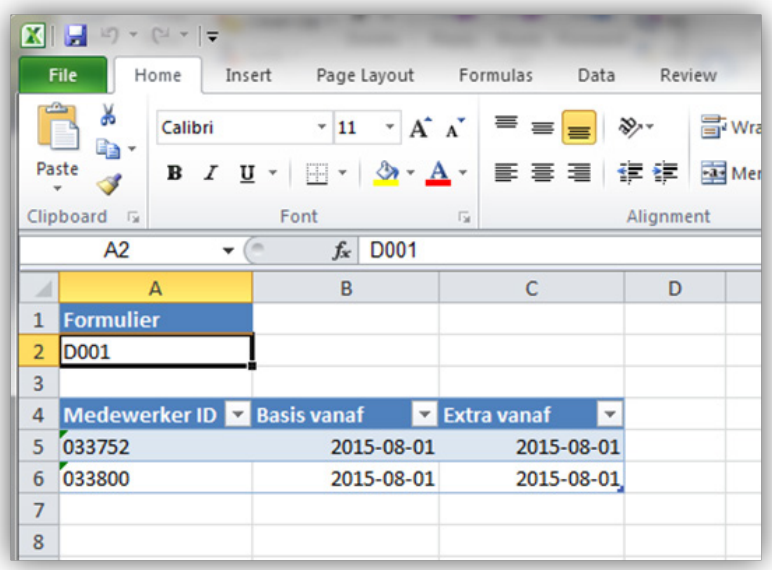

#### D002 voor het aanmaken van nieuwe jaar exemplaren

Dit formulier (template) is ontwikkeld om nieuwe jaar exemplaren aan te maken.

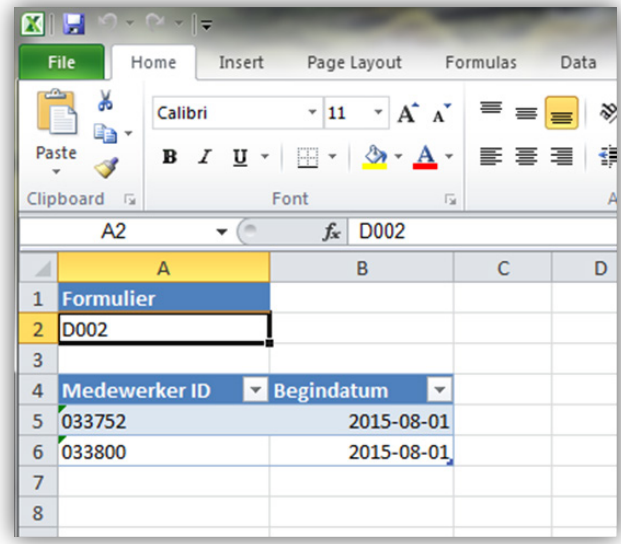

Het is belangrijk om rekening te houden met de eventuele startmaand. Het advies is om dossiers met gelijke startmaand (bijvoorbeeld op basis van classificatie OP) tegelijk in te dienen met een begindatum en maand gelijk aan de startmaand. Als de opgegeven datum ligt na de einddatum van het laatste exemplaar in het dossier, wordt een nieuw exemplaar aangemaakt. Deze datum kan afwijken van de datum zoals vermeld op het formulier. De applicatie maakt namelijk altijd een aansluitend exemplaar aan.

D002 is bedoeld voor de eerste aanmaak. Vervolg exemplaren kunt u beter aanmaken met de batch job *Jaarovergang Duurzame inzetbaarheid*. In het volgende hoofdstuk gaan wij in op de werking van de batch jobs.

#### D003 voor het updaten van de velden Sparen en Correctie rechtspositioneel verlof.

Dit formulier (template) is ontwikkeld voor het updaten van de velden Sparen en Correctie rechtspositioneel verlof.

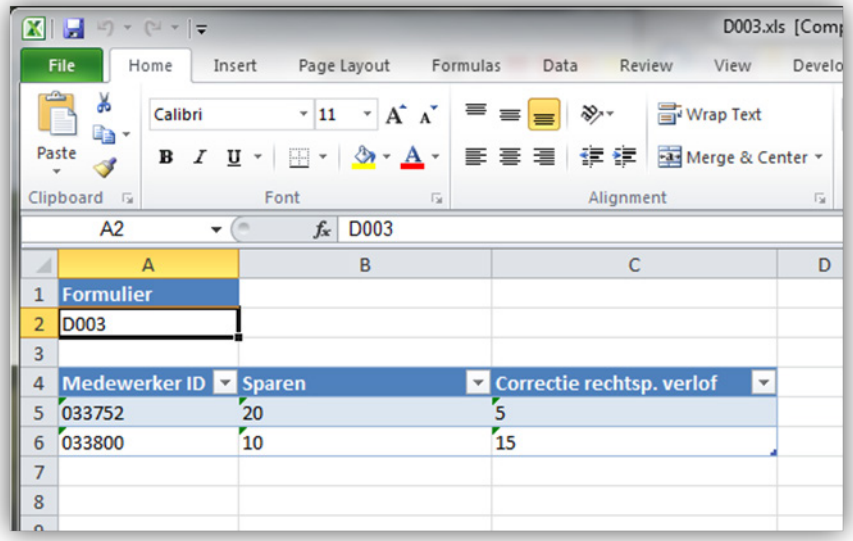

Hier staat geen begindatum in, altijd wordt het laatste exemplaar gemuteerd. Belangrijk detail is dat het leeg laten van een kolom betekent niet-updaten. Het is daardoor mogelijk om een of twee gegevens te muteren.

<span id="page-32-0"></span>Met de waarde "0" kan u de bestaande waarde verwijderen ( leeg maken).

## 3. Duurzame inzetbaarheid HBO fase 2

### Waarom

Periodiek (dagelijks en jaarlijks) moeten enkele processen draaien.

### Hoe

Er zijn twee batch jobs gemaakt voor Duurzame Inzetbaarheid voor zaken die periodiek moeten plaatsvinden..

### Batch job uren per maand

Er is een batch job voor het dagelijks bijwerken per dossier ('s nachts) van de uren per maand op basis van de werktijdfactor (WTF uit aanstellingen) in het meest recente jaar exemplaar. Deze job draait volledig automatisch op de achtergrond. Hiervoor is geen actie van de klant nodig.

#### Batch job Jaarovergang duurzame inzetbaarheid

**Menu/pad:** *Jobaanlevering>Jobbatch>Onderwijs Nieuw>Duurzame Inzetbaarheid HBO>Jaarovergang duurzame inzetbaarheid*

Er is een batch job voor het aanmaken van de nieuwe jaar exemplaren bij een jaarovergang.

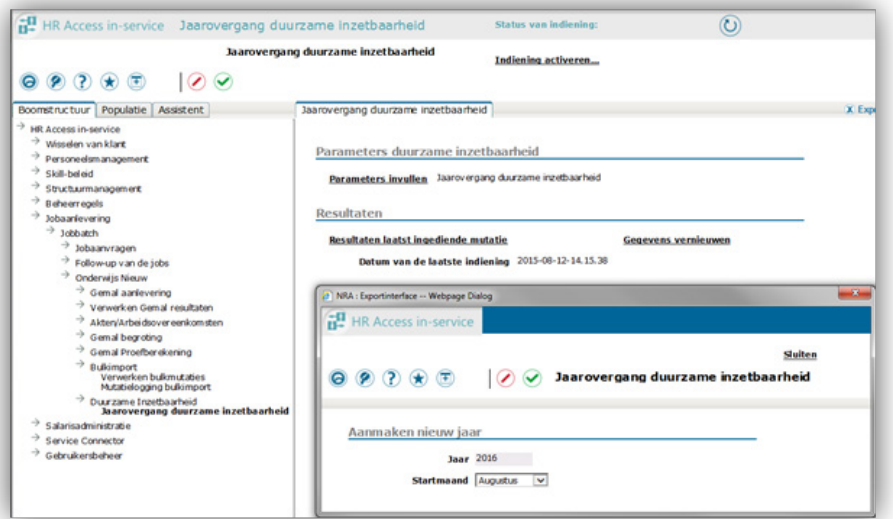

U kunt zelf de job voor het aanmaken van nieuwe jaar exemplaren *Duurzame inzetbaarheid* starten. Door het jaar en de startmaand in de parameters op te geven en de job in te dienen, genereert het systeem voor de medewerkers nieuwe jaar exemplaren. Als al een voorgaand jaar exemplaar aanwezig is, is deze job te prefereren boven het D002 formulier bij Bulkimport.

#### **Let op:**

Om gebruik te kunnen maken van deze batch job moet u de job-kaart in laten richten. U kunt daartoe contact opnemen met ons Service Center. De collega's van ons Service Center kunnen de job-kaart vervolgens voor u inrichten.

De Service Center medewerker vraagt u hiervoor een gebruiker aan te maken met beheerrechten en een rol met alle rechten (OWNDRC en/of OWNAK ALL).

Als de job-kaart is ingericht, krijgt u van de collega's van ons Service Center bericht en kunt u de gebruiker weer verwijderen.

## <span id="page-34-0"></span>Opgeloste meldingen

## <span id="page-34-1"></span>4. Blokkeren declaratie onterecht aangevinkt (Change 69629)

#### **Vervangingen - blokkeren declaratie onterecht aangevinkt**

#### **Melding**

Met ingang van de release van juli wordt het vinkje blokkeren declaratie bij vervangingsaanstellingen die niet declarabel zijn automatisch aangezet. Nu lijkt het dat dit vinkje ook bij "gewone" aanstellingen wordt aangezet, dit schept verwarring.

### **Oplossing**

De software is aangepast, het aanzetten van dit vinkje vindt niet meer plaats bij 'gewone' aanstellingen.

## <span id="page-34-2"></span>5. Self Service en BT/OT fout in IMO (Change 69522)

#### **Vanuit Selfservice aangeleverde BT/OT in kleine letters gaat fout in IMO.**

### **Melding**

Diverse klanten kregen foutcode "110" (Numerieke invoer niet numeriek) op het mutatieverslag bij code 02259 (Controle onbepaald - bepaald). Volgens de handleiding zou dit inderdaad een numerieke waarde moeten zijn (standaardwaarde "0" en de waarde "1" bij een contract korter dan een jaar). De klant kan deze code niet zelf aansturen in HR Core Education. Het probleem wordt veroorzaakt doordat in Self Service de *code soort dienstverband* handmatig wordt gevuld met kleine letters "bt" of "ot". Dit komt binnen in HR Core Education en wordt in het mutatiebestand niet omgezet naar hoofdletters, terwijl de IMO dat wel verwacht. De kleine letters worden niet omgezet naar de waarde "0" of "1" en daardoor ontstaat in Payroll Gemal de foutmelding "110".

### **Oplossing**

De software is aangepast, de waarde van type contract wordt bij het batch inlezen geconverteerd naar hoofdletters.

## <span id="page-35-0"></span>Management Informatie

## <span id="page-35-1"></span>6. R-ON-17100-a/R-ON-17200-a Mutatielogging (Change 68493, 68737)

#### **Niet alle mutaties worden getoond**

### **Melding**

De mutaties ingevoerd voor medewerkers die in de peilperiode niet in dienst waren of geen hiërarchische relatie (meer) hadden, werden niet getoond op het mutatieverslag.

### **Oplossing**

<span id="page-35-2"></span>Vanaf deze release toont het rapport ook deze mutaties van deze medewerkers.

## 7. R-ON-17100-a/R-ON-17200-a Mutatielogging (2)

#### **Meer gegevens getoond op het rapport**

### Melding

Dit rapport toonde nog niet alle gegevensvelden die bij een medewerker kunnen worden gemuteerd.

### **Oplossing**

De ontbrekende entiteiten (sets van gegevensvelden) en aan entiteiten toegevoegde velden zijn toegevoegd aan dit rapport. Hierdoor kunnen uw controles op de invoer nog nauwkeuriger plaatsvinden. Het betreft onderstaande entiteiten en gegevensvelden.

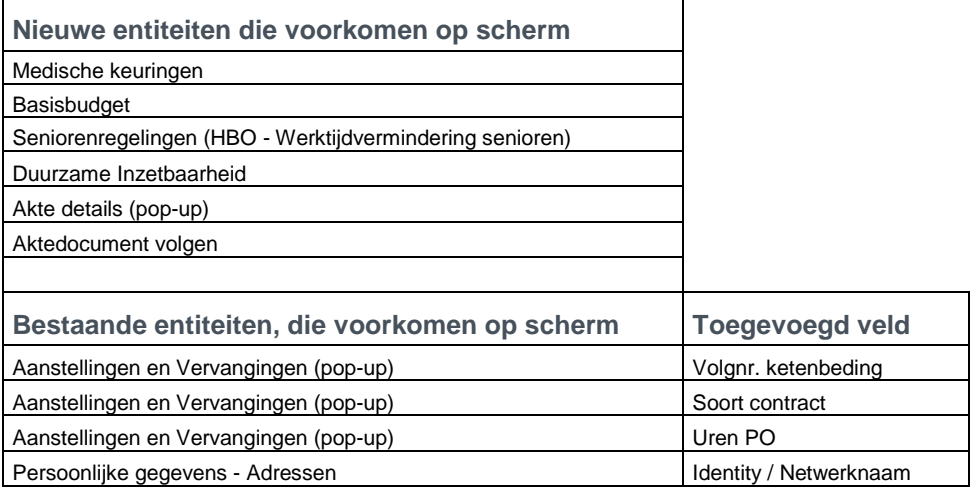
# rae

## 8. R-ON-12300-a Pensioenlijst (change 69301)

#### **AOW- en pensioendatum niet volgens huidige regelgeving**

#### **Melding**

De AOW datum werd in dit rapport nog niet volgens de nieuwe regelgeving berekend. Als gevolg daarvan klopte de hiervan afgeleide pensioendatum ook niet.

#### **Oplossing**

Vanaf deze release wordt de AOW datum conform de huidige regelgeving berekend. Dit betekent dat medewerkers geboren:

- na 30-04-1954, een AOW datum krijgen van 67 jaar na hun geboortedatum;
- voor 01-01-1948, een AOW datum krijgen van 65 jaar na hun geboortedatum;
- tussen 01-01-48 en 30-04-1954, een AOW datum krijgen van 65 jaar en x maanden na hun geboortedatum, afhankelijk van hun geboortedatum. De staffel hiervoor is:

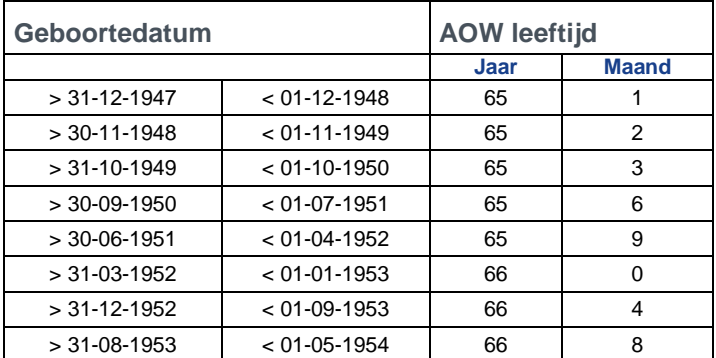

## 9. R-ON-11900-a Diensttijden afvloeiingsoverzicht (change 69156)

#### **De afvloeiingsmethode 'Afspiegelingsbeginsel' is niet mogelijk**

#### **Melding**

In dit rapport werd de afvloeiingsvolgorde bepaald op basis van LIFO (last in, first out). Tegenwoordig is de methode 'Afspiegelingsbeginsel' gebruikelijk en volgens bepaalde cao's vereist.

#### **Oplossing**

Deze methode is toegevoegd aan dit rapport. De oude methode blijft beschikbaar.

De volgende wijzigingen hebben plaats gevonden in het rapport:

#### Parameter Regeling

Deze parameter komt nu na parameter 'Soort diensttijd' en vervangt de oude parameter 'Regeling 6 mnd.'.

# raei

De opties zijn:

- Geen Geen speciale regeling. De oude optie 'Nee'.
- 3 Maanden Gelijk aan de 6 maanden regeling, maar geldend voor een periode van drie maanden.
- 6 Maanden De 6 maanden regeling voor katholiek PO. De oude optie 'Ja'.

#### Parameter Criterium

Dit is een nieuwe parameter waarmee u kan regelen welke afvloeiingsregeling wordt gehanteerd. De opties zijn:

- Afspiegelingsbeginsel De methode Afspiegelingsbeginsel wordt toegepast. Groepering van de medewerkers vindt plaats per classificatie (\*), leeftijdsgroep en gesorteerd op dienstjaren. De leeftijdsgroepen zijn:
	- $\circ$  15 24 jaar
	- o 25 34 jaar
	- o 35 44 jaar
	- $\circ$  45 54 jaar
	- o 55 AOW leeftijd
- Oud

De methode FIFO wordt toegepast. De werking van het rapport is zoals het was.

(\*) De leeftijdsgroepen moeten worden bepaald voor medewerkers met vergelijkbare ('uitwisselbare') functies. Dit kenmerk kennen we niet in HR Core Education. Om die reden (en in overleg met enkele klanten) worden de leeftijdsgroepen per classificatie dienstverband zoals ook bij de LIFO methode wordt gehanteerd (OP, OOP, DIR etc.) gepresenteerd.

### 10. Autorisatie (change 69196)

#### **Het toekennen van rechten op rapporten lukt niet**

#### Melding

De beheerders bij enkele klanten konden rapporten niet (meer) koppelen aan gebruikers. Dit werd veroorzaakt door het ontbreken van zogenaamde 'browser' rechten. Dit is verholpen op 20 augustus.

#### **Oplossing**

Om te voorkomen dat meer soortgelijke meldingen zouden ontstaan, hebben we de rechten van alle beheerders gecontroleerd en zo nodig aangepast zodat bovengenoemd probleem niet meer zal voorkomen. Dit is gebeurd op 21 augustus.

# raei

### 11. R-ON-13800-a Signalering ketenbepaling WWZ

#### **'Known error' van de augustus release is verholpen plus overige verbeteringen**

In de augustus release werden de medewerkers gesorteerd op geboortedatum in plaats van op achternaam.

Met deze release is de sortering aangepast op achternaam.

Daarnaast zijn nog enkele verbeteringen doorgevoerd:

- De helptekst is uitgebreid.
- De medewerkers in dit overzicht worden per bestuur getoond. Als in HR Core Education bij meer organisatorische eenheden (OE's) van het type CPY, hetzelfde bestuursnummer werd gebruikt met verschillende namen, werd de populatie die daaronder viel bij al die besturen getoond. Dit is nu verholpen: de medewerkers worden alleen bij het eigen bestuur vermeld.
- De kolomkop 'Contract mogelijk?' is gewijzigd in 'Tijdelijk contract mogelijk?'.
- De datums van het voorgestelde contract worden , ter onderscheiding van de bestaande contractregels, cursief weergegeven.
- De kolomkop 'Aantal contracten in keten' krijgt een andere kolomkop als bij parameter 'Toon medewerker' de optie 'Inclusief voorstel contract ' is gekozen. De kolomkop wordt ''Contracten in keten incl. voorstel'.

### 12. Report models

#### **'Known error' van de augustus release is verholpen.**

In de augustus release waren de namen van de toegevoegde velden betreffende Duurzame inzetbaarheid niet allemaal correct. Dit hebben we op 11 augustus hersteld.

## Known errors

Raet voert voor elke release testen uit van nieuwe en vernieuwde functionaliteiten. Ook aangrenzende functies ondergaan soortgelijke tests om te bepalen of deze nog correct werken. Het release team bespreekt deze ervaringen en bevindingen. Bevindingen die wij niet in deze release kunnen oplossen en mogelijkerwijs invloed hebben op functionaliteit die u gebruikt, vermelden wij in dit hoofdstuk. Indien nodig vindt u hier de beschrijving van een alternatieve oplossing.

Er zijn geen known errors.

## Release Notes HR Core Education

Release 2015-08 versie 3 - 18 september 2015

### **Inhoudsopgave**

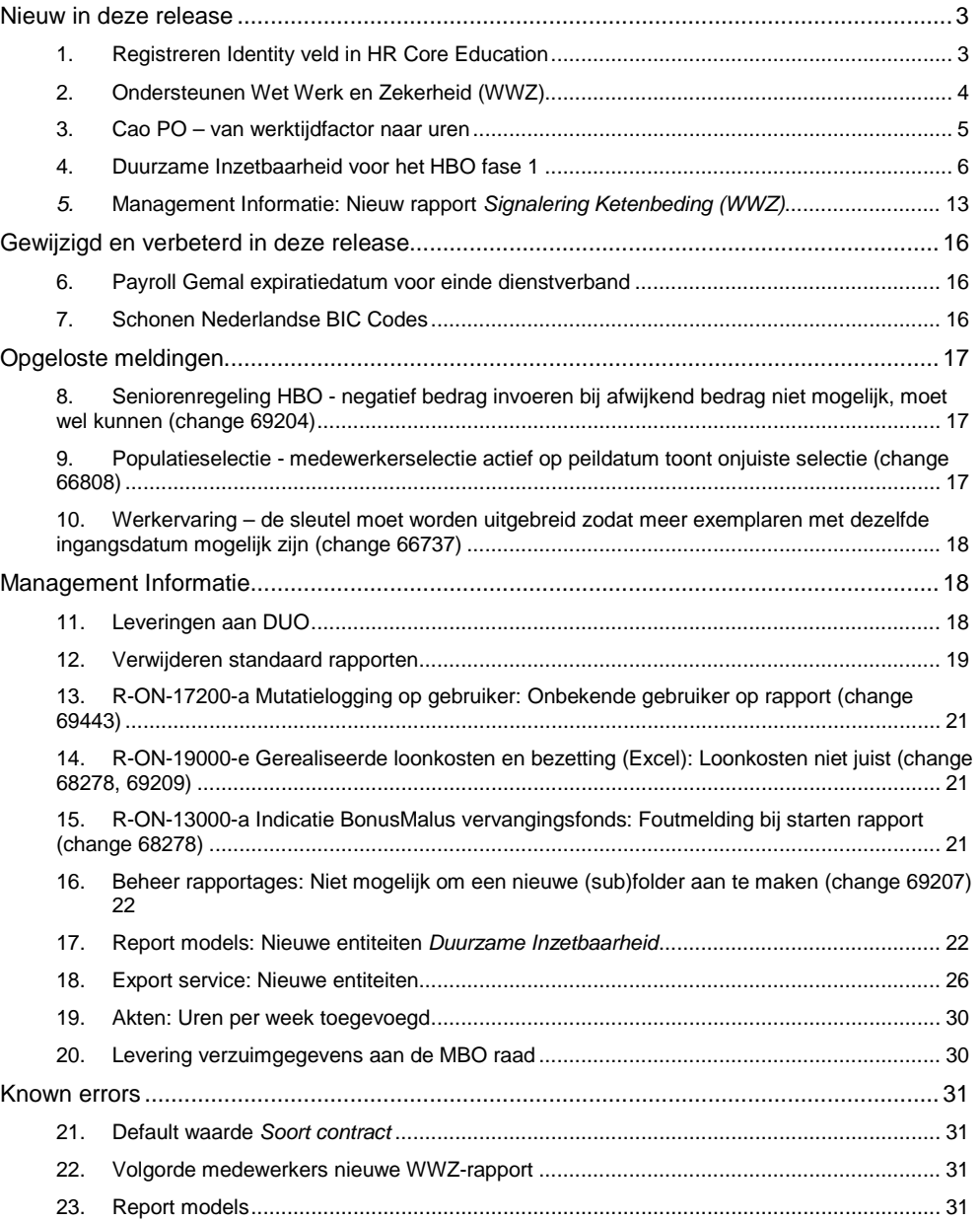

HR Core Education

Release notes 2015-08

**Dit document bevat een beschrijving van nieuwe functionaliteiten en verbeteringen in deze release. De wijzigingen komen deels voort uit meldingen van onze klanten. Waar het relevant is, verwijzen wij met een nummer in de paragraaftitels naar ons interne meldingensysteem.**

### <span id="page-41-0"></span>**Nieuw in deze release**

#### <span id="page-41-1"></span>**1. Registreren Identity veld in HR Core Education**

#### **Waarom**

Klanten willen op een eenvoudige manier gebruik maken van de single sign on oplossing om toegang te krijgen tot het Youforce portal, zodat de last op het toegangsbeheer afneemt.

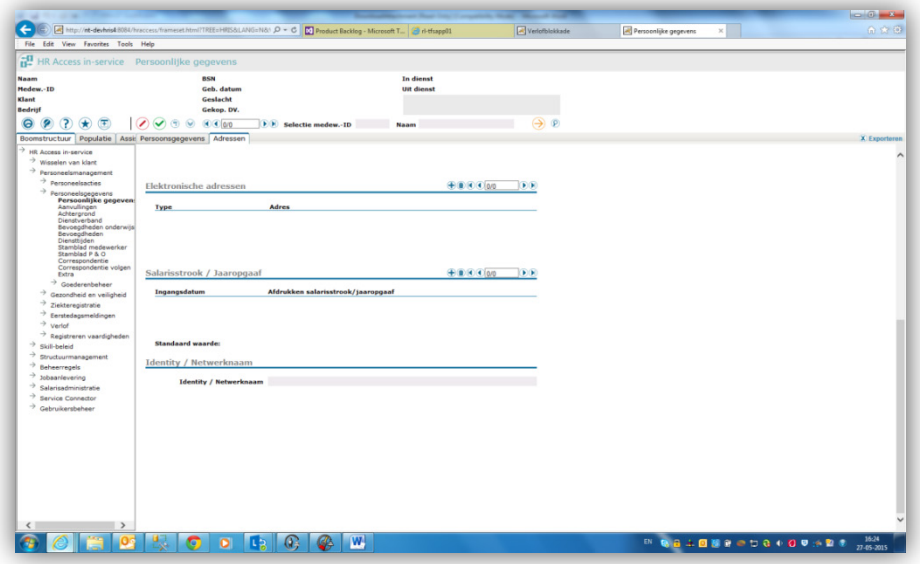

Als voorbereiding hierop hebben wij in deze release het veld *Identity / Netwerknaam* opgenomen in HR Core Education. Zodra de koppeling die hiervoor nodig is, beschikbaar komt, laten wij u dit weten via een volgende Release notes of via een bericht op Youforce.

#### **Waar**

**Menu/pad** : *Personeelsmanagement > Personeelsgegevens > Persoonlijke gegevens > Adressen*.

#### **Uw actie**

Vul het veld *Identity / Netwerknaam* met de netwerknaam van uw medewerker. Deze gegevens gaan vervolgens mee in de exportfunctionaliteit naar de portal.

Meer over de mogelijkheden van het veld *Identity* leest u in de release notes van Youforce.

HR Core Education Release notes 2015-08

### <span id="page-42-0"></span>**2. Ondersteunen Wet Werk en Zekerheid (WWZ)**

Ter ondersteuning van de Wet Werk en Zekerheid stellen wij een nieuw rapport beschikbaar. Om de juiste informatie in het rapport te kunnen presenteren was het noodzakelijk een tweetal velden toe te voegen op de webpagina *Aanstellingen* van HR Core Education.

#### **Ketenbeding**

U kunt in dit veld letters en/of cijfers invullen om de samenhang van aanstellingen te kunnen vastleggen. Het verdient aanbeveling om hierbij een uniforme wijze te hanteren. Het rapport dat Raet beschikbaar stelt, zal een groepering van de ketengegevens tonen zodat u eenvoudig kunt vaststellen of er sprake is van opeenvolgende aanstellingen waaruit mogelijk verplichtingen voortkomen.

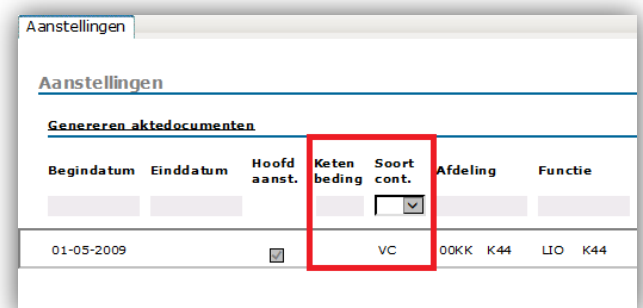

#### **Soort contract**

Bij elke aanstelling kunt u aangeven of er sprake is van een vast contract, een tijdelijk contract of een tijdelijke uitbreiding.

#### **Let op**

Bij de release van HR Core Education geldt:

- dat het veld *Soort contract* voor alle aanstellingen zonder einddatum of met een einddatum op 1 januari 2014 of later, initieel wordt gevuld met de waarde *Vast contract*;
- dat het veld *Soort contract* voor alle aanstellingen die voor 1 januari 2014 zijn afgesloten initieel leeg blijft;
- dat het veld *Ketenbeding* voor alle aanstellingen initieel leeg blijft.

Uw actie: Voordat u het nieuwe rapport correct kunt gebruiken, moet u:

- bij aanstellingen die samen een contract/benoeming vormen het veld *Ketenbeding* invoeren met dezelfde waarde;
- het veld *Soort contract* bij tijdelijke aanstellingen (vervangingen) en uitbreidingen muteren naar de juiste waarde;

HR Core Education Release notes 2015-08

• bij nieuwe tijdelijke aanstellingen (vervangingen) en uitbreidingen het veld *Soort contract* invullen met de juiste waarde. Als dit veld niet is ingevuld, krijgt het automatisch de default waarde *Vast contract. Z*ie ook paragraaf 21 bij Known errors.

### <span id="page-43-0"></span>**3. Cao PO – van werktijdfactor naar uren**

#### **Cao PO:**

Vanaf 1 augustus (schooljaar 2015/2016) hebben sociale partners in het Primair Onderwijs een 40-urige werkweek afgesproken.

#### **Wat was de oude situatie tot 01-08-2015?**

Op jaarbasis werd er 45 weken in een jaar gewerkt, dit resulteerde in een gemiddelde werkweek van 36.86 uur. Een werktijdfactor van 1,0 betekent dat de leraar op jaarbasis gemiddeld 36.86 uur per week werkt. Het verlof bedraagt dan 7 weken van 36.86 uur oftewel 258.02 op jaarbasis, ondanks het feit dat scholen gemiddeld 12 weken zijn gesloten.

#### **Wat wordt de nieuwe situatie vanaf 01-08-2015?**

In de nieuwe situatie is nog steeds sprake van 1.659 werkuren in een jaar maar wordt uitgegaan van een 40-urige werkweek. Dit betekent 41,475 werkweken in een jaar (in plaats van 45 weken). Iedere leraar krijgt 428 uur verlof ( inclusief feestdagen), oftewel 10,7 weken (tezamen 52,175 weken).

#### **Wat zijn de gevolgen?**

De werktijdfactor of betrekkingsomvang verandert niet door de invoering van de 40-urige werkweek. Als een leraar een aanstelling of benoeming voor 0,5 werktijdfactor heeft, dan blijft deze hetzelfde. Het salaris blijft ook hetzelfde want de werktijdfactor wordt aan het schaalloonbedrag gerelateerd.

Voor de dienstverbanden korter dan een maand, blijft de gebroken maand berekening zoals die was (artikel 6.11 van de cao PO).

Wat wel verandert, is de interpretatie. Een leraar met een werktijdfactor van 0,5 gaat van een gemiddelde werkweek van 18,43 naar 20,00 uur, terwijl zijn verlof toeneemt van 129,01 uur naar 214,00 uur per jaar.

#### **Aanpassingen voor HR Core Education**

De webpagina aanstellingen toont naast de werktijdfactor ook de automatisch berekende uren.

HR Core Education Release notes 2015-08

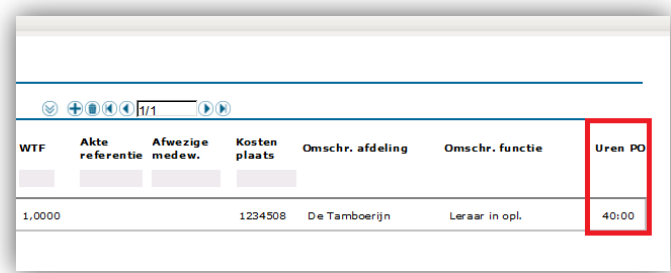

Bijlage 1A van de cao Primair Onderwijs schrijft voor dat op de akte zowel de uren als de werktijdfactor moeten worden vermeld.

Om dit te kunnen ondersteunen, hebben wij aan de webpagina Aanstellingen het veld *Uren PO* toegevoegd. Dit veld wordt automatisch gevuld bij medewerkers die vallen onder de cao Primair Onderwijs waarbij de formule werktijdfactor x 40 = uren en minuten (conform de cao) wordt gehanteerd.

#### **Aanpassingen voor GEMAL**

Aangezien de betrekkingsomvang niet verandert, wijzigt er niets in Payroll Gemal.

Meer informatie hierover is beschikbaar via de website <https://www.poraad.nl/ledenondersteuning/helpdesk/cao/6-werkdruk-40-urige-werkweek>

Meer over deze functionaliteit leest u bij het onderdeel *Management Informatie* van deze release notes.

#### **Opmerking**

Deze wijziging heeft alleen effect op medewerkers die vallen onder de cao PO. Op personeelsleden die vallen onder de cao voor bestuurders PO heeft dit geen effect.

#### <span id="page-44-0"></span>**4. Duurzame Inzetbaarheid voor het HBO fase 1**

In overleg met vertegenwoordigers uit het HBO zijn nieuwe webpagina's ontwikkeld om deze wijziging in de cao optimaal te kunnen ondersteunen.

De regeling is bedoeld medewerkers in de gelegenheid te stellen afspraken te maken die helpen ook op de langere termijn het werk goed, gezond en met plezier te blijven doen. Daarnaast om werk en privé goed te combineren. Eigen verantwoordelijkheid en keuze van de medewerker staan daarbij voorop.

#### **De regeling Duurzame Inzetbaarheid volgens de cao HBO**

Elke hogeschool kan een eigen reglement hanteren hetgeen een flexibele inrichting op bedrijfsniveau vereist. Na de release van augustus moet u eerst de *Default Bedrijfsgegevens Duurzame Inzetbaarheid HBO* inrichten op basis van de keuzes die zijn vastgelegd in het reglement. De inrichting is bepalend voor een correcte werking van de webpagina *Duurzame Inzetbaarheid HBO*.

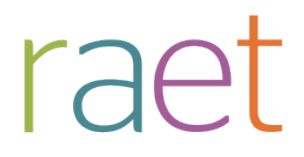

#### **Aanspraak op Duurzame Inzetbaarheid (basisrecht)**

De medewerker kan aanspraak maken als deze:

- een arbeidsovereenkomst heeft van 0,4 fte en hoger;
- én in de afgelopen vijf jaar, drie jaar werkzaam is geweest in het HBO.

De medewerker met een volledige arbeidsovereenkomst heeft jaarlijks recht op een budget duurzame inzetbaarheid van 45 uur. In de jaren 2015, 2016, 2017, 2018 en 2019 bedraagt dit 40 uur. Bij een deeltijdbetrekking is dit recht naar rato van de betrekkingsomvang.

De medewerker kan het budget aanwenden voor één of meerdere doelen.

#### **Aanspraak op extra budget voor Duurzame inzetbaarheid**

De medewerker kan aanspraak maken als deze:

- de AOW gerechtigde leeftijd min 10 jaar bereikt;
- én een arbeidsovereenkomst heeft van 0,4 fte en hoger;
- én 5 aaneengesloten dienstjaren heeft in het HBO.

De medewerker met een volledige arbeidsovereenkomst heeft jaarlijks recht op een extra budget duurzame inzetbaarheid van 45 uur. In de jaren 2015, 2016, 2017, 2018 en 2019 bedraagt dit extra budget 50 uur.

Bij een deeltijdbetrekking is dit recht naar rato van de betrekkingsomvang.

De medewerker kan het budget aanwenden voor één of meerdere doelen.

#### **Uitgangspunten**

Met de klankbordgroep zijn de volgende uitgangspunten overeengekomen

Per maand moet duidelijk zijn wat het recht is op basis van automatische berekening. Als een aanpassing in de betrekkingsomvang (WTF) heeft plaatsgevonden, wordt dat zichtbaar in samenhang met de berekeningsmaand(en) die zijn ingesteld.

#### **Zichtbaar moet zijn:**

Aanspraak (in uren):

- Aanspraak basisrecht duurzame inzetbaarheid;
- Aanspraak extra budget duurzame inzetbaarheid indien van toepassing;
- Totaal recht;
- Aanwending van het budget (bestedingsplan): sparen en andere bestedingsdoelen;
- Registratie van de opname(s) op basis van de klanttabel Bestedingsdoelen en het individuele Bestedingsplan;
- Gespaarde uren en eindsaldo (positief en indien van toepassing negatief) toevoegen aan volgend jaar.

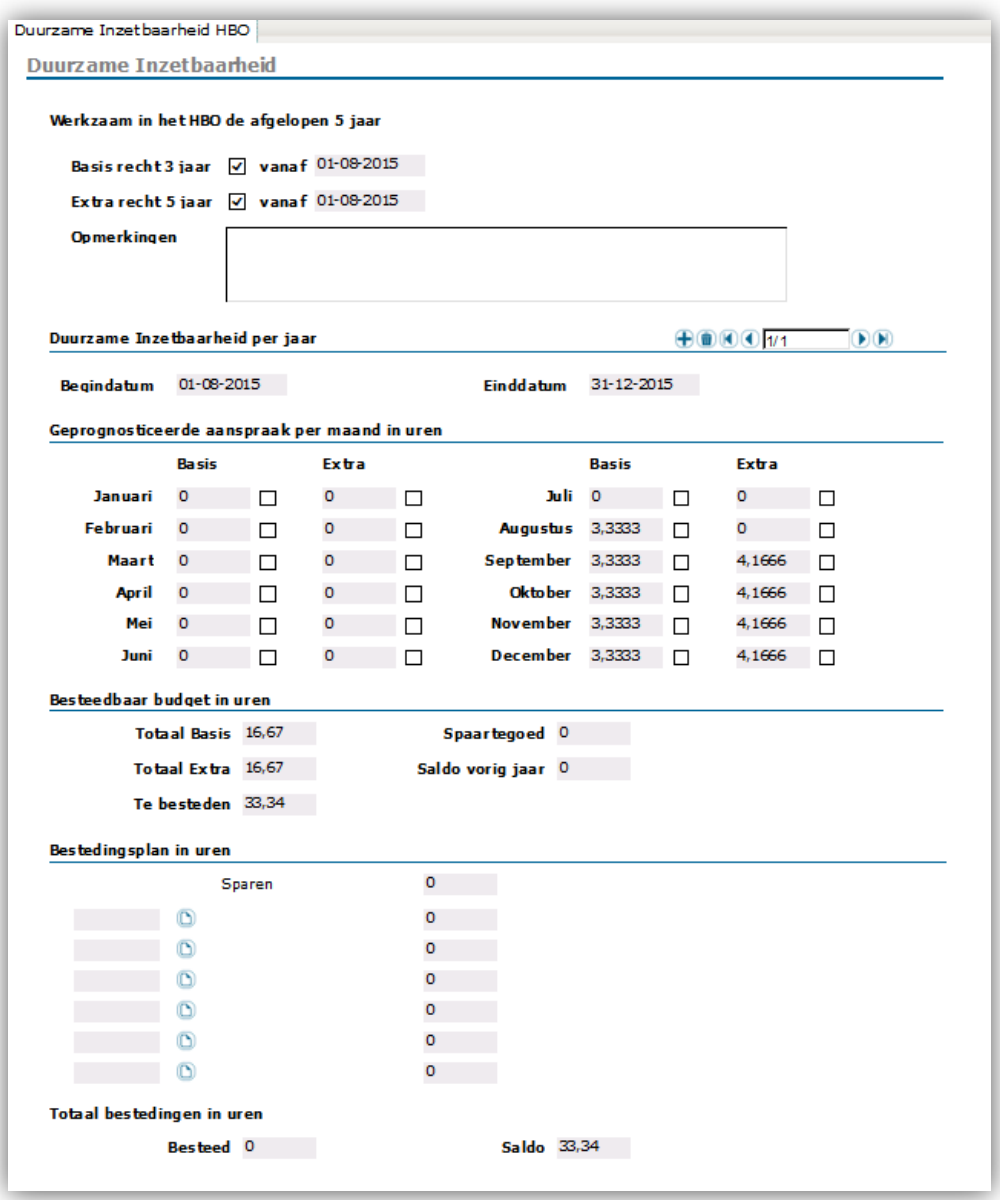

Aan de hand van deze uitgangspunten is de nieuwe webpagina gerealiseerd:

**Menu/pad:** *Salarisadministratie>Administratie>Aanvullende salarisgegevens>Duurzame Inzetbaarheid HBO*

#### **Toelichting op deze webpagina**

• Basisrecht 3 jaar vanaf

Als u deze datum leeg laat, wordt dit veld automatisch gevuld met de waarde 01-08-2015. Als een medewerker later in dienst komt, of er ontstaat op basis van het reglement het recht op

HR Core Education Release notes 2015-08

een later moment, vult u hier de datum indiensttreding of de toekomstige datum in. Default wordt deze waarde bij elke medewerker die op 1 augustus 2015 in dienst is en valt onder de cao HBO gevuld met de waarde 01-08-2015 en wordt het vinkje aangezet. Afwijkingen moet u handmatig muteren.

• Extra recht 5 jaar vanaf

Als u deze datum leeg laat, wordt dit automatisch gevuld met de waarde 01-08-2015 als de medewerker op grond van zijn leeftijd recht heeft op extra budget duurzame inzetbaarheid. Als een medewerker later in dienst komt, of er ontstaat op basis van het reglement het recht op een later moment, vult u hier de datum indiensttreding of de toekomstige datum in. Default wordt deze waarde bij elke medewerker die op 1 augustus 2015 in dienst is en valt onder de cao HBO gevuld met de waarde 01-08-2015 en wordt het vinkje aangezet. Afwijkingen moet u handmatig muteren.

• Duurzame inzetbaarheid per jaar

Hier vindt de registratie per jaar plaats. Bij de begindatum vult u de begindatum van het cursusjaar of het kalenderjaar in. Standaard zet het systeem daar een einddatum achter. Als u hier 01-08-2015 als begindatum invult en u hebt bij bedrijfsinstellingen gekozen voor de maand januari, wordt hier 31-12-2015 als einddatum ingevuld. Als u gekozen hebt voor augustus, zal hier 31-07-2016 worden ingevuld. Het systeem vereist dat altijd sprake is van aaneengesloten perioden. Het overzicht toont altijd een volledig jaar. De eerste maand is de maand van de bedrijfsinstellingen.

Voor de jaarovergang volgt in een volgende release nog een aanpassing. Het is onze bedoeling om daar functionaliteit voor beschikbaar te stellen zodat u als klant op enig moment zelf het jaar kunt afsluiten om daarna nieuwe exemplaren aan te maken en het saldo over te hevelen naar het volgende jaar.

#### **Let op**

U kunt alleen in actuele exemplaren wijzigingen aanbrengen. Als u een nieuw exemplaar hebt aangemaakt voor een volgend cursus- of kalenderjaar, kunt u geen wijzigingen meer aanbrengen in eerdere periodes. Wijzigingen doorvoeren kan alleen in de actuele periode.

• Geprognosticeerde Inzetbaarheid per jaar

Op basis van de aanstellingen, de bedrijfsinrichting en de keuzes die gemaakt zijn bij basis recht en extra recht wordt per maand het basisrecht berekend en indien van toepassing, het extra budget.

Er wordt rekening gehouden met de omvang van de aanstelling, eventuele tijdelijke uitbreidingen (indien deze optie is geactiveerd bij de bedrijfsinstellingen) en de gebroken maand. Als een medewerker halverwege de maand in dienst komt, of het recht ontstaat halverwege de maand, wordt het recht naar rato berekend.

Als de som van de aanstellingen lager is dan 0,4 en u hebt bij bedrijfsinstellingen aangegeven dat er een minimale betrekkingsomvang is om aanspraak te kunnen maken op het budget duurzame inzetbaarheid, wordt hier rekening mee gehouden.

• Besteedbaar budget in uren

HR Core Education Release notes 2015-08

In dit gedeelte van de webpagina worden de totalen gepresenteerd. Tevens wordt het spaartegoed uit een of meerdere voorgaande jaren zichtbaar en een eventueel saldo van het vorige jaar (positief of negatief).

In een volgende release wordt nog een aanpassing gedaan in de presentatie van deze informatie.

• Bestedingsplan in uren

Dit gedeelte van de webpagina wordt gebruikt om het bestedingsplan op te voeren. Het bestedingsplan is gebaseerd op klantcodetabellen die u zelf bij de implementatie moet inrichten op basis van het reglement van de hogeschool. Het veld *Sparen* is standaard beschikbaar, zodat u deze code niet hoeft op te nemen in de klantcodetabel.

• Totaal bestedingen in uren

De som van de bestedingen en sparen wordt weergegeven bij het veld *Besteed*.

Bij *Saldo* wordt weer gegeven het totaal besteedbare budget minus totaal besteed. In overleg met de klankbordgroep hebben wij hier geen controle ingebouwd. Een eventueel negatief saldo is in principe aanleiding voor een (tussentijds) gesprek. Een eventueel positief of negatief saldo wordt overgeheveld naar het volgende exemplaar (jaar).

Meer over de werking van deze webpagina leest u in de online help die wij beschikbaar hebben gesteld.

• Overrulen van de automatische berekening of berekenen budget blokkeren

Klanten moeten kunnen ingrijpen op de berekening die wordt uitgevoerd door het systeem. Daarnaast moet het mogelijk zijn om de berekening van het recht te blokkeren op grond van afspraken die zijn gemaakt in het reglement. Om dit mogelijk te maken is bij elk veld *Basis* en elk veld *Extra* budget een selectievakje opgenomen. U kunt de waarde die door het systeem is berekend wijzigen door een nieuwe waarde op te voeren en het selectievakje te activeren. Als u vervolgens het exemplaar opslaat, blijft de waarde bewaard.

#### **Inrichten klantcodetabel Duurzame Inzetbaarheid Doelen DID**

Elk reglement voorziet in eigen bestedingsdoelen in het kader van Duurzame Inzetbaarheid. U kunt de eigen omschrijving opnemen in deze tabel, waarbij u een lange en een korte omschrijving kunt invoeren.

**Menu/pad:** *HR Access in- service > Beheerregels > klantcodetabellen > Basis > Duurzame Inzetbaarheid Doelen DID*

#### **Bedrijfsinstellingen**

Inrichting volgens reglement

#### **Let op**

Het inrichten van de bedrijfsgegevens voor de startmaanden OP en overige classificaties is een éénmalige actie en is niet meer te wijzigen nadat voor medewerkers exemplaren Duurzame Inzetbaarheid zijn aangemaakt.

HR Core Education Release notes 2015-08

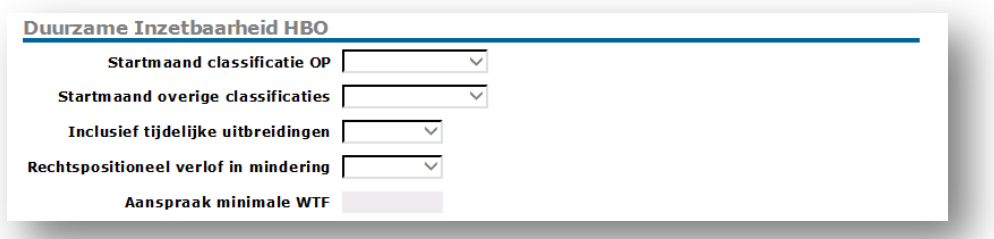

#### • **Startmaand classificatie OP**:

Selecteer de startmaand welke conform het reglement van toepassing is voor onderwijzend personeel.

#### • **Startmaand overige classificaties**:

Selecteer de startmaand welke conform het reglement van toepassing is voor onderwijzend ondersteund personeel en overige classificaties (OOP/OBP en overig).

Als er geen onderscheid is tussen beide classificaties, vult u voor beide classificaties dezelfde maand in.

#### • **Inclusief tijdelijke uitbreidingen**:

Afhankelijk van het reglement kiest u hier voor de optie tijdelijke uitbreidingen wel of niet meenemen in de berekening van het recht.

In deze release voeren wij een aanpassing op de webpagina aanstellingen door: u kunt nu bij aanstellingen registreren of er sprake is van een vast contract, een tijdelijk contract of een tijdelijke uitbreiding (zie het veld *Soort contract* in paragraaf 2).

Als u bij het veld *Inclusief tijdelijke uitbreidingen Ja* selecteert, worden de aanstellingen met *Tijdelijke uitbreiding* in het veld *Soort contract* meegenomen in de automatische berekening van de uren per week.

#### • **Rechtspositioneel verlof in mindering brengen**:

**Let op:** deze optie is in deze eerste oplevering niet in gebruik omdat wij nader moeten onderzoeken hoe rechtspositioneel verlof wordt geregistreerd. In een volgende release volgt functionaliteit om deze optie te kunnen ondersteunen. Onafhankelijk van deze parameter berekent het systeem voor medewerkers die reeds gebruik maken van SOP of WS geen extra budget duurzame inzetbaarheid. Als bij een medewerker de deelname SOP of deelname WS eindigt, berekent het systeem voor de eerstvolgende maand wel extra budget Duurzame Inzetbaarheid.

#### • **Aanspraak minimale wtf**:

De CAO HBO geeft aan dat een medewerker aanspraak maakt op uren Duurzame Inzetbaarheid vanaf een arbeidsovereenkomst van 0,4. Een aantal reglementen biedt de mogelijkheid om hier van af te wijken. U kunt in dit veld aangeven wat de ondergrens is. Bij de uitlevering van de release staat dit veld standaard op 0.

**Menu/pad:** *Beheerregels > Regels administratief beleid > Structuur van de onderneming > Definitie van de onderneming > Default bedrijfsgegevens - Duurzame inzetbaarheid HBO*

HR Core Education Release notes 2015-08

#### **Let op**

Vanaf de vrijgavedatum van de release laten wij gedurende 1 maand elke nacht een job draaien. Als u de bedrijfsinrichting hebt aangepast, wordt in de nacht volgend op uw actie voor **elke** medewerker met een actieve datum in dienst op of na 01-08-2015 het budget berekend:

- Basisrecht en Extra recht vanaf worden aangevinkt en de datum vanaf wordt gevuld;
- het eerste exemplaar Duurzame Inzetbaarheid per jaar wordt aangemaakt met als ingangsdatum 01-08-2015.

Voor elke medewerker die valt onder de cao HBO en die conform het reglement aanspraak heeft op het budget duurzame inzetbaarheid, wordt een berekening gemaakt met als startdatum 01-08-2015 tenzij de datum in dienst in de toekomst ligt. In dit laatste geval wordt de berekening gemaakt vanaf deze datum in de toekomst.

Als u de bedrijfsinstellingen nog niet hebt aangepast, wordt voor de medewerkers nog geen budget berekend. U hebt tot 8 september de tijd om de bedrijfsgegevens voor Duurzame Inzetbaarheid HBO in te richten om gebruik te maken van de nachtelijke job voor de automatische berekening.Nog te realiseren in de release van september

#### **Templates bulkimport**

In de release van september leveren wij een template uit ten behoeve van bulkimport. Door gebruik te maken van dit template wordt het mogelijk gemaakt om voor alle medewerkers de volgende informatie te importeren:

- Wel/geen vinkje bij *Basis recht 3 jaar*
- Vanaf datum bij *Basis recht 3 jaar*
- Wel/geen vinkje bij *Extra recht 5 jaar*
- Vanaf datum bij *Extra recht 5 jaar*

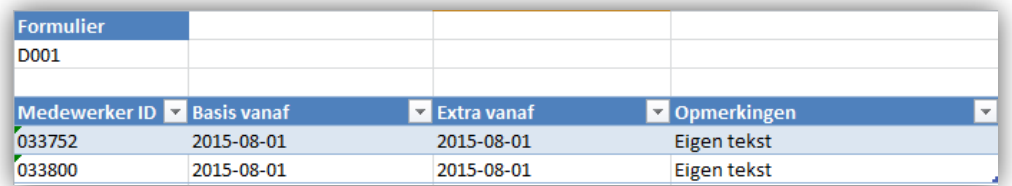

#### **Correctie wegens rechtspositioneel verlof**

Op de webpagina komt een extra veld *Correctie verlof*. Als rechtspositioneel verlof in mindering gebracht moet worden op het te besteden budget, kan dit veld worden gevuld . Om deze informatie vast te kunnen leggen, is besloten hier eveneens een template (bulkimport) voor te ontwikkelen.

Berekening wordt dan als volgt:

Totaal basis 20

HR Core Education Release notes 2015-08

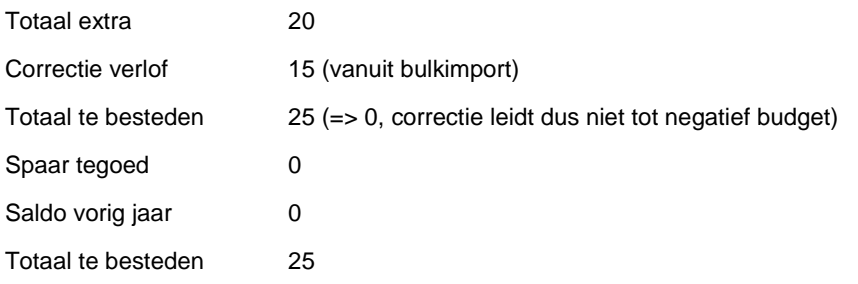

#### **Bulkimport activeren**

Om gebruik te kunnen maken van de optie *Bulkimport* moet de jobkaart zijn ingericht. Advies is om dit tijdig te regelen. Als dit voor uw organisatie nog niet is ingericht, kunt u contact opnemen met onze service desk. Zoals gepubliceerd op de portal op 5 juni 2015.

5 juni 2015 - In de release van mei is voor de onderwijsmarkt de functie Bulkimport vrijgegeven. U heeft in de release notes kunnen lezen dat er na de release eerst nog een inrichting voor u moet plaatsvinden. Bulkimport is pas echt te gebruiken als er voor u een jobkaart is ingericht.

Klanten die de inrichting van de jobkaarten nog niet hebben aangevraagd, kunnen contact opnemen met ons Service Center. Nadat de jobkaart is ingericht, kunt u gebruik maken van Bulkimport zoals beschreven in de release notes van mei 2015.

### <span id="page-51-0"></span>*5.* **Management Informatie: Nieuw rapport** *Signalering Ketenbeding (WWZ)*

Per 1 juli 2015 is de vaststelling van het ketenbeding gewijzigd als gevolg van de nieuwe wet Werk en Zekerheid. Waar voorheen contracten/benoemingen met een tussenpoos van maximaal drie maanden een 'keten' vormden, is de maximale tussenliggende periode verhoogd naar zes maanden. Tevens mogen de tijdelijke contracten/benoemingen samen niet meer dan twee jaar duren.

Om u te helpen bij het bepalen of een nieuw contract/benoeming leidt tot een vaste aanstelling hebben wij een nieuw rapport ontwikkeld dat u tijdig signaleert of het maximaal aantal contracten/benoemingen in de keten is/wordt overschreden. Afstemming hierover heeft plaats gevonden met de klankbordgroep Management Informatie aangevuld met een aantal AK-klanten.

Voordelen voor u zijn:

- Tijdige signaleringen;
- Geen aparte (handmatige) administratie.

#### **Brongegevens voor rapport**

Het rapport is gebaseerd op aanstellingen. Uitgangspunt is dat elke aanstelling een contract/benoeming weergeeft. Aangezien een aanstelling soms is opgesplitst vanwege een wijziging in de Kostenplaats/Kostensoort/Kostendrager (KKK) of werktijdfactor (WTF) is er op de Aanstellingen webpagina's een veld toegevoegd waarmee u kunt vastleggen dat twee (of

HR Core Education Release notes 2015-08

meer) aanstellingen samen één contract/benoeming vormen.

Dit veld heet *Ketenbeding*. Als u (tijdelijke) aanstellingen heeft opgedeeld, vult u bij beide aanstellingen dezelfde waarde in. Dit veld is alfanumeriek: u kunt zowel cijfers, letters en tekens invullen. Ons advies is om per medewerker een oplopende waarde te hanteren om te voorkomen dat u onbedoeld een waarde hergebruikt (en zodoende aanstellingen ten onrechte koppelt).

Een tweede veld dat is toegevoegd op de aanstellingen webpagina's is het veld *Soort contract*. Hiermee kunt u aangeven of het een vast contract, tijdelijk contract of tijdelijke uitbreiding betreft.

#### **Let op**

Bij de release van HR Core Education (zie hoofdstuk 2):

- wordt het veld *Soort contract* voor alle aanstellingen met geen einddatum of een einddatum op 1 januari 2014 of later, initieel gevuld met de waarde *Vast contract*;
- blijft het veld *Soort contract* voor alle aanstellingen die voor 1 januari 2014 zijn afgesloten initieel leeg;
- blijft het veld *Ketenbeding* voor alle aanstellingen initieel leeg.

Uw actie: Voordat u het rapport correct kunt gebruiken, moet u:

- bij aanstellingen die samen een contract/benoeming vormen het veld *Ketenbeding* invoeren met dezelfde waarde;
- het veld *Soort contract* bij tijdelijke aanstellingen (vervangingen) en uitbreidingen muteren naar de juiste waarde;
- bij nieuwe tijdelijke aanstellingen (vervangingen) en uitbreidingen het veld *Soort contract* invullen met de juiste waarde. Als dit veld niet is ingevuld, krijgt het automatisch de default waarde *Vast contract*. *Z*ie ook paragraaf 21 bij Known errors.

#### **Parameters**

Met de parameter *Toon medewerker* geeft u aan of u de huidige situatie van de contracten/benoemingen wilt zien (*Huidige situatie*), of de huidige situatie inclusief de voorgestelde contractperiode. De contractperiode geeft u op bij de parameters *Begindatum voorgesteld contract* en *Einddatum voorgesteld contract*.

#### **Het rapport**

Het resultaat toont in eerste instantie de medewerkers met daarbij de indicatie of het voorgestelde contract mogelijk (Ja) is of de huidige situatie al fout is (Nee). De medewerkers worden getoond in volgorde van geboortedatum (zie paragraaf 22 bij Known errors).

Als u wilt nakijken wat de reden van de foutsituatie is, klapt u in eerste instantie uit naar de ketengegevens, en in tweede instantie naar de gegevens van de contracten/benoemingen. Zie hieronder een voorbeeld.

HR Core Education Release notes 2015-08

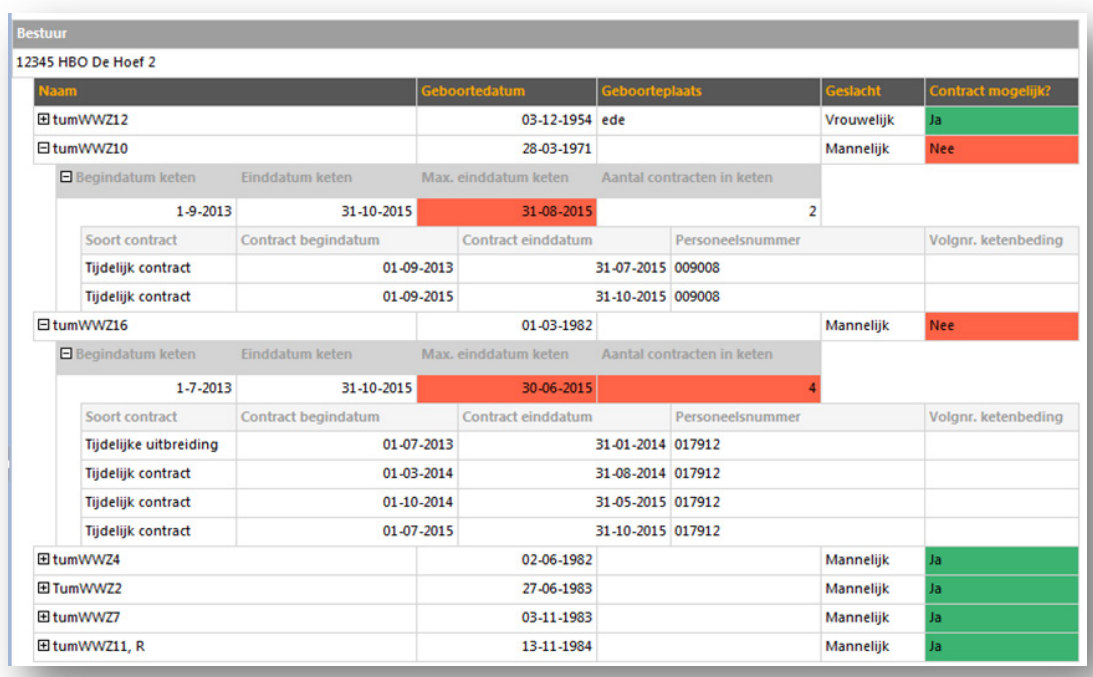

Een keten wordt gevormd door contracten/benoemingen die bij elkaar horen en wordt gebruikt om te bepalen of er sprake is van ketenbeding. Er is sprake van een keten als de periode tussen de contracten/benoemingen maximaal zes maanden (of drie maanden) is. Dit is afhankelijk van wanneer contracten/benoemingen zijn begonnen dan wel zijn beëindigd. Als de tussenliggende periode groter is dan zes (of drie) maanden, start een nieuwe keten.

#### **Let op**

Nog enkele algemene opmerkingen:

- Als bij de parameter *Toon medewerker* de optie *Huidige situatie* is gekozen, wordt een geselecteerde medewerker die geen keten heeft in de voorgestelde contractperiode, niet getoond.
- Als het veld *Soort contract* in HR Core Education niet is gevuld, wordt in de kolom *Soort contract* de waarde *Onbekend* gevuld.
- Als een medewerker meer registraties heeft bij hetzelfde bestuur en de identificerende gegevens zijn gelijk (naam, voorvoegsels, voorletters, geboortedatum, geboorteplaats en geslacht), wordt deze als één persoon gepresenteerd.
- Het rapport houdt rekening met de overgangsregeling.
- Uitzonderingen op de wetgeving, zoals bijvoorbeeld die voor het kunstenonderwijs, zijn nog niet beschikbaar in deze release.

HR Core Education Release notes 2015-08

- Ondanks uitgebreide testtrajecten kan het voorkomen dat in uitzonderingssituaties de resultaten niet correct zijn. Om die reden kunnen aan de uitkomsten van dit rapport geen rechten worden ontleend.
- Rapport R-ON-13700-a Signalering opeenvolgende dienstverbanden (Flexwet) is door dit rapport vervangen en wordt in de oktober release verwijderd.

<span id="page-54-0"></span>Zie verder de handleiding bij het rapport.

### **Gewijzigd en verbeterd in deze release**

### <span id="page-54-1"></span>**6. Payroll Gemal expiratiedatum voor einde dienstverband**

Payroll Gemal introduceert de mogelijkheid drie indicatieve datums in te vullen. De eerste is te gebruiken als expiratiedatum voor het vermelden van het einde van een dienstverband maar is geen vervanging van de ontslagdatum; het is een aanvullende registratie. De twee andere indicatieve datums worden alleen vastgelegd om een activiteit te signaleren, bijvoorbeeld jubilea.

#### **De nieuwe invoercodes zijn:**

Invoercode 02963: Indicatieve datum 1 (Expiratiedatum) – component 2538

Invoercode 02964: Indicatieve datum 2 – component 2539

Invoercode 02965: Indicatieve datum 3 – component 2540

#### **Hoe**

Meer over de werking van deze invoercodes leest u in de release notes augustus van Payroll Gemal.

#### <span id="page-54-2"></span>**7. Schonen Nederlandse BIC Codes**

Voor **Nederlandse** IBAN nummers worden, sinds februari 2015, geen BIC codes meer doorgegeven aan Raet Betaal Manager (RBM). Deze BIC codes stonden nog wel in de database. Omdat ze niet meer gebruikt worden, hebben wij deze BIC codes verwijderd uit de database.

Ook is een nieuwe controle ingebouwd: wanneer een Nederlands IBAN nummer wordt opgegeven in combinatie met een BIC code, wordt de BIC code afgekeurd met de nieuwe foutcode: *BIC bij Nederlands IBAN nummer mag niet meer worden ingevuld*.

HR Core Education Release notes 2015-08

### <span id="page-55-0"></span>**Opgeloste meldingen**

<span id="page-55-1"></span>**8. Seniorenregeling HBO - negatief bedrag invoeren bij afwijkend bedrag niet mogelijk, moet wel kunnen (change 69204)**

#### **Melding**

Het moet mogelijk zijn om bij seniorenregeling HBO/SOP bij *Afwijkend bedrag* een -/- bedrag in te voeren.

#### **Oplossing**

Het veld Afwijkend bedrag is daarvoor aangepast. Het is nu mogelijk om bij Afwijkend bedrag een -/- bedrag in te voeren.

#### <span id="page-55-2"></span>**9. Populatieselectie - medewerkerselectie actief op peildatum toont onjuiste selectie (change 66808)**

#### **Melding**

Populatieselectie - medewerkerselectie actief op peildatum toont onjuiste selectie.

#### **Oplossing**

Het pop-upscherm dat vanuit de banner wordt aangeroepen om medewerkers te selecteren op meerdere kenmerken is aangepast:

- Een kader is geplaatst rond de velden *Actieve aanstellingen* en *Peildatum* om daarmee te laten zien dat deze velden bij elkaar horen en dat de *Peildatum* niet tezamen met andere velden gebruikt kan worden;
- Het veld *Status dienstverband* is uitgebreid met *Toekomst* voor de selectie van medewerkers die in de toekomst in dienst komen;
- *Bedrijf* kan nu in combinatie met *Status dienstverband* worden geselecteerd: Niet meer actief op datum van vandaag;
- Beleidsgroep is als zoekveld verwijderd.

HR Core Education Release notes 2015-08

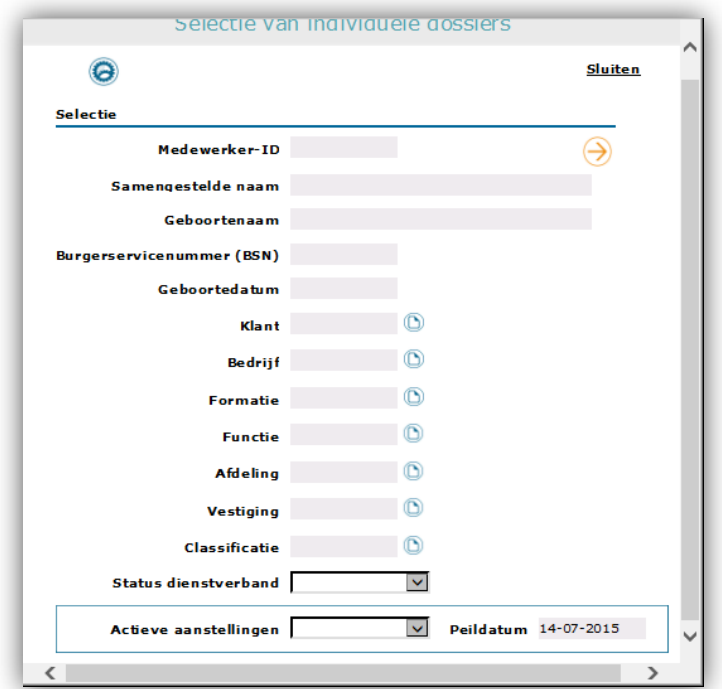

### <span id="page-56-0"></span>**10.Werkervaring – de sleutel moet worden uitgebreid zodat meer exemplaren met dezelfde ingangsdatum mogelijk zijn (change 66737)**

#### **Melding**

Bij het verwerken van werkervaringen op de webpagina *Personeelsgegevens/Achtergrond* blijkt de ingangsdatum uniek te moeten zijn. Dit betekent dat bij ons gegevens met dezelfde ingangsdatum niet kunnen worden verwerkt.

#### **Oplossing**

Wij hebben de software hierop aangepast. Het is nu mogelijk om meerdere exemplaren in te vullen met dezelfde begindatum en een ander volgnummer.

### <span id="page-56-1"></span>**Management Informatie**

#### <span id="page-56-2"></span>**11. Leveringen aan DUO**

#### **Onderstaand bericht is op Youforce geplaatst**

**2 juli 2015 - Naar aanleiding van de jaarleveringen Gewogen Gemiddelde Leeftijd (GGL) en Personele gegevens over 2014 aan DUO heeft de laatste maanden uitvoerig overleg** 

HR Core Education Release notes 2015-08

**plaatsgevonden tussen DUO en Raet**. Dit op basis van controles die DUO heeft uitgevoerd en de onwaarschijnlijkheden in de geleverde gegevens die hierbij zijn geconstateerd.

Na het afstemmen van de verwachtingen en in goed overleg met DUO heeft Raet de programmatuur verbeterd en uitgebreid. Dit heeft geleid tot heraanleveringen over 2013 en 2014 van beide genoemde leveringen op 18 juni j.l. De informatie over deze leveringen kunt u via de gebruikelijke overzichten in Management Informatie opvragen.

DUO hanteert de werkwijze dat zij, met name wat de GGL betreft, deze cijfers eenmalig als voorlopige cijfers publiceert op haar website. Het is bekend dat u later altijd nog individuele wijzigingen rechtstreeks bij DUO kunt indienen, die niet meer gecorrigeerd worden in de publicaties. Deze werkwijze hanteert DUO ook nu naar aanleiding van de wijzigingen in de heraanleveringen.

Wat betreft de functiemix is de toenmalige levering van het 3<sup>e</sup> kwartaal 2014 (peilmaand oktober) het uitgangspunt geweest en hierin verwerkt.

#### <span id="page-57-0"></span>**12. Verwijderen standaard rapporten**

#### **Onderstaand bericht is op Youforce geplaatst**

#### **24-07-2105 - Update Standaard Rapportages**

Dit bericht is speciaal voor functioneel beheerders.

In de loop der jaren heeft Raet veel Standaard Rapportages ontwikkeld voor u, inmiddels ruim 160. Een deel van de beschikbare rapporten heeft inmiddels een betere opvolger gekregen die ook beschikbaar is voor u. Om u het best mogelijke overzicht te geven in welke Standaard Rapportages wij aan u ter beschikking stellen en onderhouden, is besloten om per Oktober 2015 de niet meer gebruikte Rapportages  $(\pm 40)$  uit te faseren. Dit geeft u sneller en makkelijker inzicht in de Rapportages die wij u standaard bieden. Via onderstaande link kunt u zien welke rapporten wij uit zullen faseren.

Voor de volledigheid willen wij nog aangeven dat wij de overblijvende Standaard Rapportages blijven onderhouden en ontwikkelen. Daarnaast zullen er in de toekomst mogelijk nieuwe rapportages ontstaan waarover wij u dan zullen informeren.

Onderstaand overzicht bevat de te verwijderen standaard rapporten.

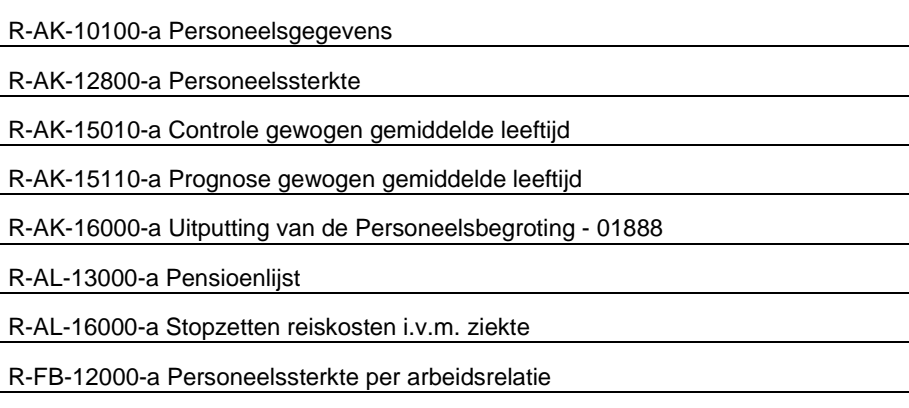

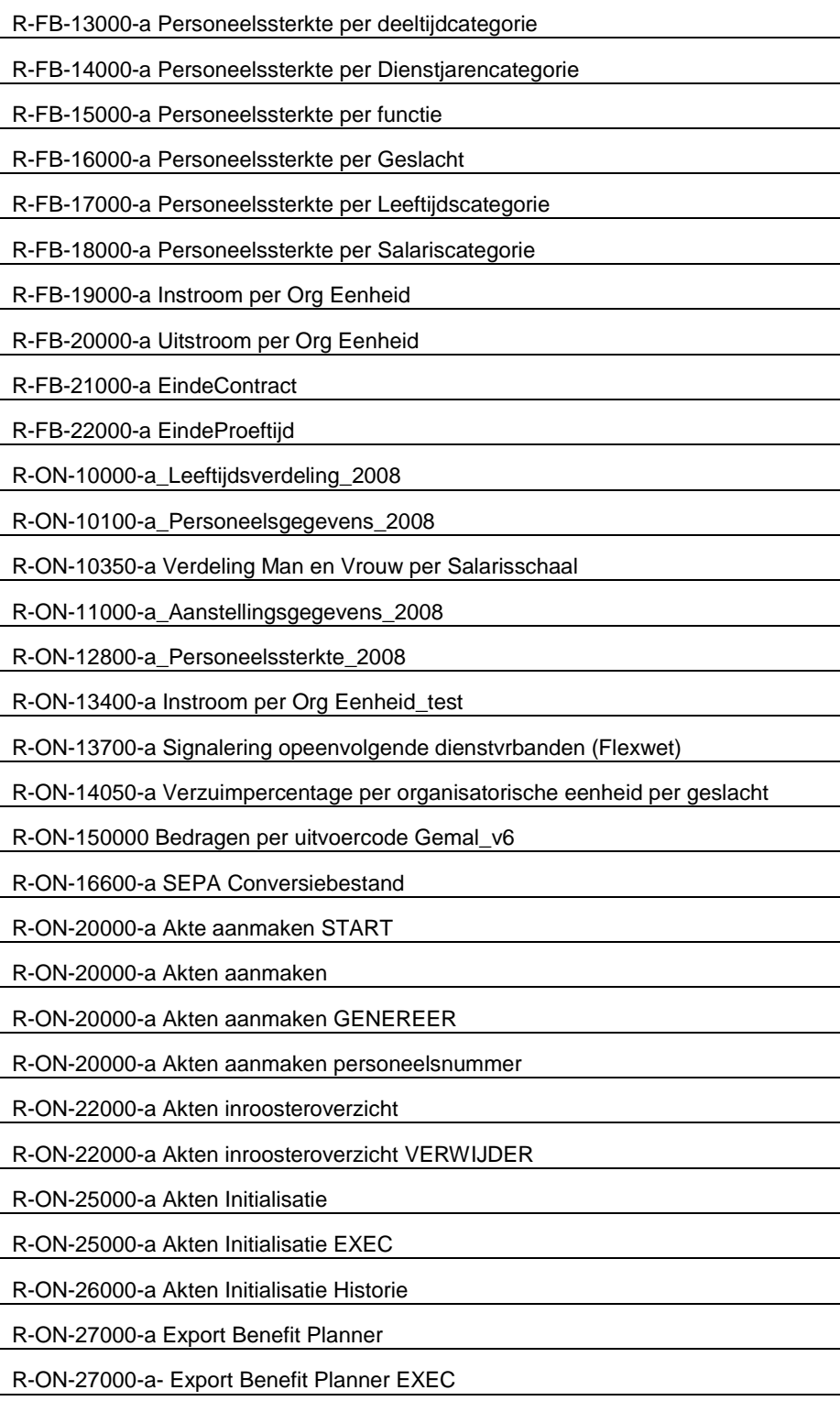

HR Core Education Release notes 2015-08

R-ZK-13000-a BIG-registratie

R-AL-11000-a Verjaardagslijst

R-ON 150000 Bedragen per uitvoercode Gemal\_v3

R-AL-12000-a Adressenlijst

### <span id="page-59-0"></span>**13. R-ON-17200-a Mutatielogging op gebruiker: Onbekende gebruiker op rapport (change 69443)**

#### **Melding**

Het kwam soms voor dat op dit rapport een voor de klant onbekende gebruiker werd getoond. Dit gebeurde bij mutaties die door gebruikers waren ingevoerd die op het moment van het draaien van het rapport niet meer actief waren. De oorzaak was een technische storing in februari 2015 waarvoor het herstel niet juist was uitgevoerd.

#### **Oplossing**

Met deze release worden de foute koppelingen hersteld waardoor dit probleem niet meer kan voorkomen.

#### <span id="page-59-1"></span>**14. R-ON-19000-e Gerealiseerde loonkosten en bezetting (Excel): Loonkosten niet juist (change 68278, 69209)**

#### **Melding**

Bij wijziging van de schaal/trede of functie gedurende de maand werden de loonkosten dubbel geteld. Hierdoor klopten de (totaal) bedragen niet meer.

#### **Oplossing**

<span id="page-59-2"></span>Met deze release is dit probleem opgelost.

#### **15. R-ON-13000-a Indicatie BonusMalus vervangingsfonds: Foutmelding bij starten rapport (change 68278)**

#### **Melding**

Bij het starten van dit rapport verscheen een foutmelding bij klanten die van risicodragerschap waren gewijzigd (bijvoorbeeld: *Geen eigen risico naar Eigen risicodrager*).

#### **Oplossing**

Met deze release is dit probleem opgelost.

### <span id="page-60-0"></span>**16. Beheer rapportages: Niet mogelijk om een nieuwe (sub)folder aan te maken (change 69207)**

#### **Melding**

In *Beheer rapportages* was het voor functioneel beheerders niet meer mogelijk om folders aan te maken. Hierdoor konden ze de rapporten niet juist indelen.

#### **Oplossing**

<span id="page-60-1"></span>Vanaf deze release is de knop om folders aan te maken weer beschikbaar.

#### **17. Report models: Nieuwe entiteiten** *Duurzame Inzetbaarheid*

In de Reportmodels zijn twee nieuwe entiteiten opgenomen: *Duurzame inzetbaarheid* en *Indicatoren Duurzame inzetbaarheid*.

#### **Reportmodel Dienstverband -** *Duurzame Inzetbaarheid*

In Reportmodel Dienstverband is de nieuwe entiteit *Duurzame inzetbaarheid* opgenomen. **Let op**: in dit repormodel is ten onrechte een reeks velden dubbel opgenomen, zie onderwerp *23 Report models*.

De gegevens komen in HR Core Education voor op de webpagina *Duurzame Inzetbaarheid HBO* en bestaat uit de volgende velden:

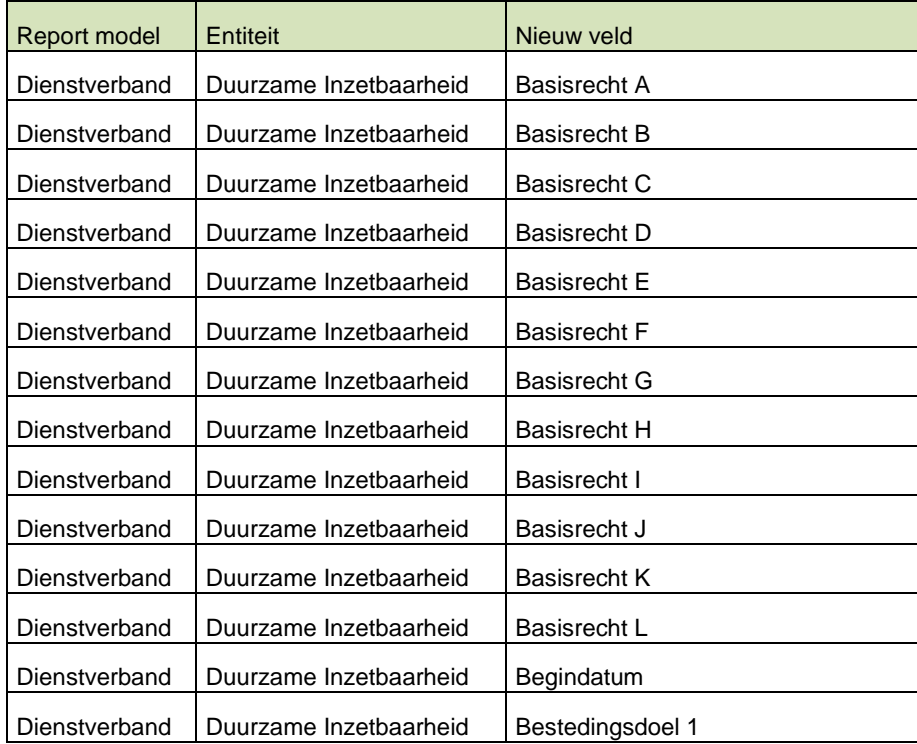

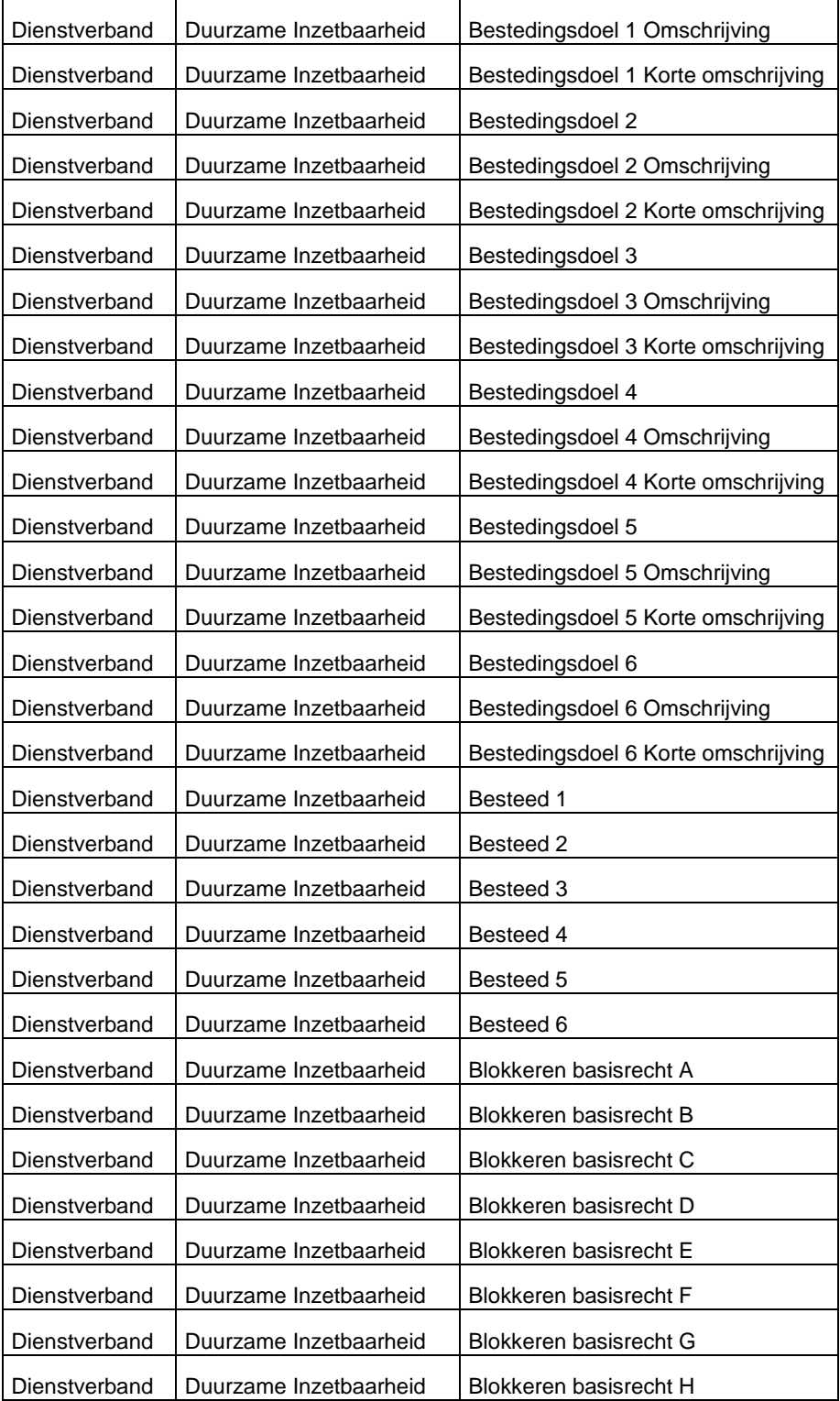

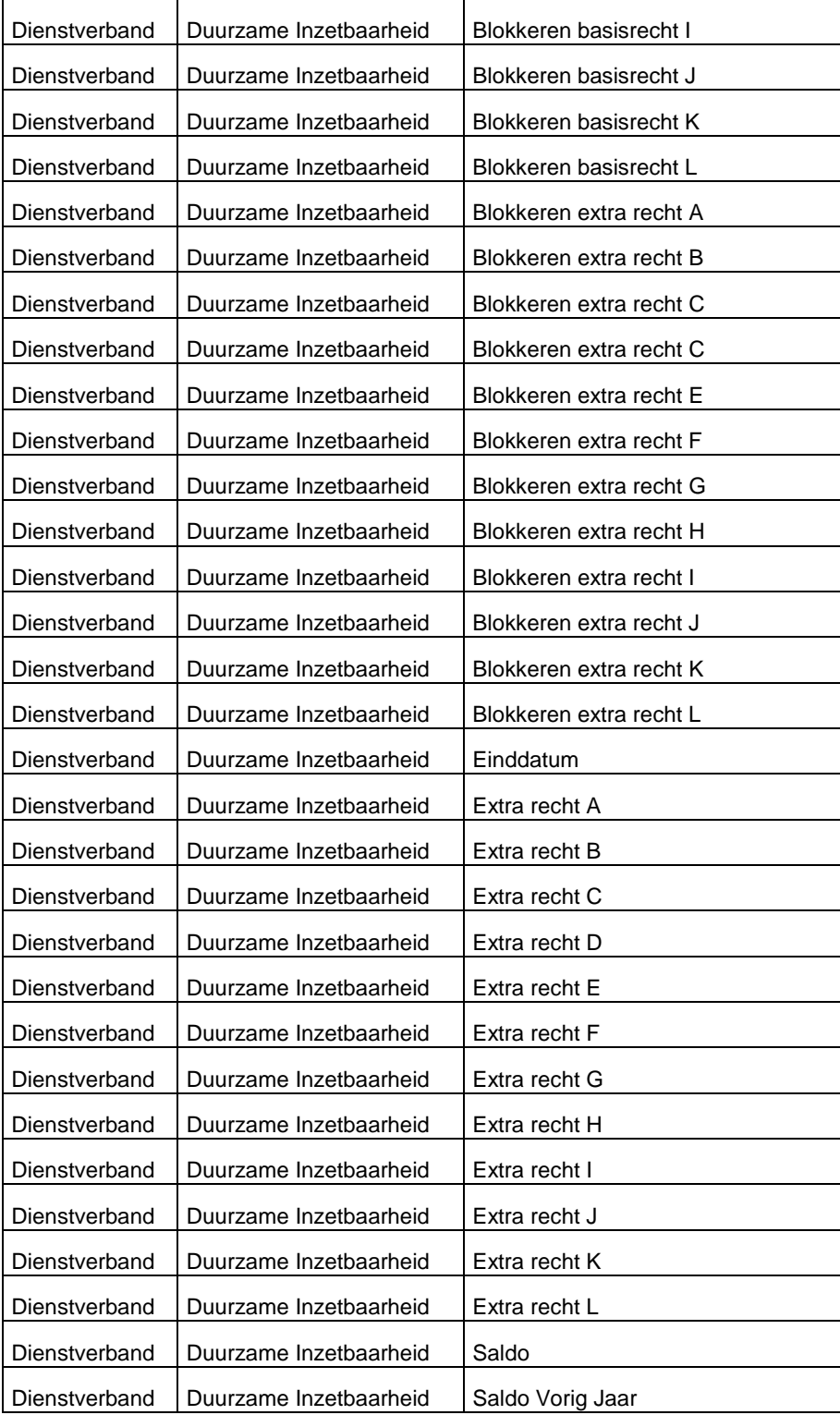

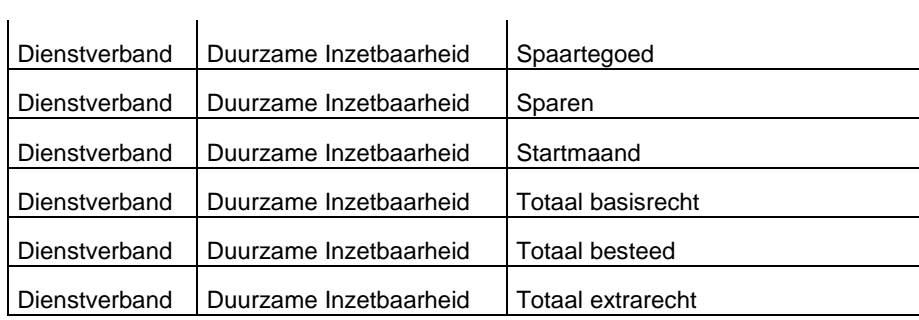

#### **Reportmodel Dienstverband - Indicatoren duurzame inzetbaarheid**

In Reportmodel Dienstverband is de nieuwe entiteit *Indicatoren duurzame inzetbaarheid* opgenomen. De gegevens komen in HR Core Education voor op de webpagina *Duurzame Inzetbaarheid HBO* (bovenste deel) en bestaat uit de volgende velden:

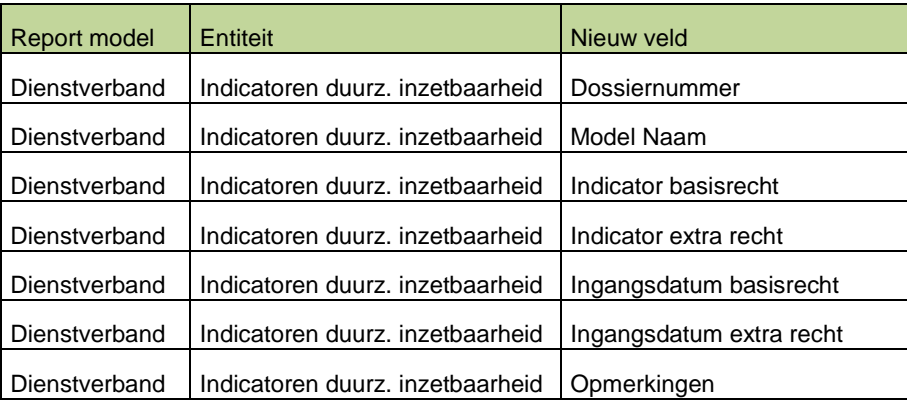

### <span id="page-64-0"></span>**18. Export service: Nieuwe entiteiten**

In de Export service zijn twee nieuwe entiteiten opgenomen: *Duurzame inzetbaarheid* en *Indicatoren duurzame inzetbaarheid* en is de entiteit *Aanstellingen* uitgebreid met enkele velden.

#### **Duurzame inzetbaarheid**

De nieuwe entiteit *Duurzame inzetbaarheid* komt in HR Core Education voor op de webpagina *Duurzame Inzetbaarheid HBO* en bestaat uit de volgende velden:

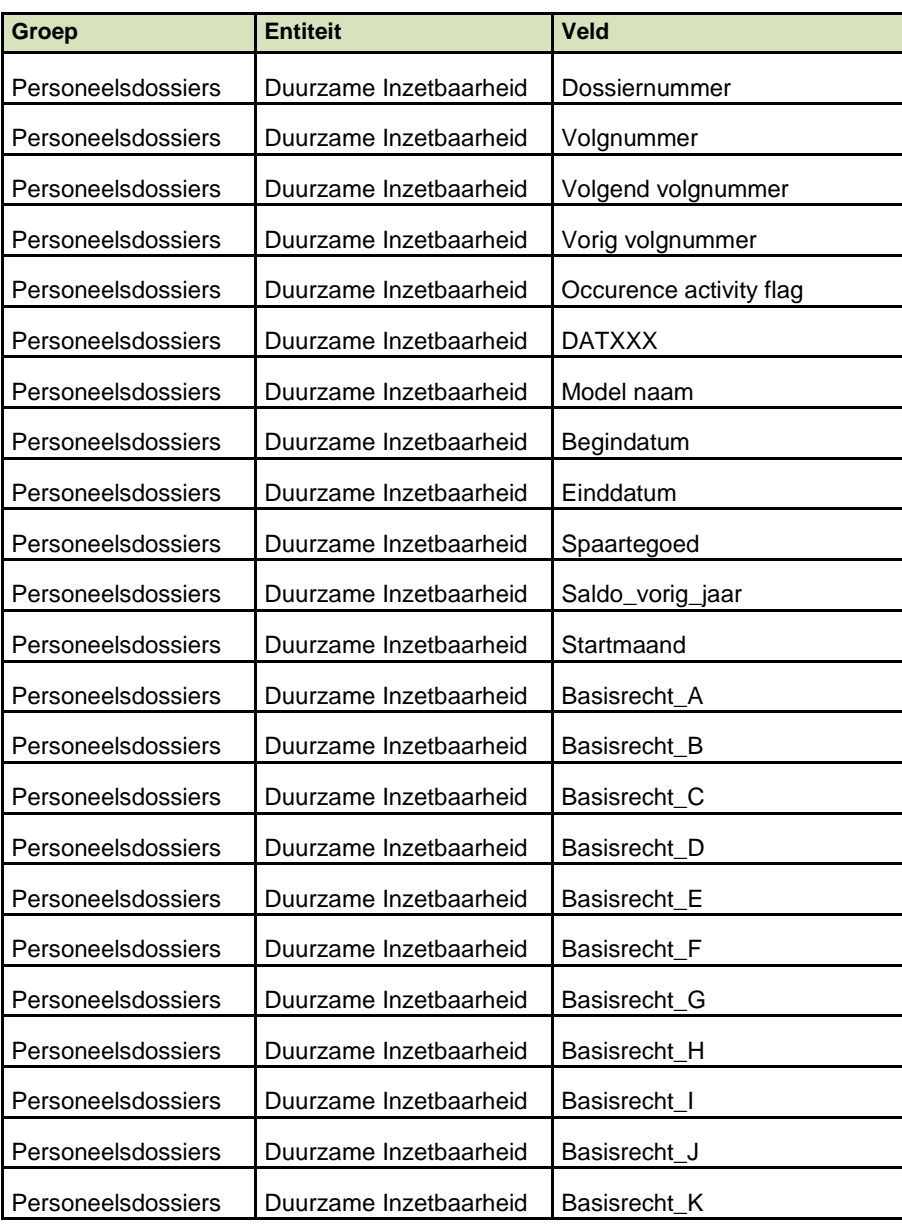

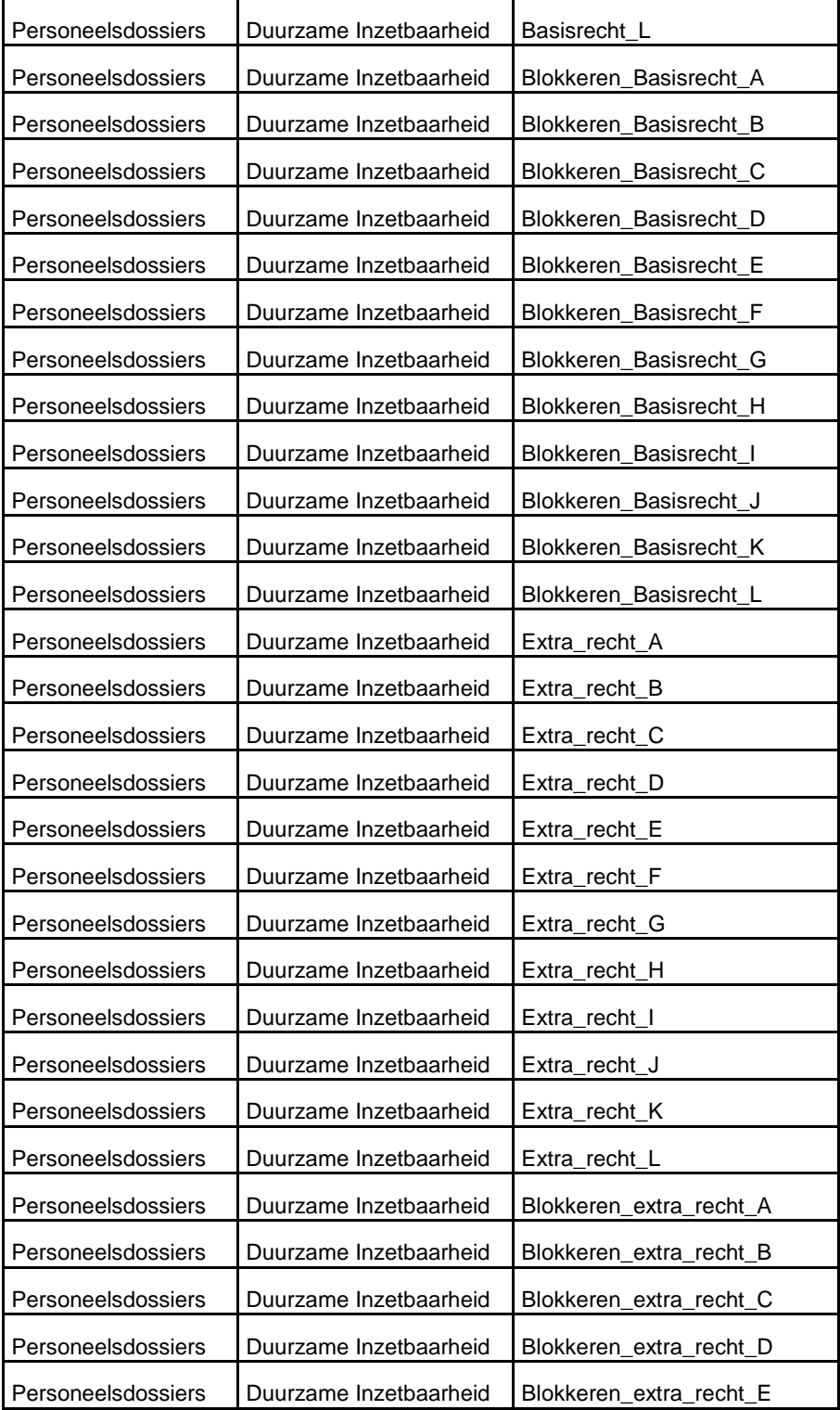

HR Core Education Release notes 2015-08

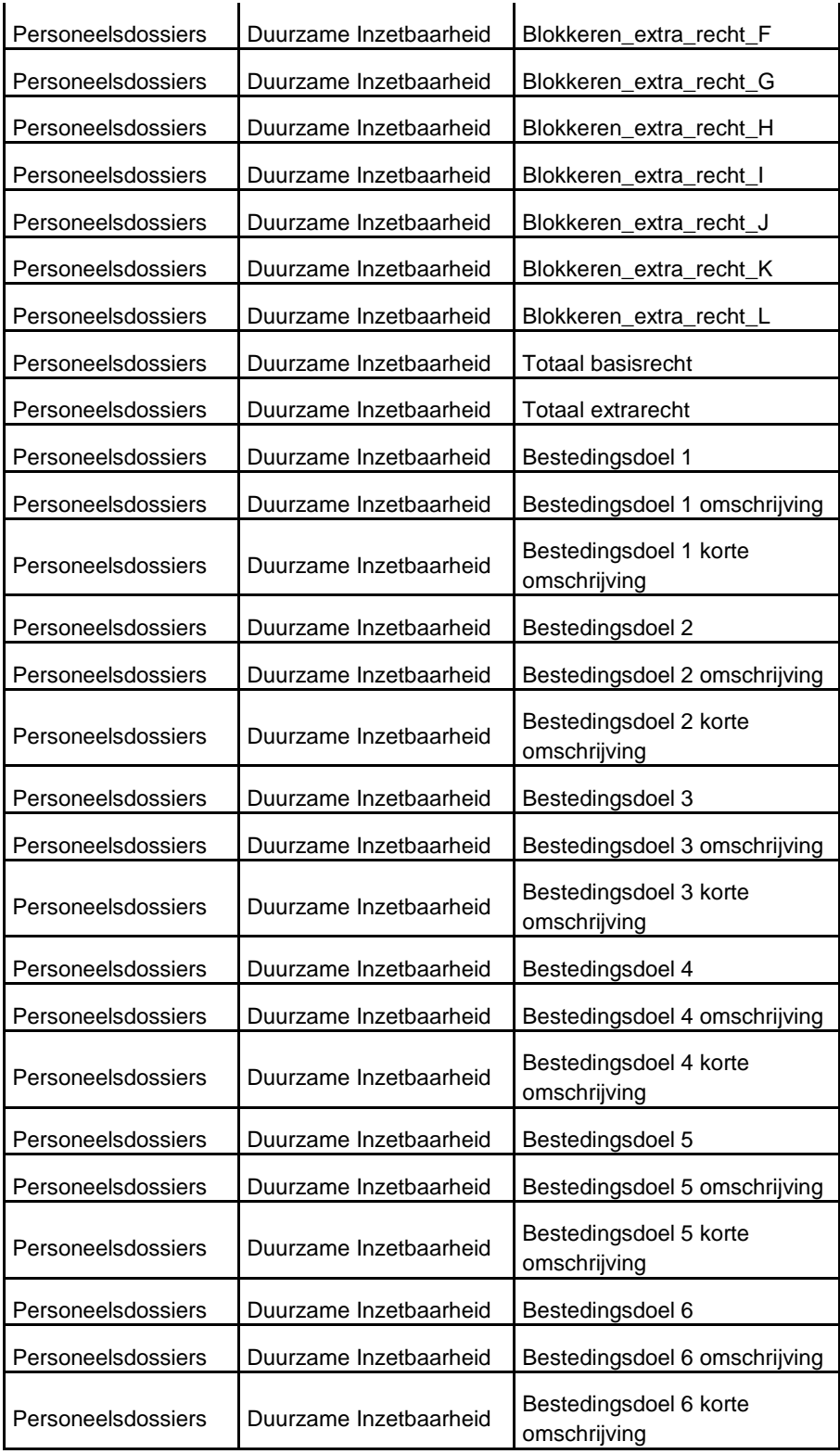

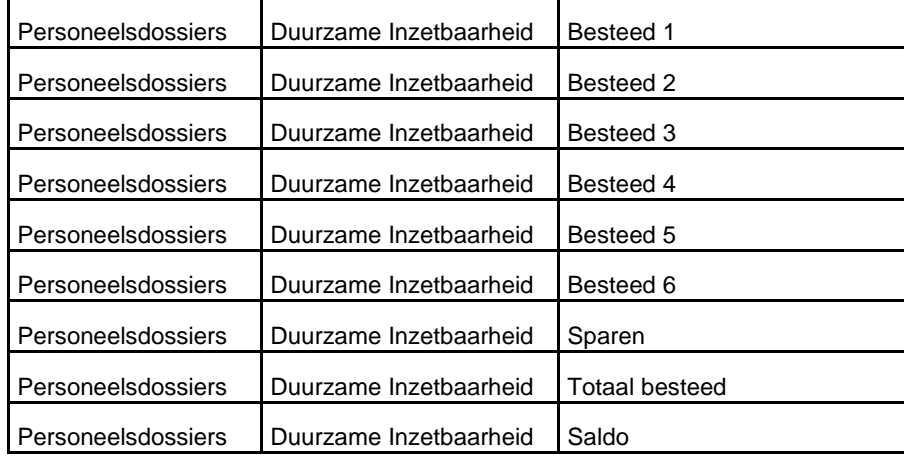

#### **Indicatoren duurzame inzetbaarheid**

De nieuwe entiteit *Indicatoren duurzame inzetbaarheid*, komt in HR Core Education voor op de webpagina *Duurzame Inzetbaarheid HBO* en bestaat uit de volgende velden:

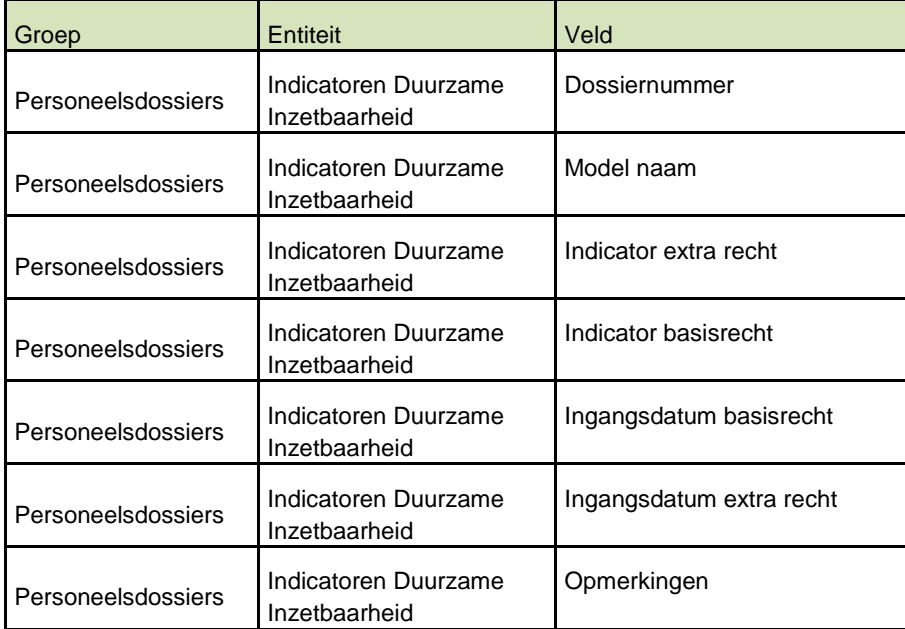

HR Core Education Release notes 2015-08

#### **Aanstellingen**

De entiteit *Aanstellingen* is uitgebreid met een aantal velden. Hieronder de nieuwe velden:

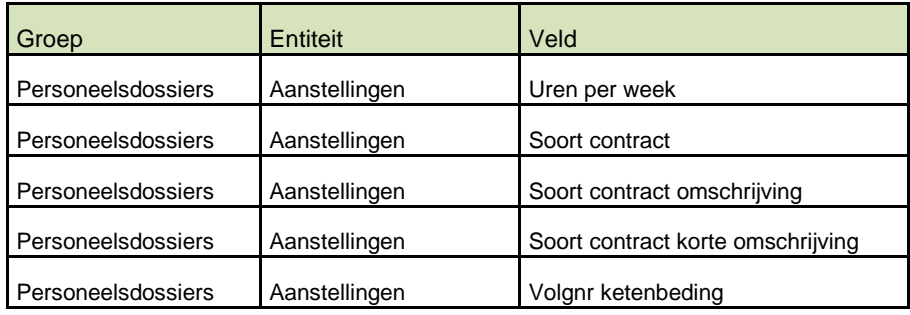

#### <span id="page-68-0"></span>**19. Akten: Uren per week toegevoegd**

In HR Core Education worden vanaf deze release in de aanstellingen en akten webpagina's de Uren per week berekend en getoond voor medewerkers werkzaam in de sector PO. Deze velden zijn ook beschikbaar in de XML bestanden die gebruikt worden in het merge-proces bij het genereren van akten.

De velden kunt u gebruiken in de Akte van benoeming, Bijlage en Verzamelakte zowel in de bookmark Individueel als Aanstellingen.

De velden bevatten, net als in HR Core Education, berekende waarden. De berekening is als volgt: WTF week \* 40. Het resultaat achter de komma wordt omgezet naar minuten.

Onder alle bestaande WTF-week velden in de XML bestanden zijn steeds sets van 3 velden toegevoegd:

#### **WerktijdfactorMedewerkerUren**

Het uren deel van de uren per week, bijvoorbeeld 36.

#### **WerktijdfactorMedewerkerMinuten**

Het minuten deel van de uren per week, bijvoorbeeld 15.

#### **WerktijdfactorMedewerkerHHMM**

<span id="page-68-1"></span>De uren en minuten, zonder scheidingsteken, bijvoorbeeld 3615.

#### **20. Levering verzuimgegevens aan de MBO raad**

Half augustus leveren wij voor de MBO klanten die dit hebben aangegeven bij saMBO-ICT, de verzuimgegevens aan de MBO-raad.

Dit voornemen is reeds gecommuniceerd in de release notes van juni 2015.

### <span id="page-69-0"></span>**Known errors**

raet

**Raet voert voor elke release testen uit van nieuwe en vernieuwde functionaliteiten. Ook aangrenzende functies ondergaan soortgelijke tests om te bepalen of deze nog correct werken. Het release team bespreekt deze ervaringen en bevindingen. Bevindingen die wij niet in deze release kunnen oplossen en mogelijkerwijs invloed hebben op functionaliteit die u gebruikt, vermelden wij in dit hoofdstuk. Indien nodig vindt u hier de beschrijving van een alternatieve oplossing.**

#### <span id="page-69-1"></span>**21. Default waarde** *Soort contract*

Bij nieuwe tijdelijke aanstellingen (vervangingen) en uitbreidingen moet u het veld *Soort contract* invullen met de juiste waarde. Als dit veld niet is ingevuld, krijgt het automatisch de default waarde *Vast contract.*

De default waarde wordt pas bij het opslaan van de aanstelling (dus achteraf) opgenomen bij de aanstelling en is tijdens het opvoeren van de aanstelling nog leeg. Dit kan verwarrend zijn. Vul daarom altijd het veld *Soort contract* met de juiste waarde.

In een volgende release zullen wij de default waarde van het veld *Soort contract* direct op de webpagina tonen bij het opvoeren van een aanstelling, zodat meteen duidelijk is of dit veld nog gewijzigd moet worden.

#### <span id="page-69-2"></span>**22.Volgorde medewerkers nieuwe WWZ-rapport**

De medewerkers in het nieuwe WWZ rapport zijn momenteel gesorteerd op geboortedatum. In een volgende release gaan we dat aanpassen naar sortering op Naam medewerker.

#### <span id="page-69-3"></span>**23.Report models**

In report model *Dienstverband* zijn velden t.a.v. Duurzame inzetbaarheid toegevoegd. Hierbij is ten onrechte een reeks velden dubbel opgenomen. De extra velden worden kort na de release weer verwijderd. Deze velden dient u derhalve niet in rapporten te gebruiken. De te verwijderen velden zijn:

- Blokkeren blokkeren extra recht A;
- Blokkeren blokkeren extra recht B;
- Blokkeren blokkeren extra recht C;
- Blokkeren blokkeren extra recht D;
- Blokkeren blokkeren extra recht E;
- Blokkeren blokkeren extra recht F;
- Blokkeren blokkeren extra recht G;
- Blokkeren blokkeren extra recht H;
- Blokkeren blokkeren extra recht I;
- Blokkeren blokkeren extra recht J;

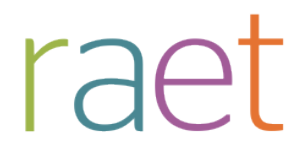

- Blokkeren blokkeren extra recht K;
- Blokkeren blokkeren extra recht L.

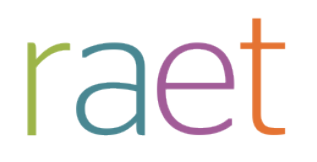

### Release notes HR Core Education

Release 2015-07 4 juli 2015
# **Inhoudsopgave**

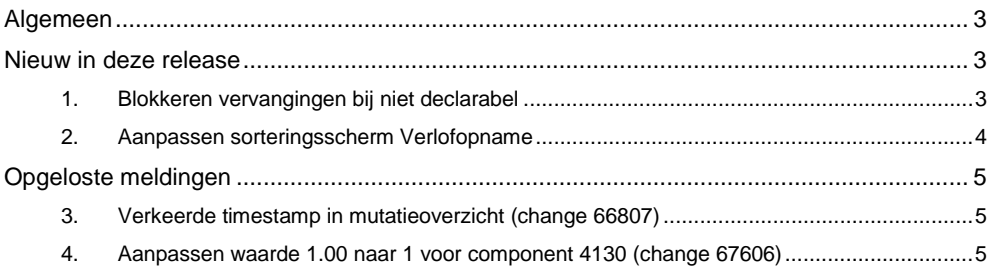

HR Core Education Release notes 2015-07

**Dit document bevat een beschrijving van de nieuwe functionaliteiten en verbeteringen in deze release. De wijzigingen komen deels voort uit meldingen van onze klanten. Waar het relevant is verwijzen wij met een nummer in de paragraaftitels naar het interne meldingensysteem van Raet.**

## <span id="page-73-0"></span>**Algemeen**

#### **Duurzame inzetbaarheid HBO**

In overleg met een klankbordgroep bestaande uit vertegenwoordigers vanuit het HBO wordt gewerkt aan een oplossing om duurzame inzetbaarheid voor het HBO te ondersteunen. In de release van juli wordt nog geen functionaliteit beschikbaar gesteld daar wij nog in gesprek zijn met de klankbordgroep. We verwachten in de augustus release functionaliteit beschikbaar te stellen om duurzame inzetbaarheid voor het HBO te kunnen ondersteunen.

#### **Verlof 2015**

We zijn gestart met een werkgroep 'Verlof 2015'. De focus ligt momenteel op het automatisch kunnen berekenen van het verlofrecht van de medewerkers. Inmiddels hebben wij twee bijeenkomsten achter de rug met vertegenwoordigers vanuit alle sectoren. Via de release notes houden we u op de hoogte van de ontwikkelingen.

#### **CAO PO - van werktijdfactor naar uren**

Voor de sector CAO primair onderwijs zijn wij bezig met de nodige schermaanpassingen. Uiteraard houden we er rekening mee dat HR Core Education voor alle sectoren in het onderwijs wordt gebruikt.

Voor medewerkers die vallen onder de CAO PO, wordt de aanstelling omgerekend naar uren en minuten op basis van de formule zoals geformuleerd in de CAO. Uiteindelijk moet deze informatie ook op de akte verschijnen. Ons doel is om dit in de release van augustus vrij te geven.

#### **Verder in deze release:**

- **Blokkeren vervangingen bij niet declarabel**
- **Aanpassingen sorteringsscherm verlofopname**
- <span id="page-73-1"></span>- **Afhandeling van opgeloste meldingen**

## **Nieuw in deze release**

#### <span id="page-73-2"></span>**1. Blokkeren vervangingen bij niet declarabel**

#### **Pad: Personeelsmanagement > Aanstellingen > Vervanging**

Vanaf januari 2015 kunnen alleen vervangingen wegens ziekte (code 01) en wegens schorsing (code 13) worden gedeclareerd bij het Vervangingsfonds. In de release van januari hebben wij de eerste fase gerealiseerd. Voor de gebruikers was echter niet zichtbaar wat er gebeurde.

HR Core Education Release notes 2015-07

In de bestaande programmatuur zat al een pop-up die te voorschijn kwam als 'blokkeren declaratie' op automatisch werd gezet, bijvoorbeeld bij het opvoeren van reden vervanging 99. Er zijn drie aanpassingen gemaakt:

- 1. De eerste aanpassing is een optimalisatie; de pop-up komt niet meer op als 'blokkeren declaratie' al was aangezet.
- 2. De tweede aanpassing bestaat uit aangepaste controles; het moet niet mogelijk zijn declaraties in te dienen anders dan wegens ziekte en/of schorsing. Bij alle overige vervangingen wordt 'blokkeren declaratie' nu automatisch aangezet.
- 3. Bij werkgevers die eigen risicodrager zijn voor het Vervangingsfonds moeten alle declaraties automatisch worden geblokkeerd. Omdat deze blokkade niet in alle gevallen waterdicht was leidde dit tot arbeidsintensieve controles door de klant om te voorkomen dat er ten onrechte declaraties werden ingediend. De automatische blokkade wordt nu ook aangezet bij werkgevers die eigen risicodrager zijn.

### <span id="page-74-0"></span>**2. Aanpassen sorteringsscherm Verlofopname**

#### **Pad: Personeelsmanagement > Verlof > Verlofregistratie > Verlofopname**

De sortering van de regels in het scherm Verlofopname hebben we aangepast. Deze sortering was afwijkend ten opzichte van de sortering van andere schermen van HR Core Education. In de gebruikers overleggen kwam naar voren dat er eerst gesorteerd zou moeten worden op Einddatum (van jong naar oud) en dan op Verlofsoort (op alfabet A-Z).

In het scherm Verlofopname worden ook verlofrechten getoond met een lege einddatum. Bij het sorteren zouden deze velden helemaal onderaan worden geplaatst, wat niet wenselijk is. Voortaan wordt de volgende sortering toegepast:

eerst verlofjaar aflopend, einddatum aflopend, verlofsoort (A-Z).

HR Core Education Release notes 2015-07

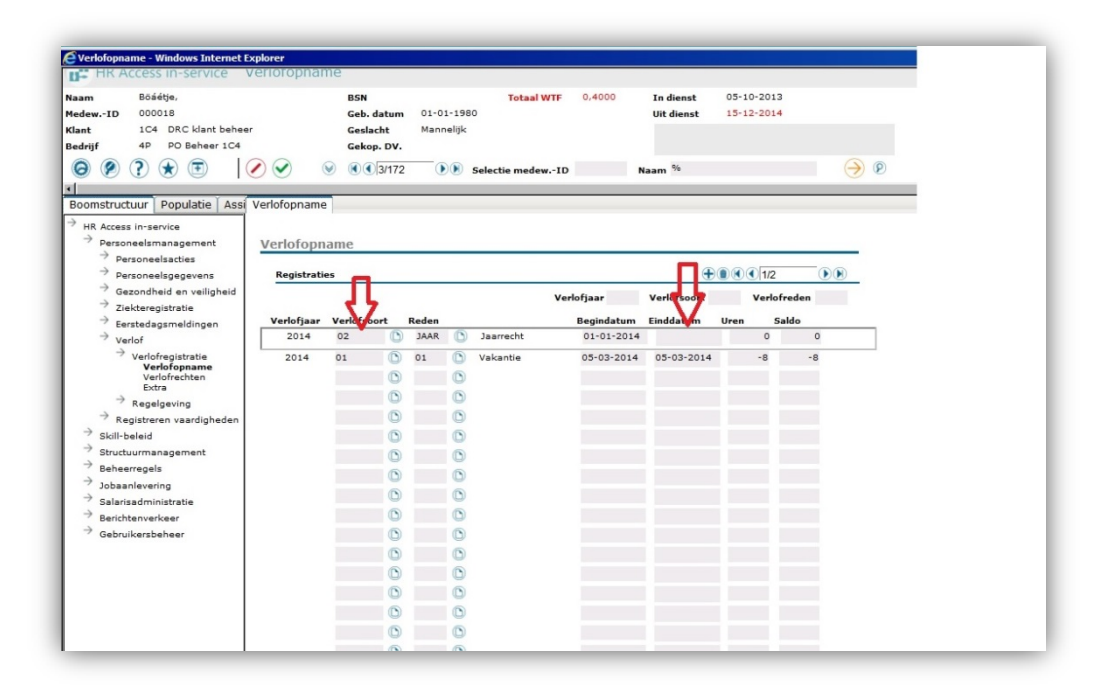

# <span id="page-75-0"></span>**Opgeloste meldingen**

### <span id="page-75-1"></span>**3. Verkeerde timestamp in mutatieoverzicht (change 66807)**

#### **Melding**

In het mutatieoverzicht krijgen mutaties een verkeerde timestamp. Het systeem hield bij wijzigen en verwijderen geen rekening met de huidige verwerkingsperiode en de verwerkingsperiode van de oorspronkelijke Payroll Gemal mutatie. Er werd daarnaast geen rekening gehouden met de TWK grenzen van de verschillende componenten.

#### **Oplossing**

Het mutatiemechanisme betreffende de timestamp bij mutaties Directe Doorbelasting is aangepast. Het system controleert in welke periode de oorspronkelijke Payroll Gemal mutatie staat en maakt de juiste Payroll Gemal mutaties aan voor de gewijzigde of verwijderde componenten.

### <span id="page-75-2"></span>**4. Aanpassen waarde 1.00 naar 1 voor component 4130 (change 67606)**

#### **Melding**

In het verleden was het mogelijk de waarde 1,00 op te voeren bij component/code 4130 (*code premie VRZ regeling 1*, Payroll Gemal invoercode 02878). Wanneer deze code voor

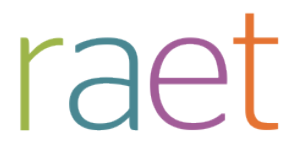

nieuwe medewerkers gebruikt wordt, verschijnt de foutmelding 'Geen alfanumerieke waarde toegestaan bij het bedrag veld'.

#### **Oplossing**

Met een script heeft dataherstel plaatsgevonden conform de inrichting van component 4130. Hierdoor is het muteren van de historische gegevens weer mogelijk.

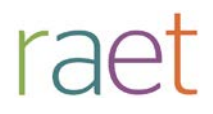

# Release notes HR Core Education MI

Release 2015-06 Juni 2015

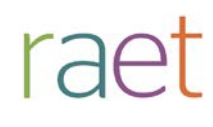

# **Inhoudsopgave**

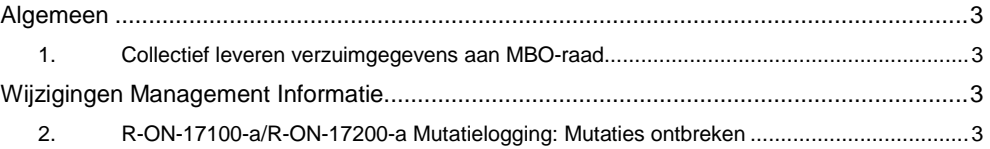

**Dit document bevat een beschrijving van de nieuwe functionaliteiten en verbeteringen in deze release voor alleen HR Core Education Management Informatie. Voor HR Core Education vindt er geen release plaats.** 

**De wijzigingen komen deels voort uit meldingen van onze klanten. Waar het relevant is, verwijzen wij met een nummer in de paragraaftitels naar het interne meldingensysteem van Raet.**

**In deze release:**

• **Mogelijkheid gecreëerd voor het collectief leveren van verzuimgegevens aan de MBO-raad**

## <span id="page-79-0"></span>**Algemeen**

### <span id="page-79-1"></span>**1. Collectief leveren verzuimgegevens aan MBO-raad**

Zoals vorig jaar in het gebruikersoverleg van de MBO-instellingen is besproken, gaat Raet voor de klanten die hiervoor een machtiging hebben afgegeven aan saMBO-ICT, twee keer per jaar de verzuimgegevens leveren aan de MBO-raad.

De eerste levering gaat plaatsvinden rond 15 augustus 2015. Het leveringsschema is als volgt:

15 februari Periode: januari – december 15 augustus Periode: juli – juni

De levering vindt plaats op basis van het standaard rapport *R-ZK-11900-a Genereer verzuimgegevens*. Als u dit rapport opvraagt, kunt u zien welke gegevens wij aan de MBO-raad hebben geleverd.

#### **BRIN-nrs**

Van belang is welke BRIN-nrs. worden geleverd. Van instellingen die, naast MBO-onderwijs, ook andere soorten onderwijs aanbieden, moeten wij weten welke BRIN-nrs. moeten worden geleverd.

**Verzoek**: wilt u aan de Service Desk doorgeven welk(e) BRIN-nr(s) aan de MBO-raad moeten worden geleverd, zodat we er zeker van zijn dat de levering correct is.

Als u nog geen machtiging heeft afgegeven en u wilt dat wij de levering voor u verzorgen, kunt u dat kenbaar maken bij saMBO-ICT en aan de Service Desk. Dan zullen wij uw instelling in de eerst volgende levering meenemen.

## <span id="page-79-2"></span>**Wijzigingen Management Informatie**

### <span id="page-79-3"></span>**2. R-ON-17100-a/R-ON-17200-a Mutatielogging: Mutaties ontbreken**

Onderstaande tekst is eerder gepubliceerd op Youforce.

Als gevolg van een storing bij HR Core Education op 28 april hebben de mutaties, ingevoerd in HR Core Education en Self Service tussen 28 april 9:43 en 29 april 12:55, een mutatietijdstip voor de mutatielogging rapporten gekregen van 29 april 12:55 en later.

Dit betekent dat als u in de mutatielogging rapporten (R-ON-17100-a en R-ON-17200-a) mutaties opvraagt van:

- 28 april, u alleen de mutaties ziet van 28 april ingevoerd vóór 9:43

- 29 april, u de mutaties ziet van 29 april en de mutaties ingevoerd op 28 april vanaf 9:43

Het juiste tijdstip van mutatie kunnen wij niet meer reproduceren. Houdt u rekening met deze verschuiving in tijdstippen.

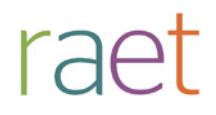

# Release notes HR Core Education

Release 2015-05 9 mei 2015

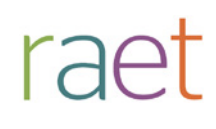

# **Inhoudsopgave**

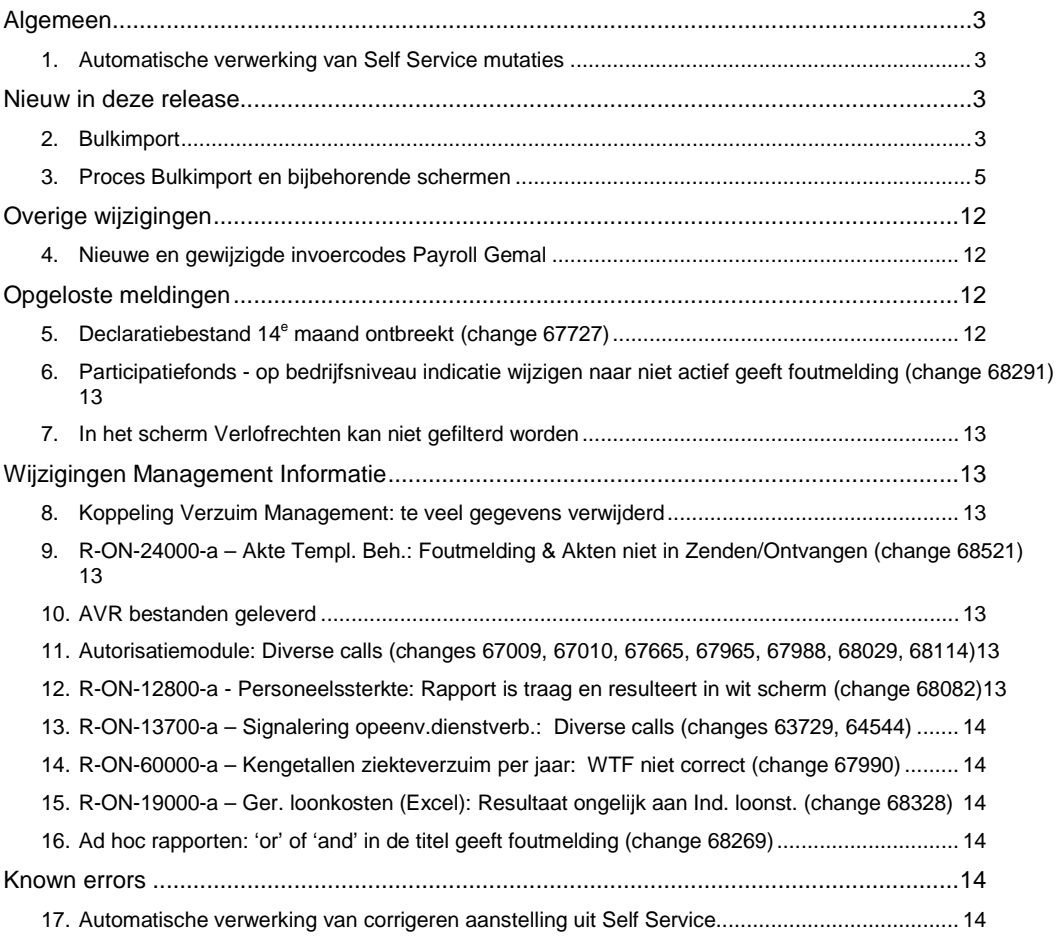

**Dit document bevat een beschrijving van nieuwe functionaliteiten en verbeteringen in deze release. De wijzigingen komen deels voort uit meldingen van onze klanten. Waar het relevant is, verwijzen wij met een nummer in de paragraaftitels naar ons interne meldingensysteem.**

**In deze release:**

- **Uitbreidingen in de automatische verwerking van Self Service mutaties;**
- **De introductie van Bulkimport;**
- **Afhandeling van meldingen.**

**Op 10 april hebben we tevens de volgende leveringen voor u verzorgd:**

- **De jaarlevering 2014 aan Dienst Uitvoering Onderwijs (DUO);**
- **De AVR-levering aan het Vervangingsfonds mbt kengetallen Verzuim (Schooljaar 2014- 2015 tot en met 31 december 2014).**

## <span id="page-82-0"></span>**Algemeen**

#### <span id="page-82-1"></span>**1. Automatische verwerking van Self Service mutaties**

In de koppeling van Self Service met HR Core Education is de automatische verwerking van mutaties uitgebreid met:

#### **Stamcomponenten**

Het automatisch verwerken van stamcomponenten met een componentnummer groter dan 2000 vanuit Self Service in HR Core Education.

#### **Beloningsgegevens bij medewerker aannemen**

Het automatisch verwerken van beloningsgegevens vanuit Self Service in HR Core Education. Dit betreft specifiek het toevoegen van salarisgegevens bij het aannemen van een nieuwe medewerker.

#### **Uit dienst melden**

Het automatisch verwerken van het proces 'dienstverband beëindigen' vanuit Self Service in HR Core Education.

#### **Corrigeren aanstelling**

Het automatisch verwerken van correcties (per datum ingang van de aanstelling) op een bestaande aanstelling vanuit Self Service in HR Core Education is uitgebreid en is nu mogelijk voor alle aanstellingsgegevens. Het corrigeren van aanstellingen is nog niet mogelijk voor aanstellingen met gekoppelde vervangingen.

Voor meer informatie hierover verwijzen wij u naar de release notes 2015-05 van Self Service Education.

## <span id="page-82-2"></span>**Nieuw in deze release**

#### <span id="page-82-3"></span>**2. Bulkimport**

Er zijn gebruikers van HR Core Education die centraal mutaties van bepaalde gegevens (handmatig of vanuit andere systemen) verzamelen en die als een compleet (mutatie)bestand in HR Core Education zouden willen verwerken. Dit om te voorkomen dat elke mutatie afzonderlijk handmatig in HR Core Education moet worden geregistreerd.

Voor het verwerken van deze complete (mutatie)bestanden hebben we voor u de nieuwe functie **Bulkimport** ontwikkeld.

Na een grondige testperiode en afstemming met klanten is bevestigd dat **Bulkimport** voldoet aan de gestelde eisen en daardoor zeer waardevol kan zijn. In deze release geven wij dan ook deze nieuwe functie vrij voor gebruik.

**Let op**: Na de release moet nog wel de inrichting voor u plaatsvinden. Via een bericht op onze portal zullen wij u melden wanneer dit gereed is en u de nieuwe functie kunt gaan gebruiken.

#### **Wat is Bulkimport?**

Met **Bulkimport** kunt u grote hoeveelheden mutaties in één keer aanbieden voor verwerking in HR Core Education. De mutaties worden daarbij volledig gecontroleerd verwerkt.

**Waar kunt u Bulkimport voor gebruiken?**

**Bulkimport** kunt u vooralsnog alleen gebruiken voor mailadressen en telefoonnummers.

#### **Is Bulkimport gelijk aan de bestaande functionaliteit Collectieve mutaties?**

Nee, **Bulkimport** verschilt op de volgende punten:

- Collectieve mutaties maken rechtstreeks gebruik van de aanwezige gegevens in HR Core Education terwijl **Bulkimport** aangestuurd wordt op basis van eigen ingevulde gegevens.
- Collectieve mutaties maken gebruik van standaard waarden in de mutaties voor de gehele geselecteerde populatie terwijl u met **Bulkimport** per medewerker verschillende waardes kunt opvoeren.

#### **Waar moeten de gegevens voor Bulkimport aan voldoen?**

De gegevens moeten voldoen aan voorgedefinieerde definities waaronder veldinformatie en layout specificaties. Hiervoor zijn vaste Excel-templates beschikbaar voor het opvoeren van mailadressen en telefoonnummers.

#### **Wat is de route van de data van Bulkimport?**

Via het Youforce portaal kunt u bestanden met daarin de bulkimport mutaties indienen bij Zenden en Ontvangen. Na het zenden wordt het bestand aangeleverd bij HR Core Education waarna de verwerking handmatig (door iemand met volledige autorisatie) kan worden gestart met de functie **Bulkimport** in HR Core Education.

Uiteraard kunnen uw verzonden bestanden alleen door u worden opgepakt en verwerkt. De bestanden worden hiervoor aangevuld met uw autorisatiegegevens.

#### **Wat heeft u nodig om Bulkimport te activeren?**

**Bulkimport** is standaard toegevoegd aan HR Core Education wat betekent dat hier geen extra kosten aan zijn verbonden.

#### **Welke documentatie is beschikbaar?**

Bij een nieuwe functie hoort ook de nodige documentatie die u via de Online Help in HR Core Education kunt raadplegen. Ook in het volgende onderwerp in deze release notes vindt u instructies voor het werken met **Bulkimport**.

#### **Kan elke gebruiker Bulkimport gebruiken?**

Omdat het verkeerd gebruik van **Bulkimport** kan leiden tot foute gegevens in HR Core Education, is de autorisatie van deze nieuwe functie toegevoegd aan de gebruiker met de rol Beheerder.

#### **Worden de mutaties gecontroleerd?**

Ja, alleen gevalideerde mutaties worden in HR Core Education opgenomen. Er vindt tweemaal een controle plaats:

- **Tijdens het laden van het bulkimportbestand** De aangeleverde dossiers moeten al bekend zijn in HR Core Education. Mutaties op dossiers die (nog) niet bestaan in HR Core Education worden afgekeurd.
- **Na 'Indiening activeren' waarbij de mutaties verwerkt worden (definitief of in simulatie)** Controle op foutieve invoer van gegevens. Alle gegevens die via bulkimport worden verwerkt moeten aan dezelfde eisen voldoen als de mutaties die via de schermen van HR Core Education worden geregistreerd.

Het resultaat van deze controles is met controle-overzichten in te zien.

**Kan er ook eerst getest worden voordat de bulkimport definitief verwerkt wordt in HR Core Education?**

Er is een simulatiefunctie beschikbaar zodat de bulkimport eerst getest en door u beoordeeld kan worden op eventueel geconstateerde fouten. Nadat de resultaten goedgekeurd zijn, kan de simulatie worden uitgezet en de definitieve verwerking worden gestart.

#### **Is het mogelijk om bulkimport die verwerkt is terug te draaien?**

Nee, dat is niet mogelijk.

Het is wel mogelijk om de bulkimport als simulatie te verwerken zodat duidelijk is of de mutaties, na controle door HR Core Education, wel goed terecht zullen komen in HR Core Education. Op basis van de simulatie kunt u beoordelen of de definitieve verwerking van de bulkimport wel of niet gestart kan worden.

**Kortom**: Een definitief verwerkte bulkimport kunt u niet terugdraaien.

Als blijkt dat na de definitieve verwerking de gegevens van de bulkimport niet of niet geheel juist zijn, dan kunt u de gegevens handmatig aanvullen/corrigeren via de standaard schermen van HR Core Education of dit met een nieuwe bulkimport doen.

#### <span id="page-84-0"></span>**3. Proces Bulkimport en bijbehorende schermen**

Met **Bulkimport** kunt u grote hoeveelheden mutaties in één keer aanbieden voor verwerking in HR Core Education. De mutaties worden daarbij volledig gecontroleerd verwerkt.

Het proces **Bulkimport** bestaat uit de volgende stappen die hierna per stap worden toegelicht:

- 1. Ophalen van de gewenste Template (Excel)
- 2. De gekozen Template (Excel) vullen met mutaties
- 3. Ingevuld Excel-bestand opslaan als XML-bestand
- 4. XML-bestand verzenden via Youforce portal (Zenden/Ontvangen)
- 5. Verzonden bestand selecteren in HR Core Education
- 6. Resultaten m.b.t. niet bekende dossiers beoordelen
- 7. Simulatie uitvoeren
- 8. Resultaten simulatie m.b.t. afgekeurde mutaties beoordelen
- 9. Na akkoord resultaten simulatie de definitieve verwerking starten
- 10. Resultaten definitieve verwerking controleren

Let op: Tot en met stap 8 is het mogelijk het proces af te breken. Na stap 9 is dit niet meer mogelijk.

#### **1. Ophalen van de gewenste Template (Excel)**

Kies een van de standaard templates voor **Bulkimport** via de Online Help.

**2. De gekozen Template (Excel) vullen met mutaties**

#### HR Core Education Release notes 2015 - 05

Vul de gekozen template (Excel) met de te muteren dossiers en de bijbehorende mutaties volgens de voorgeschreven indeling.

**Let op**: breng geen wijzigingen aan in de layout van de template.

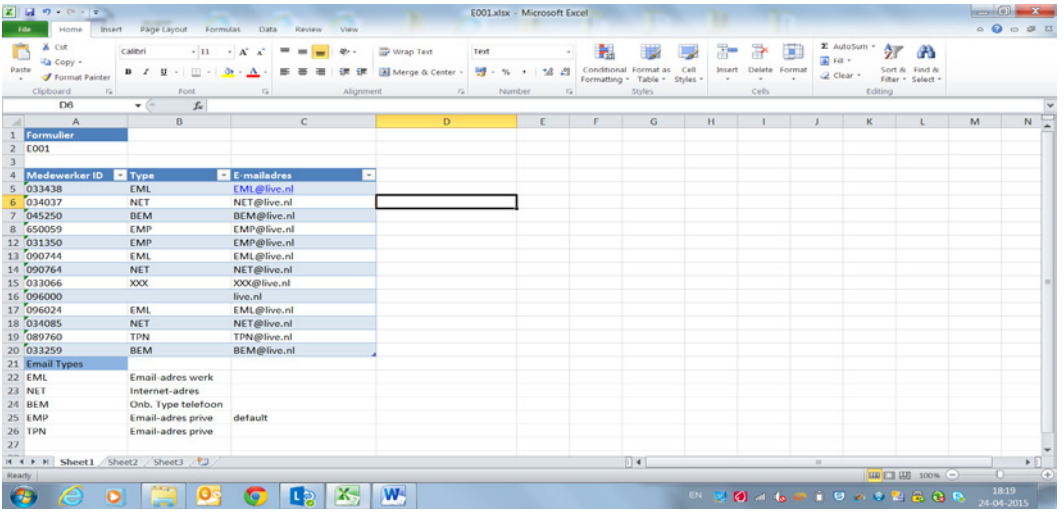

#### **3. Ingevuld Excel-bestand opslaan als XML-bestand**

Nadat u het Excel bestand op basis van de template compleet hebt ingevuld en gereed is voor verwerking, moet u dit bestand opslaan als XML-bestand. De naam van het XML-bestand moet daarbij gelijk zijn aan de naam van de template (T001.xml / E001.xml).

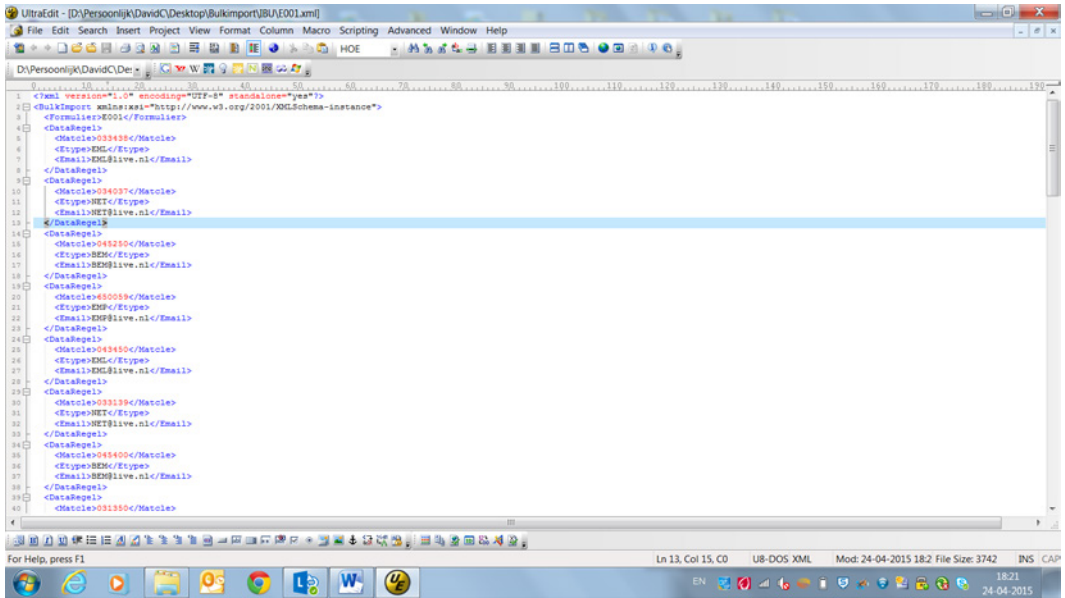

#### HR Core Education Release notes 2015 - 05

#### **4. XML-bestand verzenden via Youforce portal**

Het bestand met de bulkimport (XML) kunt u verzenden via Zenden en Ontvangen, vanuit de map **HR Core Bulkimport** op het Youforce portal.

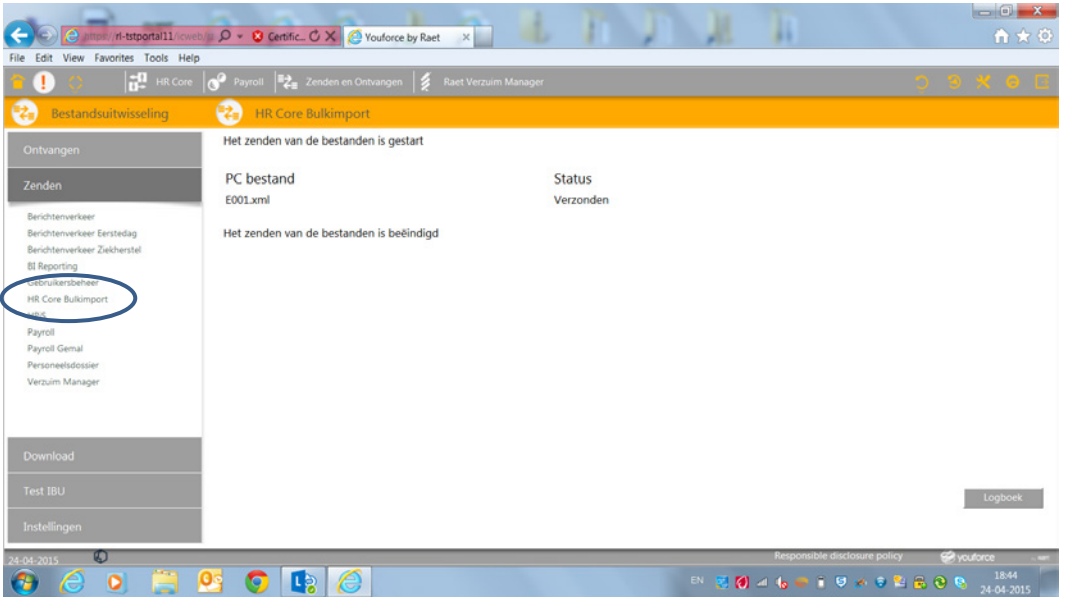

Door het XML-bestand te verzenden wordt het bestand verstuurd naar HR Core Education, waarbij:

- de bestandsnaam verrijkt wordt met autorisatiegegevens, zoals volgnummer en debiteurnummer.
- inkomende bestanden binnen HR Core Education gevalideerd worden en de data zichtbaar wordt in de applicatie.

#### **5. Verzonden bestand selecteren in HR Core Education**

Na het inloggen in HR Core Education zijn de nieuwe functies voor **Bulkimport** te vinden in het menu. Kies **Verwerken bulk mutaties**.

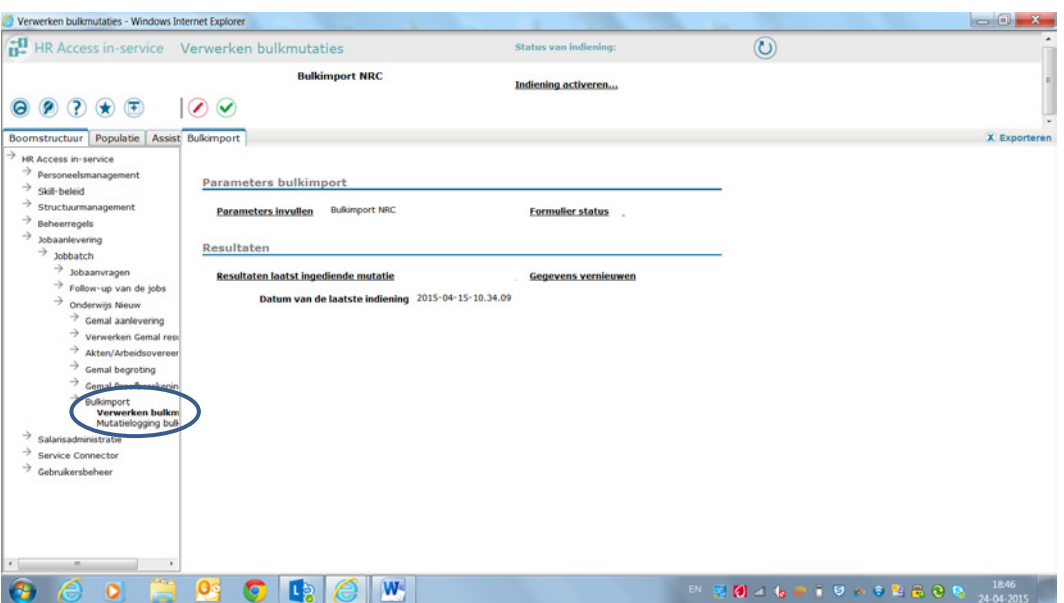

#### HR Core Education Release notes 2015 - 05

Kies de formuliernaam van het verzonden bestand.

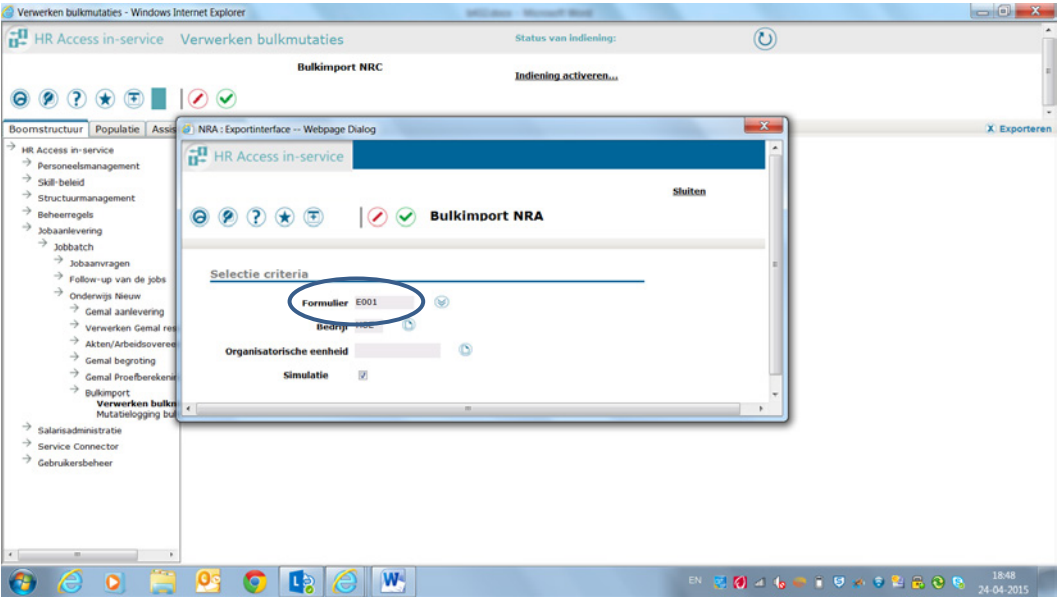

#### **6. Beoordelen resultaten van m.b.t. niet bekende dossiers.**

Het opvragen van de status van het formulier doet u met **Formulier status**.

De aangeleverde dossiers (medewerkers) moeten al bekend zijn in HR Core Education. Mutaties op dossiers die (nog) niet bestaan in HR Core Education worden dus afgekeurd. Dit ziet u terug in de statusinformatie van het formulier. Hier kunt u beoordelen of de aangeleverde dossiers wel of niet voldoen om als bulkimport te verwerken.

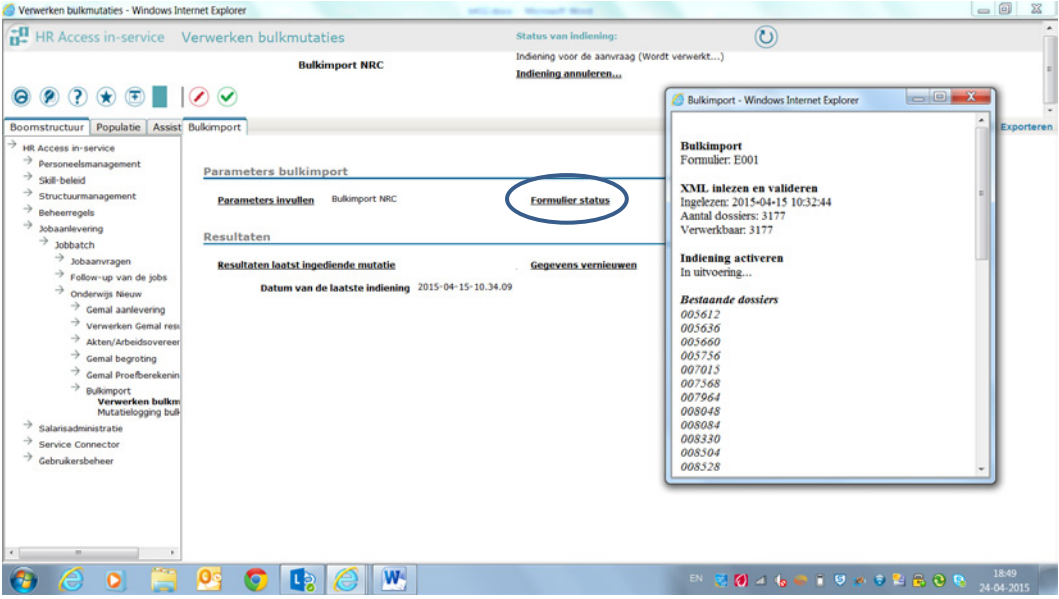

De uitgevallen dossiers betreffen dus medewerkers die (nog) niet bestaan in HR Core Education.

HR Core Education Release notes 2015 - 05

#### **7. Simulatie uitvoeren**

Door de knop **Indiening activeren** aan te klikken wordt de simulatie gestart voor de verwerkbare dossiers. Het vinkboxje 'Simulatie' is hiervoor standaard aangevinkt.

In de simulatie wordt de bulkimport eerst getest. De resultaten kunnen door u beoordeeld worden op geconstateerde fouten die tot afkeuring kunnen leiden.

Alle gegevens die via bulkimport worden verwerkt, moeten aan dezelfde eisen voldoen als de mutaties die via de schermen van HR Core Education worden geregistreerd.

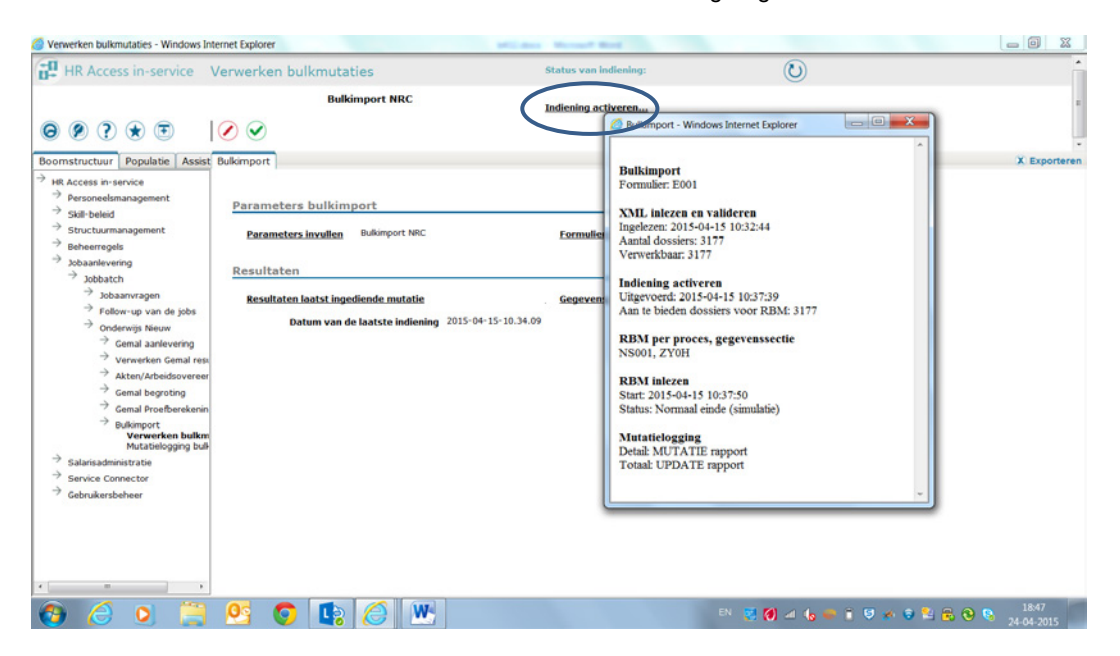

#### HR Core Education Release notes 2015 - 05

### **8. Resultaten simulatie m.b.t. afgekeurde mutaties beoordelen**

Voor het controleren en beoordelen van de resultaten uit de simulatie heeft u enkele mutatierapporten tot uw beschikking.

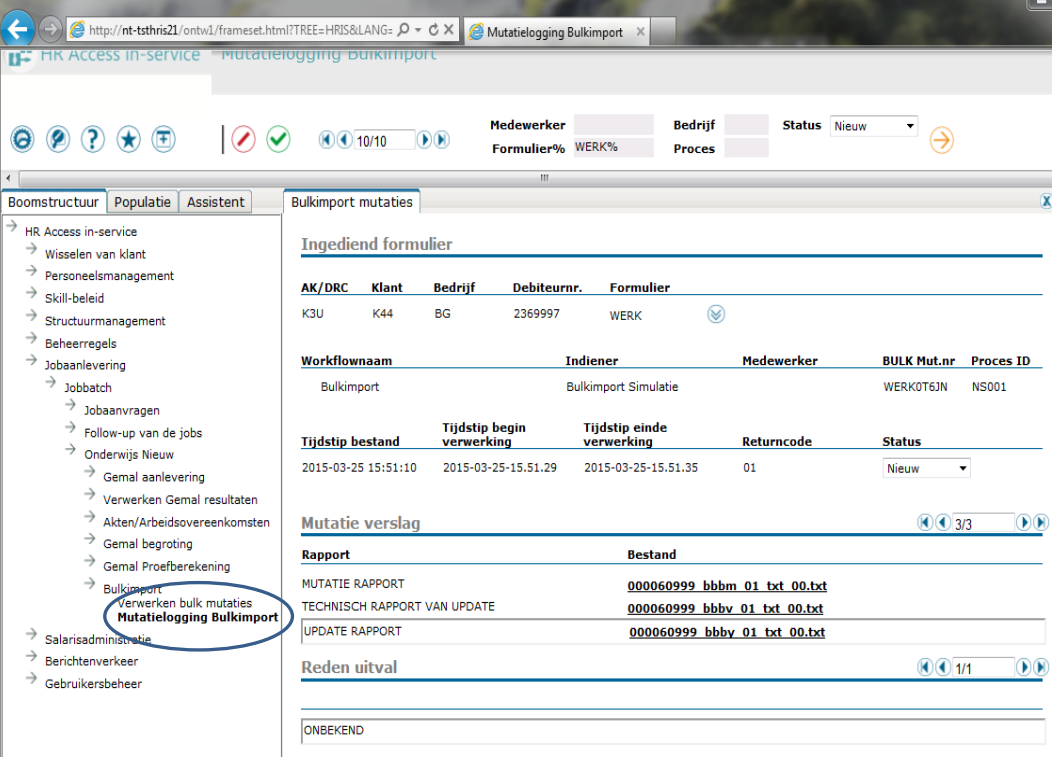

#### **Update rapport: Totalen**

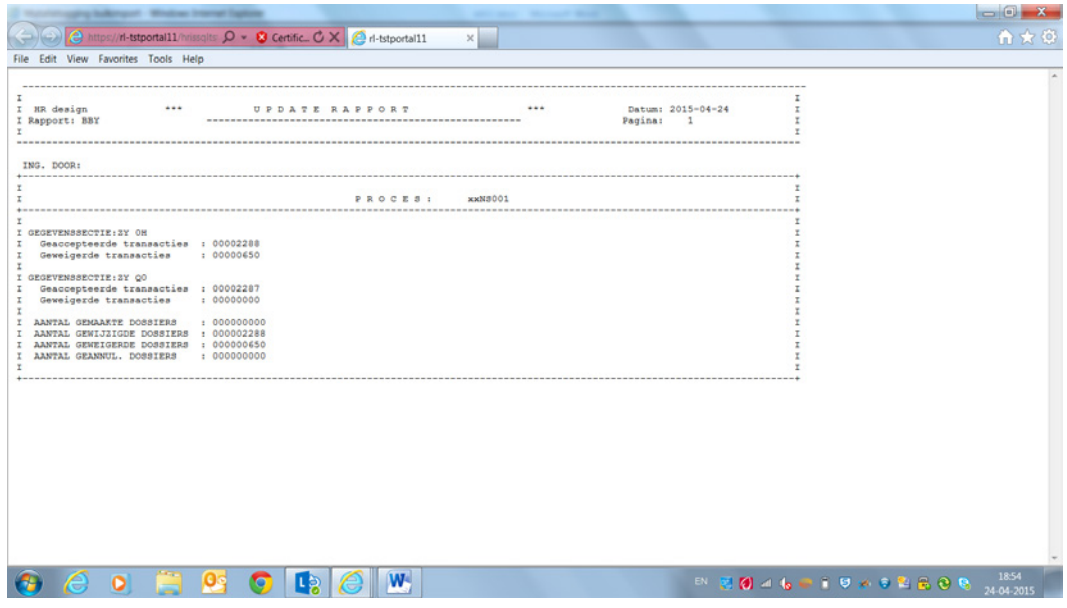

**Mutatie rapport: de details**

#### HR Core Education Release notes 2015 - 05

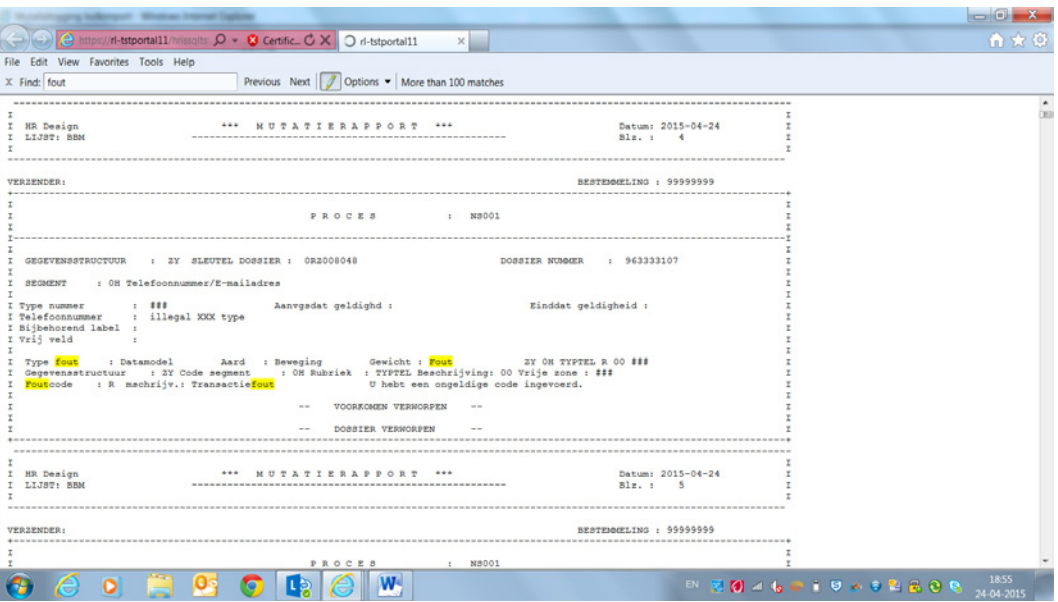

#### **9. Na akkoord resultaten simulatie de definitieve verwerking starten**

Nadat u de resultaten uit de simulatie hebt beoordeeld en goedgekeurd, kunt u de simulatie uitzetten en de definitieve verwerking starten.

Het vinkje bij **Simulatie** zet u uit en u klikt op de knop **Indiening activeren**. De definitieve verwerking wordt nu gestart.

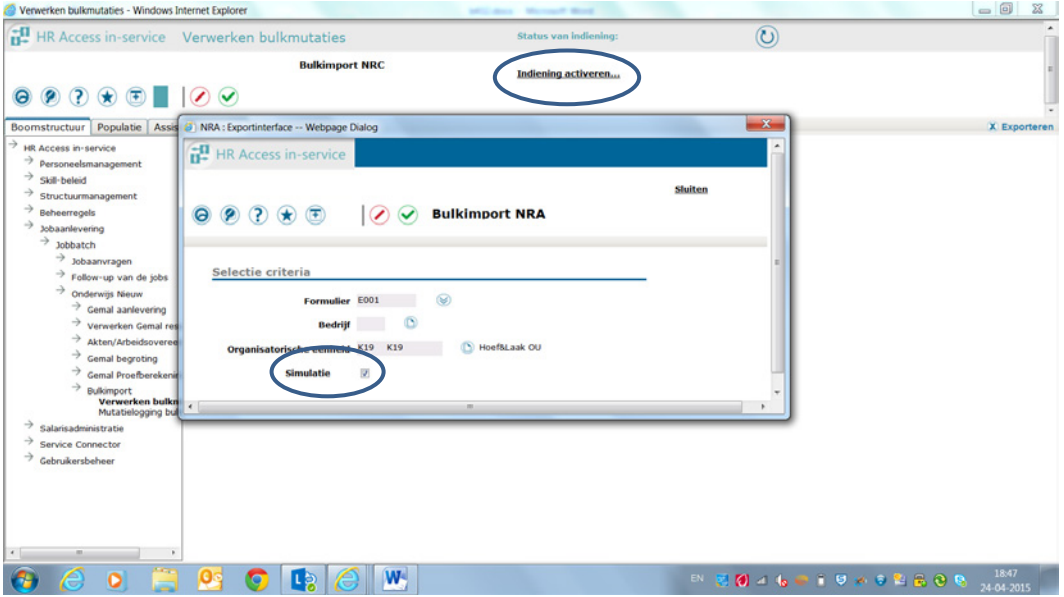

#### **10. Resultaten definitieve verwerking controleren**

Voor het controleren en beoordelen van de resultaten uit de definitieve verwerking zijn dezelfde mutatierapporten beschikbaar als bij de simulatie.

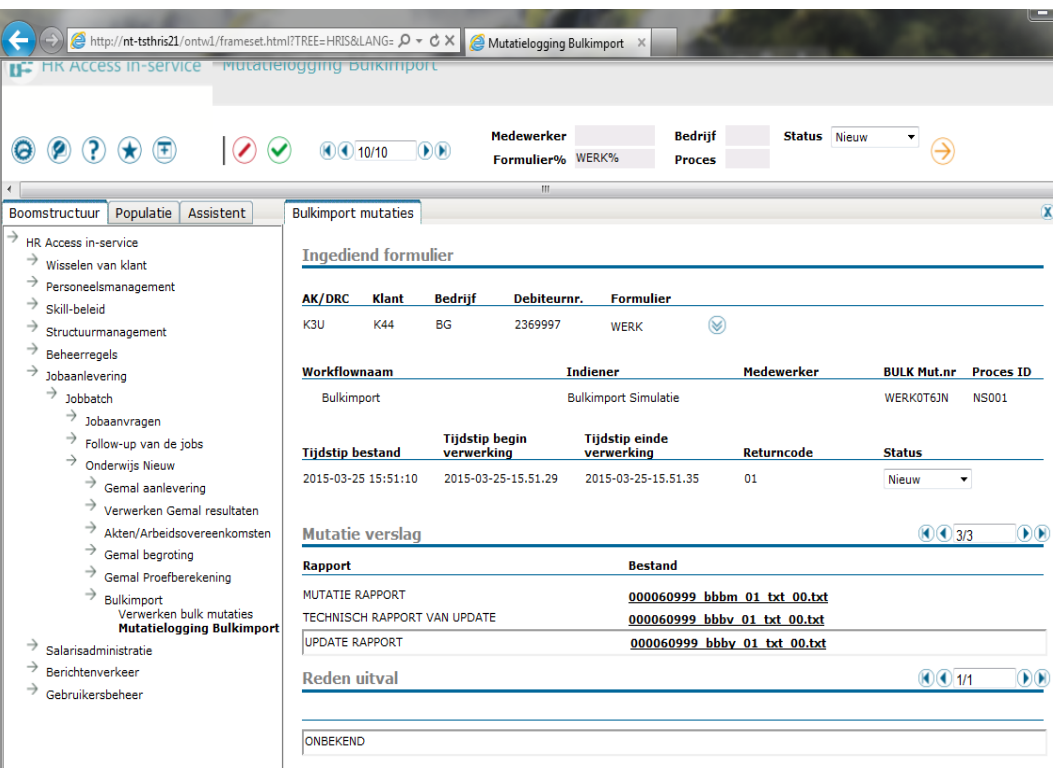

De goedgekeurde mutaties zijn nu definitief verwerkt in HR Core Education en kunt u via de standaard schermen van HR Core Education opvragen.

## <span id="page-91-0"></span>**Overige wijzigingen**

#### <span id="page-91-1"></span>**4. Nieuwe en gewijzigde invoercodes Payroll Gemal**

Nieuwe invoercodes:

- Invoercode 03005 Afw.uitb. mnd PB1 is component 4313;
- Invoercode 03006 Afw.uitb. mnd PB2 is component 4314;
- <span id="page-91-2"></span>- Invoercode 03007 Afw.uitb. mnd PB3 is component 4315;

## **Opgeloste meldingen**

## <span id="page-91-3"></span>**5. Declaratiebestand 14e maand ontbreekt (change 67727)**

#### **Melding**

Declaraties Vervangingsfonds van de in januari afgeroepen 14<sup>e</sup> maand productie ontbreken en zijn niet beschikbaar.

#### **Oplossing**

De ontbrekende gegevens van de 14e (en evt. 15e) maand zijn achterhaald en samengevoegd met de gegevens van de 13e maand. Het totale declaratiebestand is op woensdag 25 maart opnieuw bij het Vervangingsfonds aangeleverd. Het Vervangingsfonds is hiervan op de hoogte gebracht.

### <span id="page-92-0"></span>**6. Participatiefonds - op bedrijfsniveau indicatie wijzigen naar niet actief geeft foutmelding (change 68291)**

#### **Pad: Beheerregels | Regels administratief beleid | Structuur van de onderneming | Definitie van de onderneming | Default bedrijfsgegevens**

#### **Melding**

Als voor het Participatiefonds op bedrijfsniveau een indicatie wijzigt naar 'niet actief' komt de foutmelding "Er zijn nog actieve medewerkers verzekerd bij het Participatiefonds. Zet bij de dienstverbandgegevens van de medewerker(s) de indicatie Participatiefonds eerst op Niet verzekerd".

#### **Oplossing**

De controles zijn aangepast zodat de wijziging op bedrijfsniveau nu wel kan worden opgeslagen terwijl er nog wel medewerkers uit dienst zijn met indicatie Participatiefonds op Ja.

### <span id="page-92-1"></span>**7. In het scherm Verlofrechten kan niet gefilterd worden**

#### **Pad: Personeelsmanagement | Verlof | Verlofregistratie | Verlofrechten**

#### **Melding**

In het scherm verlofopname is de mogelijkheid aanwezig om te filteren op Verlofjaar, Verlofsoort en Verlofreden. In het scherm Verlofrechten was dat niet mogelijk.

#### **Oplossing**

In deze release is het filteren op Verlofjaar, Verlofsoort en Verlofreden in het scherm Verlofrechten mogelijk gemaakt.

# <span id="page-92-2"></span>**Wijzigingen Management Informatie**

### <span id="page-92-3"></span>**8. Koppeling Verzuim Management: te veel gegevens verwijderd**

Na de april release hebben we ontdekt dat bij het verwijderen van een aanstelling, onbedoeld ook andere medewerker gegevens werden verwijderd. Dit hebben we hersteld op 10 april.

### <span id="page-92-4"></span>**9. R-ON-24000-a – Akte Templ. Beh.: Foutmelding & Akten niet in Zenden/Ontvangen (change 68521)**

Na de april release gaf het volledig vernieuwde rapport een foutmelding. Dit is 6 april opgelost. Daarnaast werden de gegenereerde akten niet in de Zenden/Ontvangen map geplaatst. Dit probleem hebben we opgelost op 15 april.

#### <span id="page-92-5"></span>**10. AVR bestanden geleverd**

De Afwezigheids- en Vervangings Registratie bestanden (AVR) over het eerste half jaar van het schooljaar 2014-2015 zijn geleverd aan het Vervangingsfonds op 10 april.

### <span id="page-92-6"></span>**11. Autorisatiemodule: Diverse calls (changes 67009, 67010, 67665, 67965, 67988, 68029, 68114)**

Bij een aantal gebruikers waren de rechten niet goed geregistreerd. Deze zijn ondertussen gecorrigeerd. Daarnaast is een structurele fout bij het toekennen van rechten op een rapport aan een gebruikersgroep opgelost in deze release.

### <span id="page-92-7"></span>**12. R-ON-12800-a - Personeelssterkte: Rapport is traag en resulteert in wit scherm (change 68082)**

In sommige situaties (grote populatie) kwam het voor dat het rapport vastliep. Wij hebben de programmatuur aangepast, waardoor dit probleem niet meer voorkomt.

### <span id="page-93-0"></span>**13. R-ON-13700-a – Signalering opeenv.dienstverb.: Diverse calls (changes 63729, 64544)**

De medewerkers op het rapport werden ten onrechte gesorteerd op voorletters. Vanaf deze release zijn ze op de gebruikelijke manier gesorteerd (achternaam). In sommige situaties werden ten onrechte LIO-ers op het rapport getoond. Dit gebeurde als een LIO-er was omgezet naar een medewerker met contract voor bepaalde tijd. Vanaf deze release worden de juiste medewerkers geselecteerd.

### <span id="page-93-1"></span>**14. R-ON-60000-a – Kengetallen ziekteverzuim per jaar: WTF niet correct (change 67990)**

Als er met terugwerkende kracht een wijziging in de hiërarchie van de organisatorische eenheden had plaats gevonden, dan werd de WTF verdubbeld. Vanaf deze relase wordt in alle situaties de corrrecte WTF getoond.

### <span id="page-93-2"></span>**15. R-ON-19000-a – Ger. loonkosten (Excel): Resultaat ongelijk aan Ind. loonst. (change 68328)**

Bij wijziging van de afdeling (aanstellingen) kwam het voor dat de loonkosten dubbel werden getoond. Met deze release is dat verholpen.

### <span id="page-93-3"></span>**16. Ad hoc rapporten: 'or' of 'and' in de titel geeft foutmelding (change 68269)**

Als er in de titel van een ad hoc rapport 'or' of 'and' wordt gebruikt, dan verschijnt een foutmelding ('Unsupported RPL stream'). Als voorbeeld van een titel waarmee dit gebeurt: 'Kieslijst OR'. Hiervoor kunnen wij helaas geen oplossing bieden. Work around: deze twee woorden niet gebruiken in de titel of het rapport lokaal starten (eerst opslaan op de lokale schijf).

## <span id="page-93-4"></span>**Known errors**

**Raet voert voor elke release testen uit van nieuwe en vernieuwde functionaliteiten. Ook aangrenzende functies ondergaan soortgelijke tests om te bepalen of deze nog correct werken. Het release team bespreekt deze ervaringen en bevindingen. Bevindingen die wij niet in deze release kunnen oplossen en mogelijkerwijs invloed hebben op functionaliteit die u gebruikt, vermelden wij in dit hoofdstuk. Indien nodig vindt u hier de beschrijving van een alternatieve oplossing.**

### <span id="page-93-5"></span>**17.Automatische verwerking van corrigeren aanstelling uit Self Service**

Als er bij het corrigeren van een aanstelling in Self Service fouten in de invoer worden gemaakt die daar niet worden afgevangen, worden deze correcties alsnog afgekeurd in HR Core Education. Dit kan soms tot gevolg hebben dat:

- de oorspronkelijke aanstelling verwijderd is zodat er geen aanstelling meer aanwezig is;
- de gewijzigde aanstelling opgevoerd is naast de bestaande aanstelling, zodat er twee aanstellingen aanwezig zijn.

Als een gecorrigeerde aanstelling wordt afgekeurd, dient u bovenstaande te controleren in de mutatielijsten en/of de schermen van HR Core Education.

HR Core Education Release notes 2015 - 05

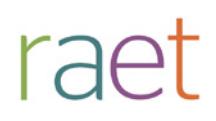

# Release notes HR Core Education

Release 2015-04 April 2015

HR Core Education Release notes 2015 - 04

# **Inhoudsopgave**

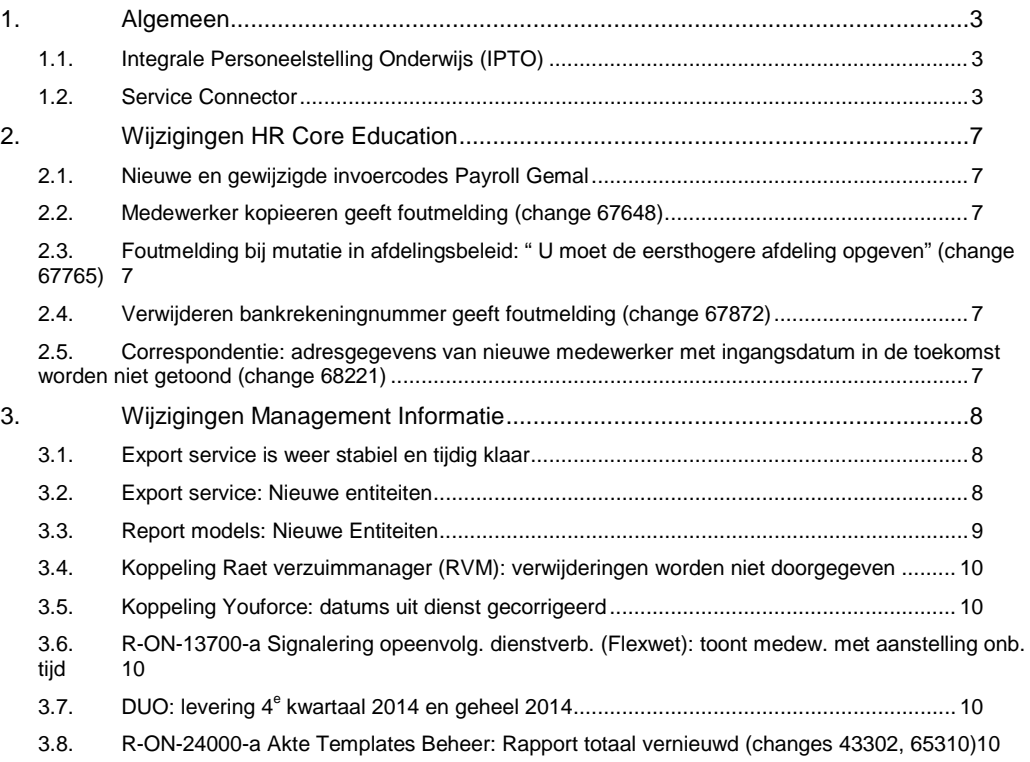

**Dit document bevat een beschrijving van de nieuwe functionaliteiten en verbeteringen in deze release. De wijzigingen komen deels voort uit meldingen van onze klanten. Waar het relevant is verwijzen wij met een nummer in de paragraaftitels naar het interne meldingensysteem van Raet.**

**In deze release:**

- **Communicatie over de Integrale Personeelstelling Onderwijs (IPTO)**
- De officiële introductie van de Service Connector;
- **De afhandeling van de opgeloste changes.**

## <span id="page-97-0"></span>**1. Algemeen**

#### <span id="page-97-1"></span>1.1. **Integrale Personeelstelling Onderwijs (IPTO)**

Ook dit jaar wordt de Integrale PersoneelsTelling Onderwijs (IPTO) uitgevoerd. Hiervoor worden bij alle VO-scholen gegevens verzameld over de lessen/vakken die op de school worden gegeven en over de personen die deze lessen geven. Het peilmoment is oktober van het lopende schooljaar. In opdracht van OCW voert een extern bureau deze telling uit.

Dit jaar wordt de Integrale PersoneelsTelling Onderwijs (IPTO) uitgevoerd door CentERdata in Tilburg. In het kader van de IPTO heeft Raet namens alle onderwijsklanten van Raet op 18 maart de benodigde gegevens (incl. roostercode) geleverd aan CentERdata.

### <span id="page-97-2"></span>1.2. **Service Connector**

Na een grondige testperiode met een aantal klanten geven wij in deze release de Service Connector vrij voor gebruik door al onze onderwijsklanten. Met Service Connector kunt u via een webservice medewerkergegevens ophalen ten behoeve van andere applicaties waarin medewerker- en aanstellingsgegevens nodig zijn.

#### **Waar kunt u de Service Connector voor gebruiken?**

Alhoewel, vergeleken met de Export service, de Service Connector een beperkte set data bevat, kunt u wel 'near real time' gebruik maken van medewerker- en aanstellingsgegevens.

Near real time wil zeggen dat elke wijziging in HR Core Education direct beschikbaar is. U kunt een initiële 'dump' aansturen waarmee u in één keer van alle medewerkers de actuele informatie ophaalt. De informatie wordt in XML-formaat aangeboden.

#### **Wat kunt u met de data?**

U kunt de data gebruiken voor uw eigen systemen, zoals:

- Roosterprogramma's
- Pasjessystemen
- Vervangingsplanners voor het Primair Onderwijs waarin de gegevens van uw medewerkers moeten worden opgenomen
- **Toegangssystemen**
- Koppeling met Magister (hiervoor loopt momenteel een testtraject)

#### **Hoe werkt het?**

Uw mutaties in HR Core Education worden direct na verwerking klaargezet en deze data kunt u als XML-bericht ophalen.

U dient hierbij de beschikking te hebben over speciale software die in staat is om het bericht (of een complete dump van het gehele personeelsbestand) op te halen en te verwerken. U bepaalt dan zelf naar welke systemen en op welke manier en wanneer de data wordt doorgegeven.

Heeft u afspraken met een externe leverancier die deze data voor u verwerkt en beschikbaar stelt in bijvoorbeeld een roosterprogramma, dan heeft u twee mogelijkheden:

- De externe leverancier haalt de berichten op namens u en zorgt ook voor de distributie van de informatie naar uw systemen.
- U implementeert, al dan niet met behulp van een externe leverancier, zelf hun software en draagt zelf zorg voor de distributie naar uw systemen.

#### **Wat heeft u nodig om deze dienst te kunnen activeren?**

Allereerst moet in HR Core Education vastgelegd worden dat u gebruik maakt van Service Connector. Er moet dus een contract met Raet zijn waarin de afname van dit product is vastgelegd. Is aan deze voorwaarde voldaan, dan kunt u aan de slag met deze webservice.

U kunt ervoor kiezen om zelf de gegevens uit te wisselen.

Een andere mogelijkheid is een beroep te doen op een gespecialiseerde partij zoals Xantes ICT, NSNL of RealOpen IT. Zij zetten de Service Connector in om een koppeling te realiseren tussen HR Core Education en andere doelsystemen, waaronder Active Directory, Exchange, Office365, Google of Magister.

#### **Welke documentatie is beschikbaar?**

Bij een nieuw product hoort ook de nodige documentatie. De volgende informatie is beschikbaar op onze Youforce portal:

- Technische documentatie over de wijze waarop u Service Connector kunt inrichten en het bericht kunt binnenhalen. Deze documentatie is bedoeld voor de afdeling ICT en/of externe partner.
- Online help in HR Core Education.
- Een document met 'meest gestelde vragen'.
- Informatie over de partners die geraadpleegd kunnen worden voor het installeren van de benodigde software om de berichten binnen te halen.

Deze documentatie vindt u bij de publicatie **Productinformatie - HR Core Education algemeen**.

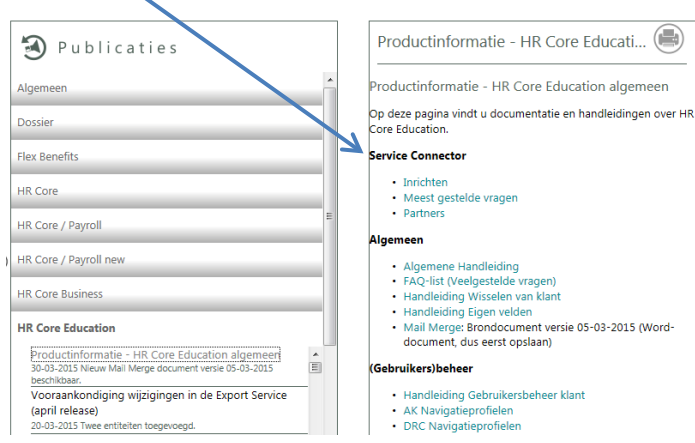

#### **Kunnen administratiekantoren ook gebruik maken van Service Connector?**

Uiteraard kunnen ook administratiekantoren gebruik maken van deze dienst. Administratiekantoren kunnen daarmee hun dienstverlening uitbreiden. Het administratiekantoor is in dit geval de afnemer en krijgt de informatie binnen voor het gehele klantenbestand. Bent u als klant geinteresseerd in de mogelijkheden, dan kunt u zich richten tot uw account manager.

#### **Wat is de inhoud van het bericht?**

De inhoud van het bericht is afgestemd met de MBO-klanten van Raet. Dankzij de inspanningen van een aantal instellingen en Sambo ICT zijn wij gezamenlijk in staat geweest om tot een standaard definitie te komen.

Het bericht (de data) heeft de volgende inhoud:

Medwerkercode Medewerkernummer Geboortedatum **BSN** Geslacht Voorletters Geboortenaam Voorvoegsel Partner naam Partner voorvoegsel Naamsamenstelling Titel voor de naam Titel achter de naam Roepnaam CAO-code Leidinggevende nummer Leidinggevende adres (1 \* N): Type Type omschrijving Begindatum Einddatum Straat Huisnummer Huisnummer toevoeging Postcode Woonplaats Landcode Land Dienstverband Datum indienst Statuscategorie indienst Statuscategorie indienst omschrijving Datum uitdienst Statuscategorie uitdienst Statuscategorie uitdienst omschrijving (Arbeids)overeenkomst (1 \* N) Begindatum Aard van de overeenkomst

#### HR Core Education Release notes 2015 - 04

Aard van de overeenkomst omschrijving Einddatum Aanstelling (1 \* N) Aanstelling id FTE Begindatum Einddatum Organisatorische eenheid Organisatorische eenheid omschrijving Kostenplaats Kostenplaats omschrijving Locatie Functie Functie omschrijving Hoofdaanstelling

## <span id="page-101-0"></span>**2. Wijzigingen HR Core Education**

### <span id="page-101-1"></span>2.1. **Nieuwe en gewijzigde invoercodes Payroll Gemal**

Diverse nieuwe invoercodes voor de ondersteuning van de Afbouwregeling ORT, zie de Release notes van Payroll Gemal 2015-04/2:

- Invoercode 01700 *Afbouwregeling ORT* is component 6021;
- Invoercode 01701 *Afwijkend percentage afbouw ORT* is component 6022;
- Invoercode 01702 *Afwijkend gemiddelde afbouwregeling ORT* is component 6023;
- Invoercode 01703 *Nog te verdienen ORT* is component 6024;
- Invoercode 01704 *Te korten ORT* is component 6025.

#### <span id="page-101-2"></span>2.2. **Medewerker kopiëren geeft foutmelding (change 67648)**

#### **Pad: Personeelsmanagement | Personeelsacties | Aannemen | Medewerker kopiëren**

Het opgeven van een nieuwe medewerker via Medewerker kopiëren gaf een foutmelding: "Dit medewerkerID bestaat al". Het systeem is aangepast waardoor deze foutmelding niet meer optreedt.

#### <span id="page-101-3"></span>2.3. **Foutmelding bij mutatie in Afdelingsbeleid (change 67765)**

#### **Pad: Populatie**

Het muteren in Afdelingsbeleid resulteerde in de foutmelding 'U moet de (eerst)hogere afdeling invoeren', terwijl deze al was ingevoerd. Het systeem is aangepast zodat deze foutmelding niet meer optreedt.

#### <span id="page-101-4"></span>2.4. **Verwijderen bankrekeningnummer geeft foutmelding (change 67872)**

#### **Pad: Salarisadministratie | Administratie | Bankgegevens**

Sinds de februari release was het soms niet mogelijk een bankrekeningnummer te wijzigen/verwijderen met als foutsignaal 'Verwijderen niet toegestaan, gegeven is al verstuurd naar Gemal'.

Dit was tijdelijk opgelost middels een workaround via de Servicedesk van Raet. Het systeem is aangepast zodat de foutmelding niet meer optreedt en het wijzigen/verwijderen van een foutief ingevoerd bankrekeningnummer weer mogelijk is.

#### <span id="page-101-5"></span>2.5. **Correspondentie: adresgegevens nieuwe medewerker met ingangsdatum in de toekomst niet getoond (change 68221)**

#### **Pad: Personeelsmanagement | Personeelsgegevens | Correspondentie**

Bij Correspondentie werden de adresgegevens van nieuwe medewerkers met een ingangsdatum in de toekomst niet getoond.

Het systeem is aangepast. Bij medewerkers met een ingangsdatum in de toekomst wordt het dan geldige adres getoond in Correspondentie.

## <span id="page-102-0"></span>**3. Wijzigingen Management Informatie**

De hoofdstukken 3.1t/m 3.2 zijn met name belangrijk voor technisch en functioneel beheerders.

### <span id="page-102-1"></span>3.1. **Export service weer stabiel en tijdig klaar**

Half februari zijn er technische verbeteringen doorgevoerd in het verwerkingsproces van de Export service. Dit heeft geleid tot meer stabiliteit en het tijdig beschikbaar zijn van de export bestanden. Hieronder ter illustratie een overzicht van de verwerkingen van afgelopen 2 maanden (20 januari t/m 20 maart).

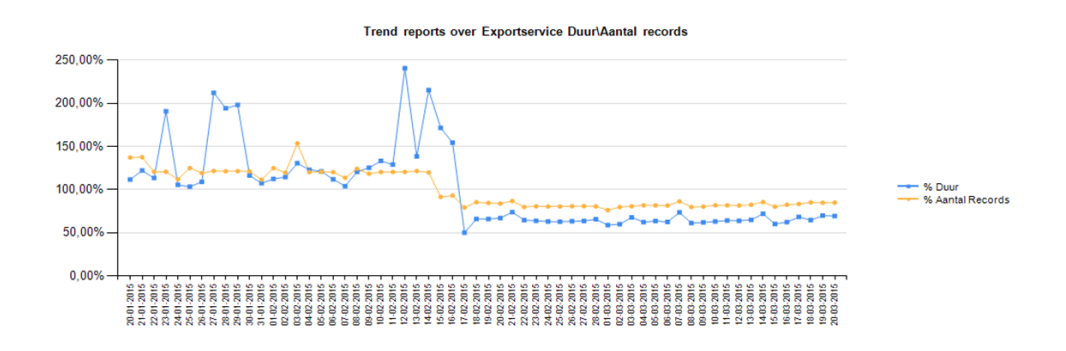

### <span id="page-102-2"></span>3.2. **Export service: nieuwe entiteiten**

In de Export srvice zijn twee nieuwe entiteiten opgenomen: Seniorenregeling HBO en WIA.

De nieuwe entiteit 'Seniorenregeling HBO', komt in HR Core Education voor op het scherm 'Seniorenregelingen' tabblad 'Seniorenregeling HBO', sectie 'Werktijdvermindering Senioren' en bestaat uit onderstaande velden.

#### **Pad: Salarisadministratie | administratie | aanvullende salarisgegevens | seniorenregelingen**

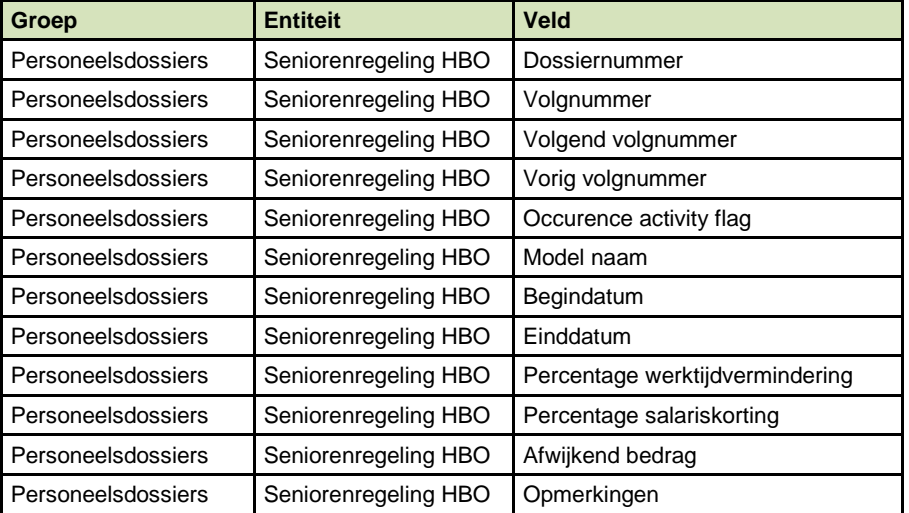

In HR Core Education zijn de WIA gegevens uit de entiteit ziektegegevens gehaald en in een aparte entiteit opgenomen. Dit betekent dat ook in de Export service deze gegevens zijn verplaatst.

**Let op**: Dit heeft mogelijk consequenties voor u als u deze gegevens laadt in uw eigen systeem.

De nieuwe entiteit 'WIA' komt in HR Core Education voor op diverse schermen betreffende de WIA registratie in het onderdeel 'Ziekteregistratie' en bestaat uit onderstaande velden.

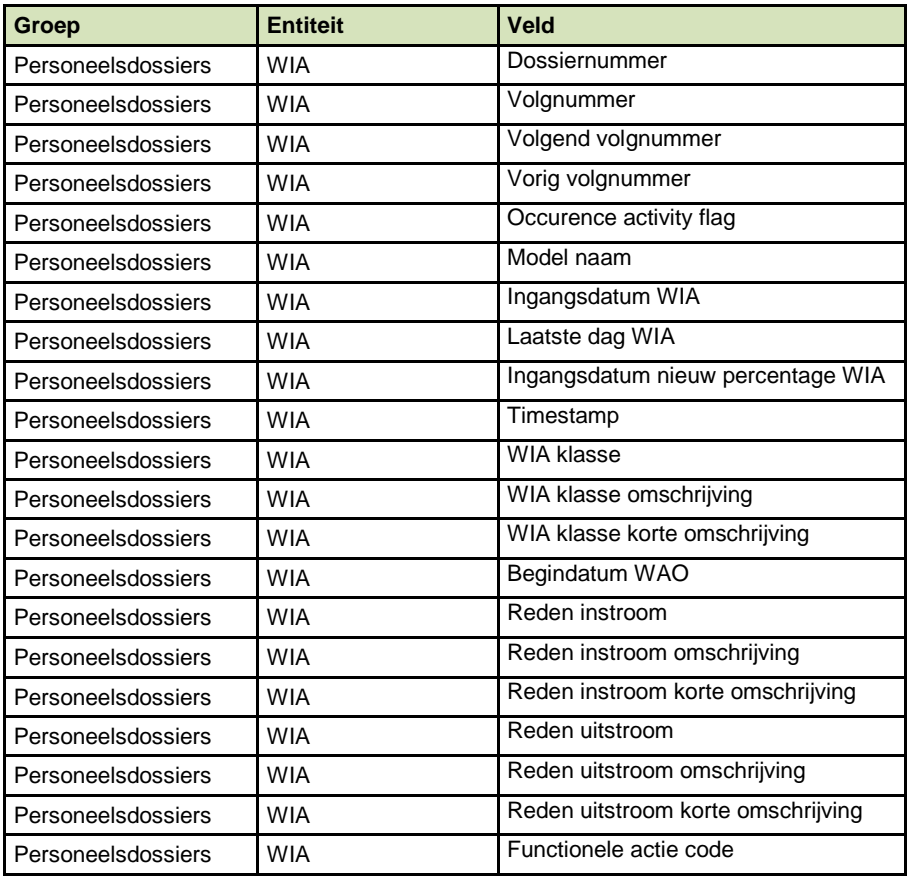

## <span id="page-103-0"></span>3.3. **Report models: nieuwe Entiteiten**

In de Report models zijn twee nieuwe entiteiten opgenomen: Seniorenregeling HBO en WIA.

In Report model Dienstverband is de nieuwe entiteit 'Seniorenregeling HBO' opgenomen. De gegevens komen in HR Core Education voor op het scherm 'Seniorenregelingen' tabblad 'Seniorenregeling HBO', sectie 'Werktijdvermindering Senioren' en bestaat uit onderstaande velden.

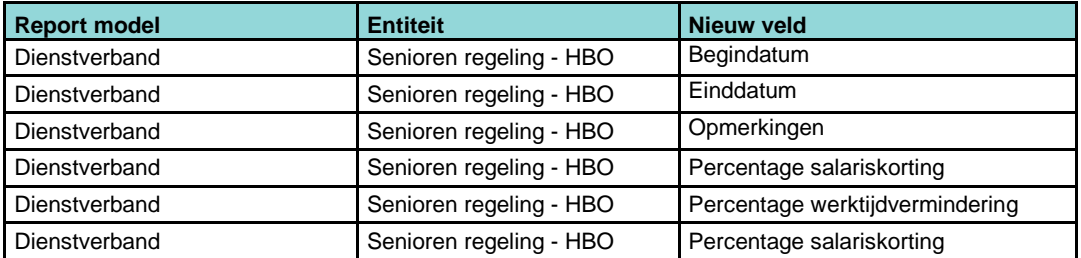

In HR Core Education zijn de WIA gegevens uit de entiteit ziektegegevens gelicht en in een aparte entiteit opgenomen. Dit betekent dat ook in Report model Ziekte hiervoor een aparte entiteit is opgenomen.

**Let op**: Dit heeft mogelijk consequenties voor u als u deze gegevens gebruikt in eigen rapportages.

De nieuwe entiteit 'WIA' komt in HR Core Education voor op diverse schermen betreffende de WIA registratie in het onderdeel 'Ziekteregistratie' en bestaat uit onderstaande velden.

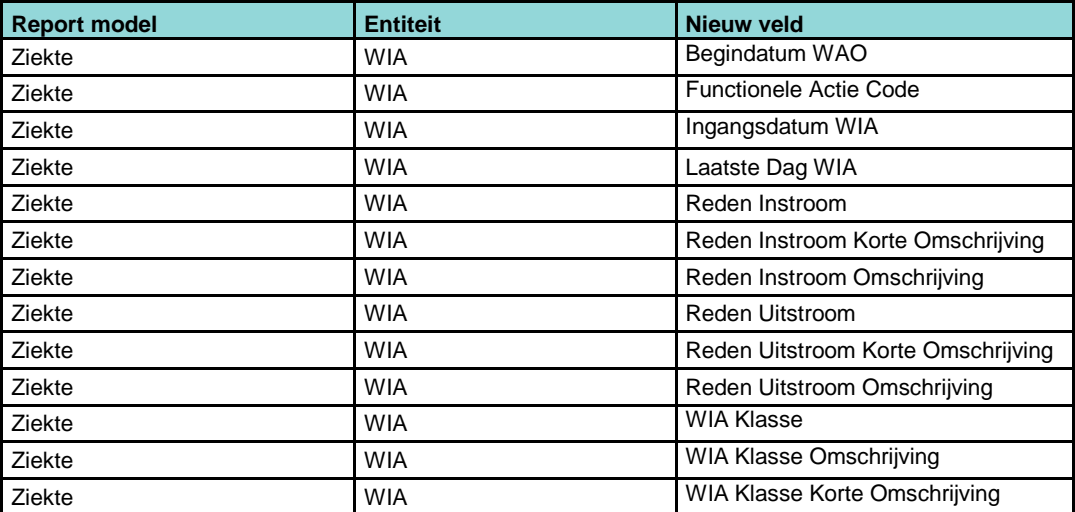

### <span id="page-104-0"></span>3.4. **Koppeling Verzuim Management: verwijderingen niet doorgegeven**

Als in HR Core Education een gegeven werd verwijderd (bijvoorbeeld het telefoonnummer) dan werd deze verwijdering niet aan Verzuim Management doorgegeven. Vanaf deze release worden deze verwijderingen wel doorgegeven en verwerkt.

## <span id="page-104-1"></span>3.5. **Koppeling Youforce: datums uit dienst gecorrigeerd**

Via berichten op het Youforce portaal van 5 maart en in de release notes van maart is aangekondigd dat het doorgeven van de datum uit dienst naar Youforce is veranderd. Tevens is aangekondigd dat de datums uit dienst van medewerkers die in Youforce staan wordt gecorrigeerd. Deze correctie heeft, zoals ook op het Youforce portaal is gepubliceerd, plaats gevonden op 18 maart.

### <span id="page-104-2"></span>3.6. **R-ON-13700-a Signalering opeenvolg. dienstverb. (Flexwet): toont medew. met aanstelling onb. tijd**

Op dit rapport werden ook aanstellingen getoond (en meegenomen in de ketenbepaling) van medewerkers die in de dienstverbandgegevens een contract voor onbepaalde tijd hadden. Dit gebeurde bij medewerkers die meer registraties hadden.

Vanaf de april release worden de aanstellingen van medewerkers die al een contract voor onbepaalde tijd hebben niet meer meegenomen in de ketenbepaling.

## <span id="page-104-3"></span>**3.7. DUO: levering 4<sup>e</sup> kwartaal 2014 en geheel 2014**

Eind maart hebben we de bestanden van het 4<sup>e</sup> kwartaal 2014 en de jaarbestanden 2014 aan DUO geleverd. Dit betekent tevens dat deze gegevens beschikbaar zijn voor de standaard rapporten in de serie R-ON-40X00-a (DUO rapportages).

### <span id="page-104-4"></span>3.8. **R-ON-24000-a Akte Templates Beheer: Rapport totaal vernieuwd (changes 43302, 65310)**

Dit rapport heeft als doel om een akte template te koppelen aan (gegevens van) een bestuur. Om te kunnen koppelen moest de naamgeving voldoen aan diverse criteria. Dit was voor klanten die met akten werken niet altijd duidelijk, bovendien kostte dit (specifiek voor Administratie kantoren) veel werk.

We hebben het rapport volledig herontworpen, zodat voornoemde problemen zijn weggenomen.

Het nieuwe proces om akte templates te koppelen:

- Via de parameters kunt u aangeven welk akte type moet worden gekoppeld en voor welk bestuur of besturen.

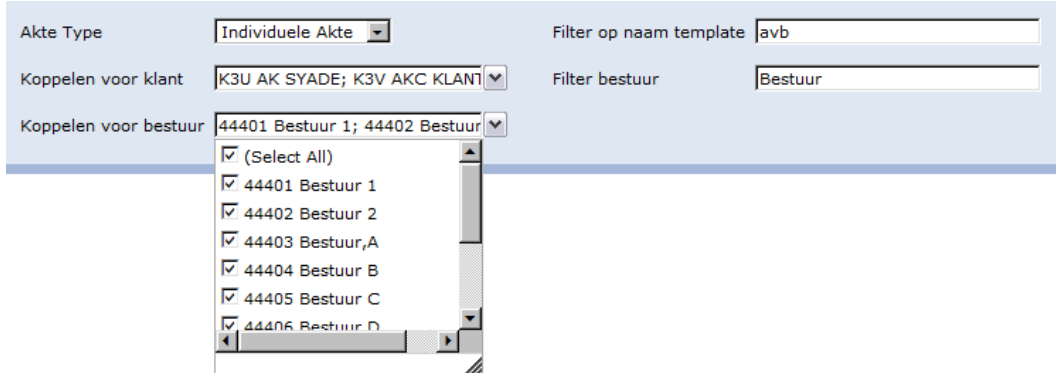

- Als het rapport is vervaardigd verschijnt een overzicht van alle akte templates van het geselecteerde type (in dit voorbeeld Akte ven Benoeming) en alle te koppelen besturen (in dit geval alle besturen met in de naam 'bestuur').

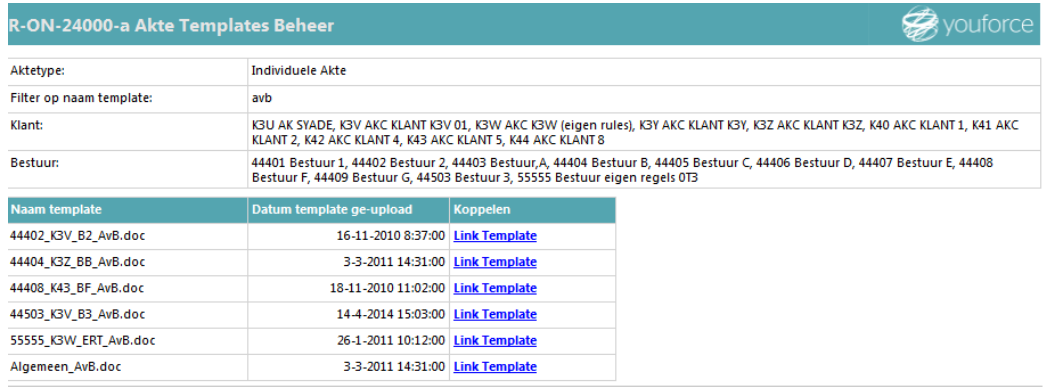

Akte Templates Beheer - 20-03-2015 15:20 - Bladzijde 1 van 1.

**Versie 201503.2** 

Daarna klikt u op 'Link Template' om betreffende template te koppelen aan alle besturen die in de paramter Bestuur zijn geseleteerd. Dan verschijnt een 2<sup>e</sup> overzicht waarin in **vet** wordt getoond welk template door deze actie is gekoppeld aan welke besturen. Tevens wordt getoond welke templates er nog meer zijn gekoppeld.

#### HR Core Education Release notes 2015 - 04

#### R-ON-24000-a Akte Templates Beheer Exec

#### **D**youforce

De template 44402\_K3V\_B2\_AvB.doc is gelinked.

Overzicht templates en daaraan gekoppelde besturen

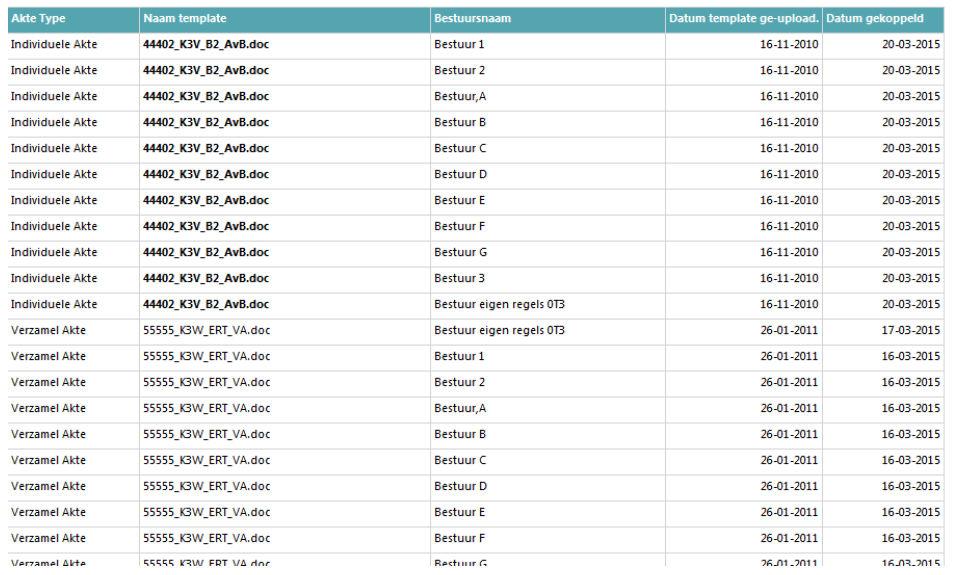

U kunt het koppelen op elk moment uitvoeren, ongeacht een template wel of niet gekoppeld is.

De naamgeving van de akte templates is veel eenvoudiger geworden: alleen het laatste deel van de naam is nog voorgeschreven. De naamgeving moet eindigen op:

- De akte van benoeming: AvB.doc
- De verzamelakte: VA.doc
- De bijlage bij een akte: BA.doc
- De akte van ontslag: AvO.doc

Zie voor een verdere beschrijving de help van het rapport.

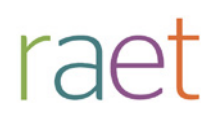

# Release notes HR Core Education

Release 2015-03 Maart 2015
# raet

HR Core Education Release notes 2015 - 03

# **Inhoudsopgave**

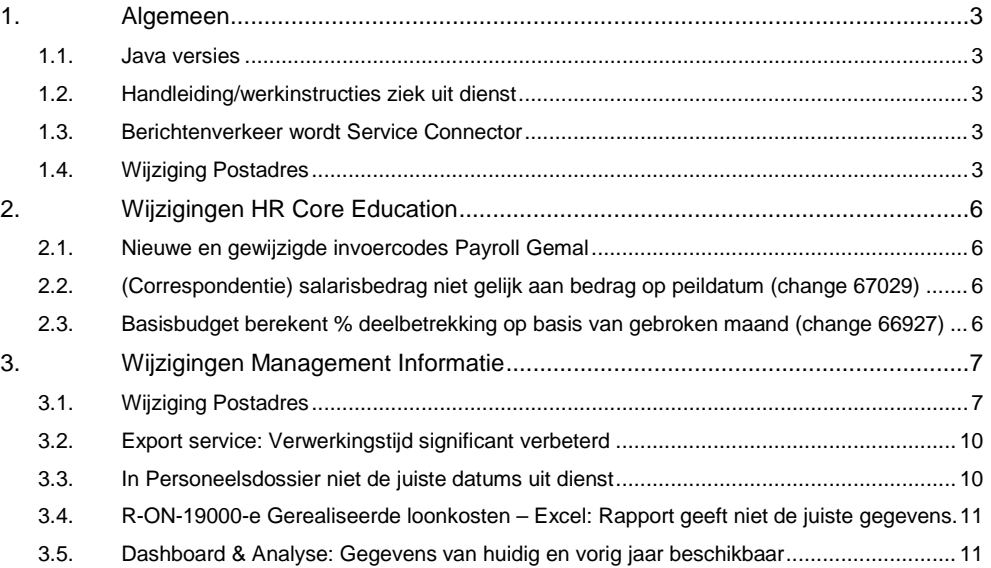

**Dit document bevat een beschrijving van de nieuwe functionaliteiten en verbeteringen in deze release. De wijzigingen komen deels voort uit meldingen van onze klanten. Waar het relevant is verwijzen wij met een nummer in de paragraaftitels naar het interne meldingensysteem van Raet.**

**In deze release:**

- **Uitfaseren Java versie 1.6.**
- **De introductie van de nieuwe handleiding/werkinstructies n.a.v. ziek uit dienst;**
- **De status van Berichtenverkeer en de naamswijziging hiervan;**
- **De wijzigingen in de registratie van het Postadres;**
- **De afhandeling van de opgeloste changes.**

# <span id="page-109-0"></span>**1. Algemeen**

### <span id="page-109-1"></span>1.1. **Java versies**

Vanwege beveiligingsverplichtingen is Raet gedwongen de ondersteuning van Java1.6 te beëindigen. Het is echter gebleken dat er nog klanten zijn die Java 1.6 op dit moment in gebruik hebben. Om te kunnen voldoen aan de verplichtingen zal Raet binnenkort de termijn aangeven waarin de betreffende klanten over moeten zijn naar Java 1.7 of hoger. Het JAVA-versiebeheer in de A-matrix op Youforce zal hiervoor aangepast worden.

## <span id="page-109-2"></span>1.2. **Handleiding/werkinstructies ziek uit dienst**

Voor medewerkers die 'Ziek uit dienst' gaan, moet u een aantal handelingen uitvoeren in HR Core Education. Deze hebben wij beschreven in de nieuwe Handleiding/werkinstructies ziek uit dienst. Deze handleiding is onlangs beschikbaar gekomen.

## <span id="page-109-3"></span>1.3. **Berichtenverkeer wordt Service Connector**

Met Service Connector kunt u via een webservice medewerkergegevens ophalen ten behoeve van andere applicaties waarin medewerker- en aanstellingsgegevens nodig zijn. In de maanden januari en februari is dit door een aantal klanten getest. De resultaten zijn positief. Men is inderdaad in staat om deze gegevens binnen te halen en te verwerken in andere systemen.

De naam 'Berichtenverkeer' werd in onze optiek te veel gekoppeld aan andere applicaties, vandaar dat wij de naam van deze service hebben gewijzigd in 'Service connector'.

De verwachting is dat deze nieuwe module in de volgende release kan worden vrijgegeven voor gebruik.

## <span id="page-109-4"></span>1.4. **Wijziging Postadres**

Zoals aangekondigd in de berichtgeving op Youforce is met ingang van de maart release de werkwijze met betrekking tot de indicatie Postadres in HR Core Education gewijzigd. Het doel hiervan is tweeledig:

- Aansluiten bij de mogelijkheden van Payroll Gemal voor de aansturing van het woon- en postadres;
- Gebruiksvriendelijker maken van de huidige oplossing met betrekking tot de indicatie Postadres.

#### **Huidige werkwijze**

Tot op heden was het mogelijk om elk type adres als Postadres te kenmerken met de indicatie Postadres. Er moest daarbij altijd één adres aanwezig zijn waarbij de indicatie Postadres was ingevuld.

Controles op de schermen zorgden er verder voor dat er altijd maar één adres tegelijk als postadres mogelijk was. Deze controles zorgden soms echter ook voor verwarring bij het omzetten van een bestaand postadres naar een ander postadres. En een toekomstig adres dat postadres moest worden, kon pas als postadres worden aangevinkt als de ingangsdatum was bereikt.

#### **Nieuwe werkwijze**

De indicatie Postadres komt geheel te vervallen en verdwijnt ook van de schermen van HR Core Education en Self Service. De bestaande adresmogelijkheden (types) blijven wel gehandhaafd maar dan zonder de indicatie Postadres.

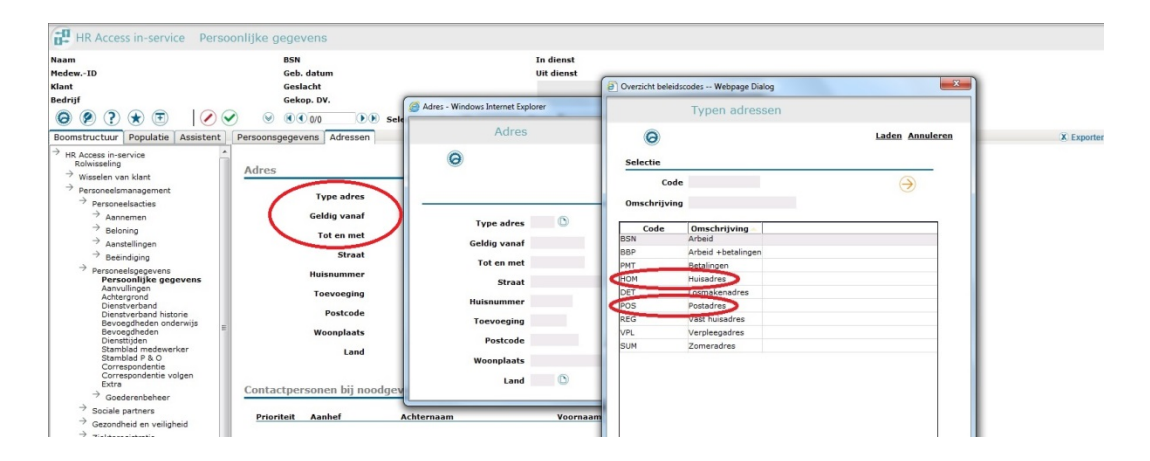

Een postadres moet voortaan alleen nog maar worden geregistreerd als adrestype POS. Het registreren van een postadres is daarbij alleen noodzakelijk als dit afwijkend is van het woonadres (type HOM).

Met andere woorden; het registreren van een postadres is **niet** nodig als dit ook het woonadres is.

*De nieuwe algemene werkwijze van HR Core Education en overige modules, zoals MI en Payroll Gemal wordt daarmee als volgt:* 

- *1. Als het systeem een woonadres nodig heeft, wordt het actuele woonadres (type HOM) geselecteerd.*
- *2. Als een postadres nodig is, wordt het actuele postadres (type POS) geselecteerd. Als er geen actueel postadres aanwezig is, wordt het actuele woonadres (type HOM) als postadres geselecteerd.*

Dit betekent dat er altijd minimaal één actief woonadres (type HOM) aanwezig moet zijn. Woonadres wordt dus verplicht en er mogen geen regels verwijderd worden. Dit zijn nieuwe controles die door HR Core Education toegepast worden.

Let op: Gebruik bij het registreren van een gewijzigd woonadres en/of postadres de shift "+" knop in de menubalk. Bij het invullen van de datum ingang genereert het systeem automatisch een einddatum bij de vorige periode van het woonadres.

#### **Payroll Gemal aansturing**

Zowel het woonadres (type HOM) als het postadres (type POS) worden voortaan naar Payroll Gemal gestuurd. Ook Payroll Gemal hanteert bovenstaande werkwijze. Als er geen postadres aanwezig is, wordt het woonadres tevens als postadres gehanteerd.

HR Core Education genereert de Payroll Gemal mutaties van adressen niet meer direct bij het muteren van een adres, maar na het draaien van stap 2 van de Payroll Gemal aanlevering. Dit heeft als voordeel dat als in HR Core Education een woonadres en/of een postadres is gewijzigd met een ingangsdatum in de toekomst, HR Core Education deze wijziging(en) pas doorgeeft naar Payroll Gemal in de maand dat de wijziging ook daadwerkelijk ingaat, zie ook het mutatieoverzicht.

Hierdoor hoeft u deze mutaties niet meer 'op te sparen' totdat de ingangsdatum is bereikt. Dit doet het systeem nu automatisch.

#### **1. Omzetten huidige postadressen.**

We hebben n.a.v. de wijzigingen in de Payroll Gemal aansturing een conversie uitgevoerd. Dit betekent dat in de verwerking van maart 2015 voor al uw medewerkers mutaties zijn gegenereerd naar Payroll Gemal voor het woonadres én het postadres, zie hiervoor het Mutatieoverzicht.

Omdat er veelal geen (afwijkend) postadres aanwezig is, heeft dit in de meeste gevallen alleen geleid tot een opschoning van Payroll Gemal waar het woon- en postadres tot op heden altijd gelijk was.

Voor sommige situaties heeft de conversie niet automatisch bepaald wat het huidige postadres is. In die gevallen moet u zelf, waar nodig, nog een aanpassing doen:

- a. Geen actie is nodig als bij het actuele woonadres of postadres (adres type HOM of POS) de indicatie postadres is aangevinkt.
- b. Als een ander adres dan type HOM en POS het actuele postadres is, bijvoorbeeld een tijdelijk verpleegadres/ $2^e$  adres/ onbepaald adres, dan moet u dit adres (ook) opvoeren met type POS. U kunt zich daarbij afvragen of het registreren van het andere adres dan nog meerwaarde biedt en dus wel of niet nodig is.
- c. Als een adres met type POS is geregistreerd waarbij geen indicatie postadres aanwezig is, moeten deze afgesloten zijn/worden in HR Core Education.
- d. Verder is geconstateerd dat in HR Core Education nog een aantal onduidelijke situaties voorkomen m.b.t. het gebruik van de indicatie postadres. Dit betreft vooral situaties waarbij de indicatie postadres bij een adres in het verleden staat terwijl er ook een recenter adres aanwezig is. Het is hierbij niet eenduidig aan te geven welke actie moet plaatsvinden. Dit moet u zelf beoordelen en verbeteren.

Sommige correcties kon u al uitvoeren vóór de uitrol van de maart release (7 maart 2015). De betreffende klanten zijn de afgelopen weken al geïnformeerd over de medewerkers waarbij 1 van de genoemde situaties (b, c, d) is vastgesteld. Hierbij zijn ook medewerkers gesignaleerd die al uit dienst zijn. Het is aan u om te bepalen of het zinvol is (bijvoorbeeld voor de toekomst) de wijzigingen nog door te voeren.

#### **2. Eigen Ad Hoc rapportages / Export Services / Akten / Correspondentie**

In hoofdstuk 3.1 wordt aangegeven welke gevolgen de nieuwe werkwijze van het postadres heeft voor de eigen Ad Hoc rapportages, Export Services en Akten. Als in Correspondentie gebruik wordt gemaakt van het postadres op basis van de indicatie postadres en/of het hoofdadres (tabel ZY0G), dan moet u dit aanpassen aan *de nieuwe, algemene werkwijze* zoals hierboven beschreven o.b.v. de huidige adresgegevens (tabel ZY0F).

**Let op**: De gebruikte adresvelden uit tabel ZY0G moeten dus vervangen worden door de nieuwe adresvelden uit tabel ZY0F. Voor Correspondentie is ook een nieuw mergefield document (o.b.v. ZY0F) beschikbaar in de helptekst.

#### **3. Self Service**

Afhankelijk van het gebruik van Self Service bestaat de mogelijkheid dat er wijzigingen doorgevoerd moeten worden in het formulier voor het registreren van adressen. Dit conform de *nieuwe, algemene werkwijze* zoals hierboven omschreven en waarbij de indicator postadres verwijderd moet worden (of op "hidden" zetten).

Als de 'indicatie postadres' nog zichtbaar is/blijft op een formulier in Self Service en de 'indicatie postadres' wordt opgegeven, dan wordt deze door HR Core Education genegeerd.

Als een aanwezig postadres (adres type POS) beëindigd moet worden en u wilt daarvoor een einddatum opgeven, dan moet u hiervoor een apart formulier maken in Self Service.

# <span id="page-112-0"></span>**2. Wijzigingen HR Core Education**

## <span id="page-112-1"></span>2.1. **Nieuwe en gewijzigde invoercodes Payroll Gemal**

Gekozen is om voor de wachtgeldregeling niet meer de uitvoercode en invoercode 01110 te gebruiken, maar de nieuwe uitvoercode en invoercode 01149. De korting langdurig ziek blijft ongewijzigd.

Nieuw:

- Invoercode 01149 Afwijkende correctie wachtgeld is component 3621.

De volgende invoercodes zijn komen te vervallen:

- Invoercode 02338 component 1152: Code vermindering Onderwijs
- Invoercode 02592 component 7745: Afdrachtvermindering onderwijs
- Invoercode 02594 component 7740: Vermind. LH EVC

## <span id="page-112-2"></span>2.2. **(Correspondentie) salarisbedrag niet gelijk aan bedrag op peildatum (change 67029)**

In de correspondentie kwam het salaris niet overeen met het bedrag dat geldig is op de gekozen peildatum. Het systeem is aangepast waardoor CAO wijzigingen nu wel per de juiste datum worden overgenomen in de correspondentie.

## <span id="page-112-3"></span>2.3. **Basisbudget berekent % deelbetrekking op basis van gebroken maand (change 66927)**

#### **Pad: Salarisadministratie | Administratie | Aanvullende Salarisgegevens | Seniorenregelingen**

Op het scherm *Basisbudget* werd bij een gebroken maand situatie bij % deelbetrekking een te hoge waarde getoond. Het % deelbetrekking werd daarbij omgerekend met de omrekenfactor gebroken maand (aantal kalenderdagen in de betreffende maand gedeeld door het aantal kalenderdagen in dienst in de maand).

Het systeem is aangepast en op het scherm *Basisbudget* wordt nu de juiste waarde getoond bij % deelbetrekking.

# <span id="page-113-0"></span>**3. Wijzigingen Management Informatie**

De hoofdstukken 3.1 t/m 3.3 zijn vooral belangrijk voor technisch en functioneel beheerders.

# <span id="page-113-1"></span>3.1. **Wijziging Postadres**

Hiervoor is beschreven welke wijzigingen hebben plaats gevonden in de vastlegging van adressen in HR Core Education en de gevolgen hiervan voor de koppeling met Payroll Gemal. In dit hoofdstuk wordt aangegeven welke gevolgen dat heeft voor Management Informatie en gekoppelde systemen.

#### **Standaard rapporten**

Op de standaard rapporten waar adresgegevens worden afgedrukt, wordt altijd het 'hoofdadres' gebruikt. Het hoofdadres is het adres van het type 'HOM' wat geldig is op de systeemdatum.

Een uitzondering hierop is het rapport R-AL-15000-a Etikettenlijst. Dit rapport toont altijd het postadres (type adres is 'POS') wat geldig is op de systeemdatum. Als er op de systeemdatum geen adres van type 'POS' geldig is, dan wordt het adres van het type 'HOM' gebruikt.

#### **Ad hoc rapporten**

De Ad hoc rapporten blijven gewoon werken. U heeft naast de mogelijkheid om zoals u gewend was voor 'adressen' te kiezen, nu ook de mogelijkheid om in de rapporten te kiezen voor 'hoofdadres' of 'verpleegadres'.

Voor verpleegadres geldt dezelfde regel als voor het postadres: het adres van het type 'VPL' geldig op de systeemdatum wordt gebruikt. Als er op de systeemdatum geen adres van type 'VPL' aanwezig is, wordt automatisch het adres van type 'HOM' gebruikt.

Zie voor verdere informatie de alinea over Report models.

#### **Akten**

De adresgegevens van de akten bevatten het postadres (adres van type 'POS') wat geldig is op de systeemdatum. Als er op de systeemdatum geen adres van type 'POS' geldig is, wordt het adres van type 'HOM' in het XML bestand van de akten gebruikt.

#### **Koppeling met Verzuim Management en Youforce**

In de koppeling naar Verzuim Management en Youforce (user management) wordt altijd het 'hoofdadres' genomen. Het hoofdadres is het adres van het type 'HOM' wat geldig is op de systeemdatum.

#### **Report models**

In de report models is in Dienstverband en Ziekte de entiteit 'Hoofdadres' toegevoegd. Deze entiteit bevat de adresgegevens van type adres 'HOM' en bestaat uit onderstaande velden.

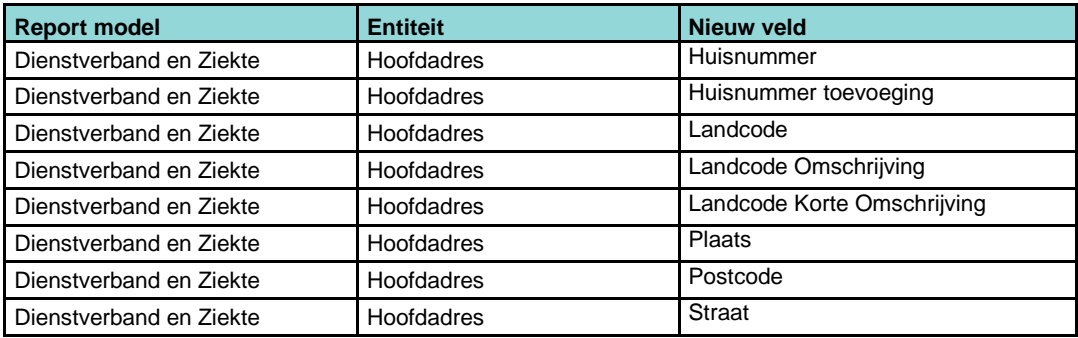

# raet

#### HR Core Education Release notes 2015 - 03

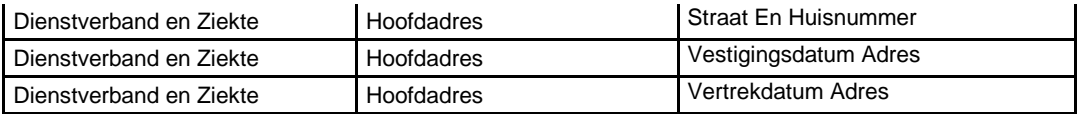

#### **Wijzigingen Export service**

Onderstaande velden zijn toegevoegd aan de entiteit Adres

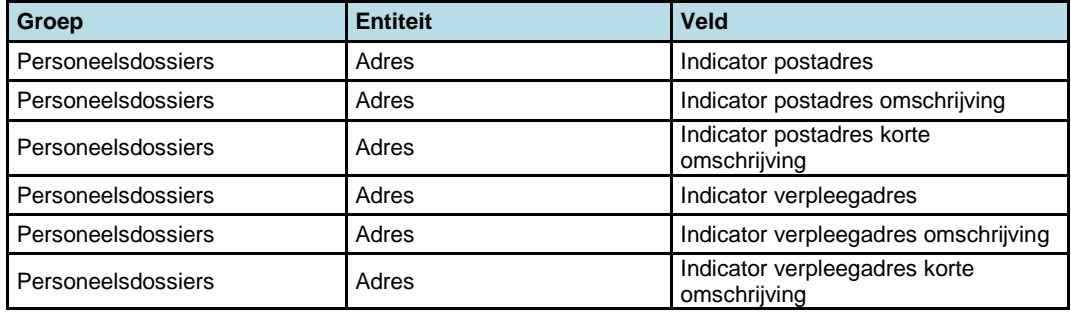

Onderstaande velden zijn toegevoegd aan de entiteit HoofdAdres

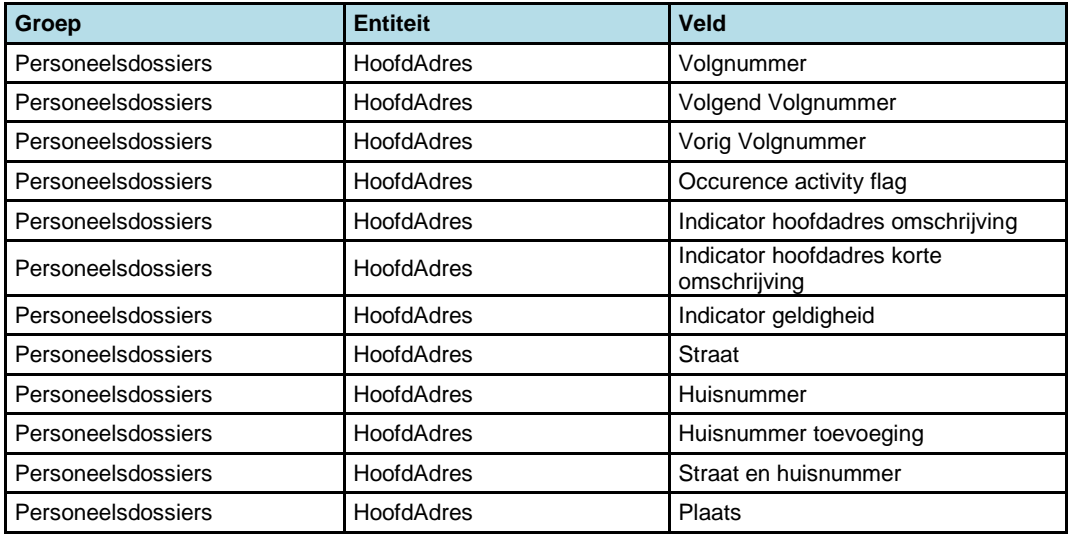

Onderstaande velden zijn opgenomen in de nieuwe entiteit Postadres

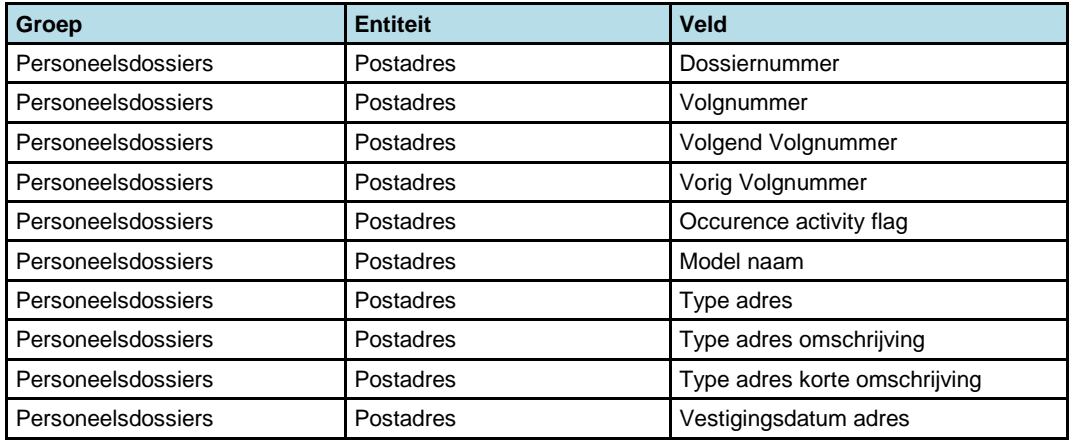

# raet

#### HR Core Education Release notes 2015 - 03

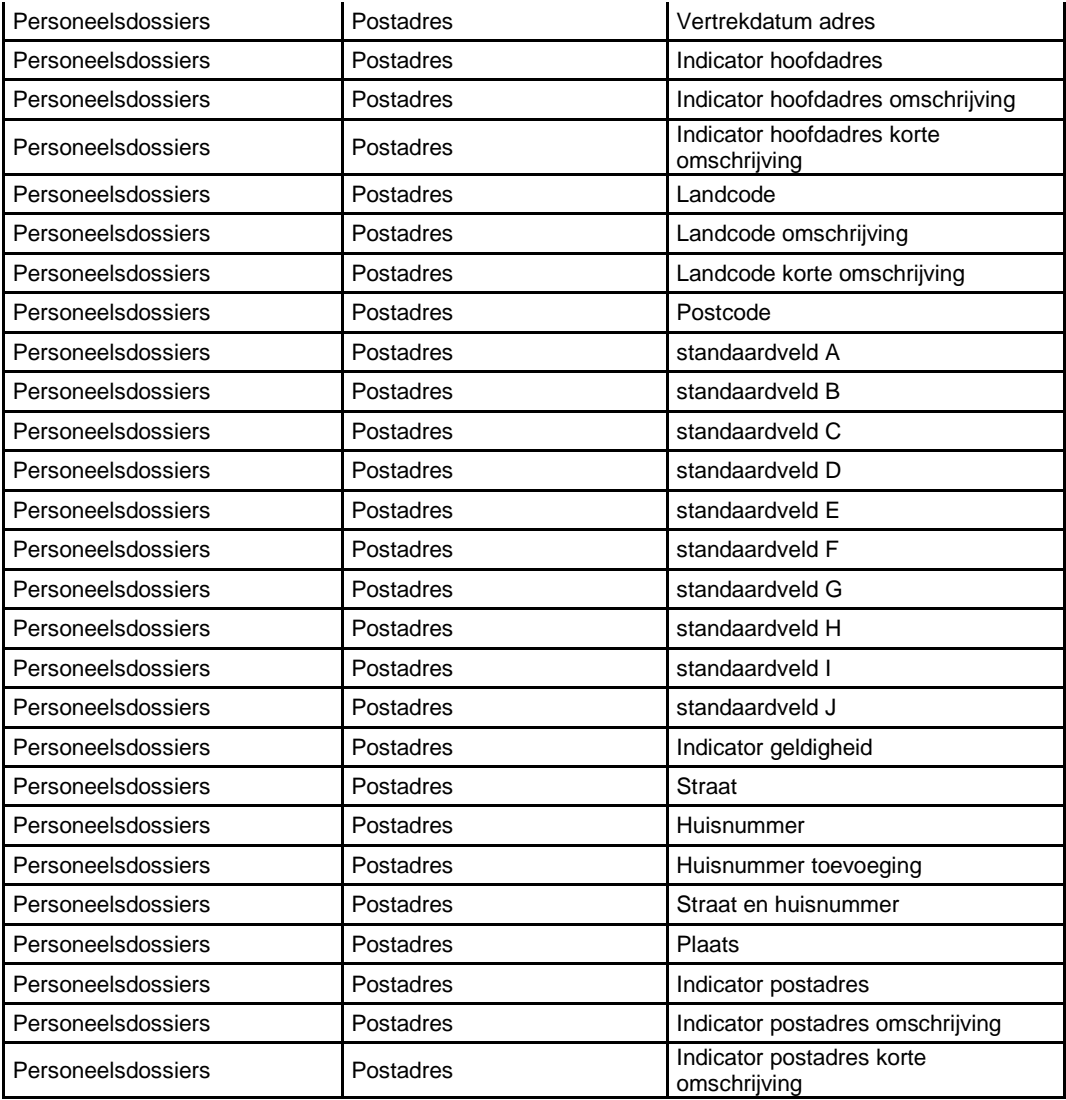

Onderstaande velden zijn opgenomen in de nieuwe entiteit Verpleegadres

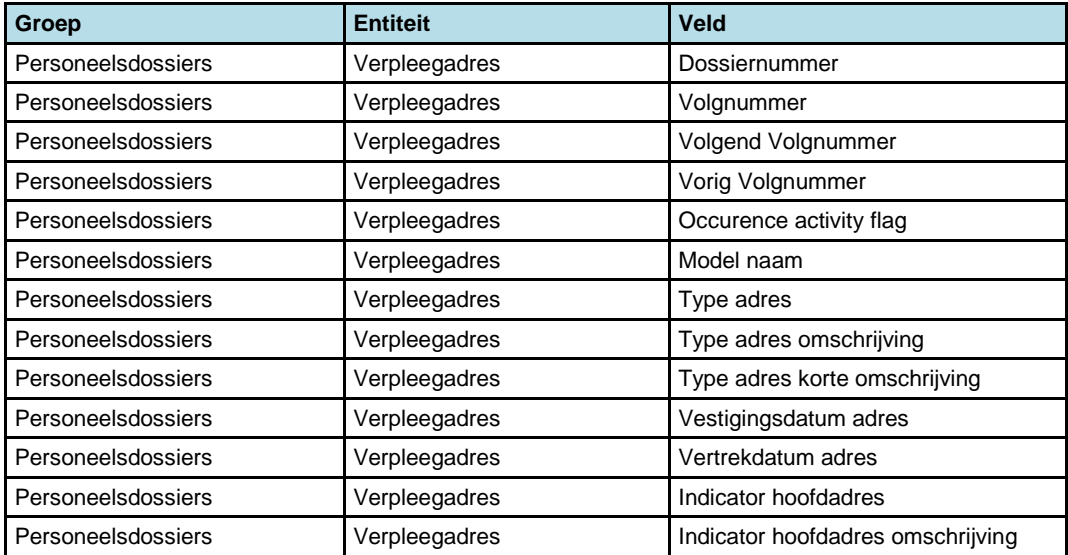

# $\sqrt{2}$

#### HR Core Education Release notes 2015 - 03

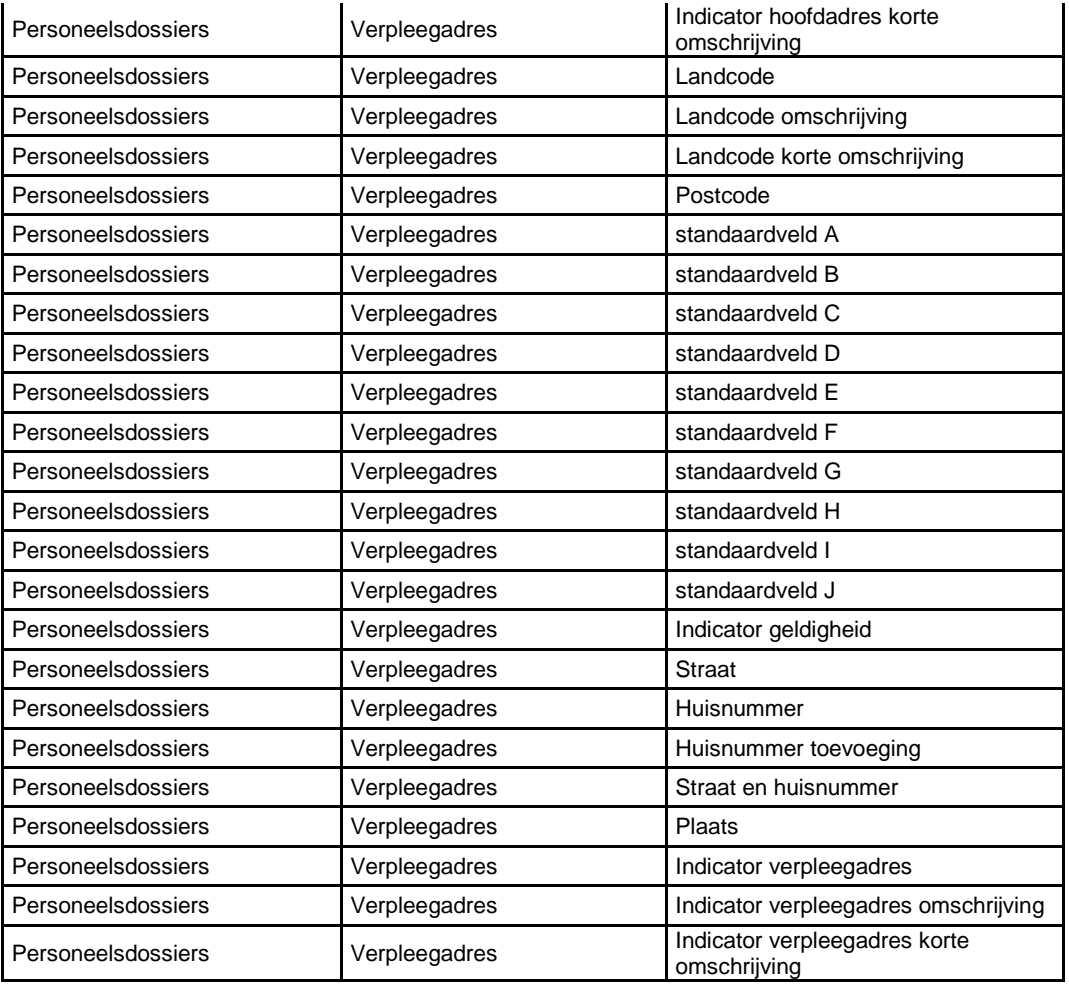

# <span id="page-116-0"></span>3.2. **Export service: Verwerkingstijd significant verbeterd**

Via de release notes en via Youforce berichten is afgelopen maanden aandacht besteed aan het verbeteren van de tijdige beschikbaarheid van de Export service bestanden.

Naast dat u de op te vragen data kunt beperken (onder andere via de optie 'Geen mutaties, geen bestand' - een in samenspraak met een groep klanten die de Export service afnemen ontwikkelde functionaliteit), hebben we ook de techniek verbeterd.

Door deze wijzigingen hebben we afgelopen dagen kunnen constateren dat de bestanden van alle klanten voor 06:00 beschikbaar waren. De eindtijd zal in de loop van het jaar nog wel oplopen vanwege de maandelijkse toename van de Payroll Gemal resultaat gegevens, maar we verwachten dat de eindtijd niet later zal worden dan 08:00. Uiteraard blijven we dit proces monitoren en zullen dit, indien nodig, bijsturen.

# <span id="page-116-1"></span>3.3. **In Personeelsdossier niet de juiste datums uit dienst**

De datum uit dienst die in HR Core Education of HR Self Service wordt opgegeven, wordt via een koppeling naar Youforce doorgegeven. Vanuit Youforce wordt deze datum vervolgens doorgegeven naar onder andere Personeelsdossier. Dit gebeurde tot deze release alleen als de datum uit dienst gelijk was aan de systeemdatum (vandaag) of in de toekomst lag.

In de praktijk gebeurt het vaak (vooral bij korttijdelijken) dat de datum uit dienst na de uit dienst datum wordt opgegeven. In de praktijk vaak pas aan het eind van het schooljaar. Hierdoor werden deze met terugwerkende kracht (TWK) opgevoerde datums niet naar Youforce (en dus ook niet naar Personeelsdossier) doorgegeven.

Vanaf deze release gaan we datums uit dienst opgegeven met TWK tot 2 maanden.

#### **Voorbeeld**:

Het is vandaag 20 maart 2015. Als de datum uit dienst die we vandaag opvoeren na 20 januari 2015 ligt, wordt deze doorgegeven naar Youforce. Ligt de datum uit dienst op of voor 20 januari, dan wordt deze niet doorgegeven.

#### **Let op**:

- Als in dit voorbeeld uw functioneel beheerder de medewerker al uit Youforce had verwijderd, dan wordt de medewerker in Youforce weer opgevoerd vanwege de uit dienst mutatie. Past u zo nodig uw werkwijze aan.
- Met deze wijziging in de aanlevering naar Youforce worden de foute situaties in Youforce (en Personeelsdossier) niet hersteld. Het herstellen van de foute uit dienst datums is een aparte actie waarover we u met een Youforce bericht nog zullen informeren. De bedoeling is om dit herstel in de eerste helft van maart uit te voeren.

## <span id="page-117-0"></span>3.4. **R-ON-19000-e Gerealiseerde loonkosten – Excel: Rapport geeft niet de juiste gegevens.**

Bij dit rapport worden onder andere de schaal/trede gegevens gepresenteerd. Tot deze release werden de bedragen die bij deze schaalgegevens horen, niet alleen vanaf de ingangsmaand getoond maar ook bij de maanden voorafgaand aan de ingangsdatum.

Vanaf deze release worden de gegevens getoond bij de maanden waarvoor ze geldig zijn.

# <span id="page-117-1"></span>3.5. **Dashboard & Analyse: Gegevens van huidig en vorig jaar beschikbaar**

Dashboard & Analyse presenteert gegevens van het huidige jaar en vorig jaar. In januari werden nog de gegevens getoond van 2013 en 2014. Op 20 januari hebben we dit gewijzigd in gegevens van 2014 en 2015.

Tevens hebben we ervoor gezorgd dat vanaf de komende jaarwisseling de gegevens automatisch aan het nieuwe jaar worden aangepast.

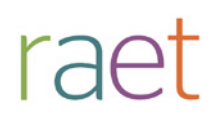

# Release notes HR Core Education

Release 2015-02 Februari 2015

Raet bv, Plotterweg 38 3821 BB Amersfoort, Postbus 1495 3800 BL Amersfoort, T. 033 45 06 506

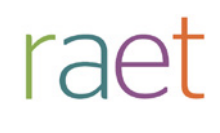

# **Inhoudsopgave**

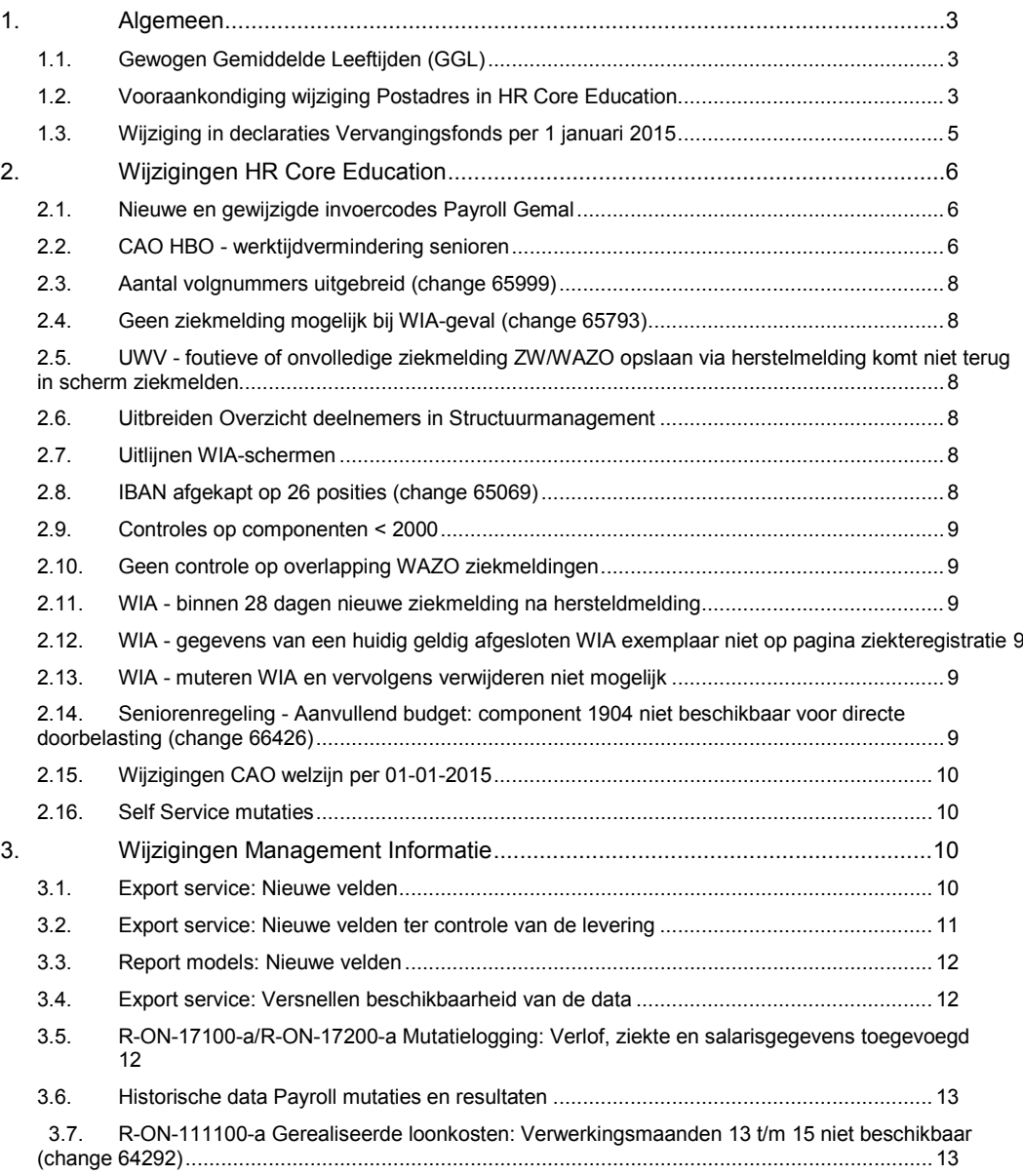

**Dit document bevat een beschrijving van de nieuwe functionaliteiten en verbeteringen in deze release. De wijzigingen komen deels voort uit meldingen van onze klanten. Waar het relevant is verwijzen wij met een nummer in de paragraaftitels naar het interne meldingensysteem van Raet.**

**In deze release:**

- **Hoe om te gaan met TWK-wijzigingen die invloed hebben op de Gemiddeld Gewogen Leeftijden (GGL) zoals geleverd aan DUO;**
- **De vooraankondiging van de wijzigingen en acties die ondernomen moeten worden naar aanleiding van de wijzigingen in de registratie van het Postadres;**
- **De wijzigingen in het kader van de te declareren vervangingen aan het Vervangingsfonds;**
- **De uitbreidingen in het kader van de wijzigingen in de cao HBO;**
- **Verbeteringen met betrekking tot de WIA-registratie;**
- **De nieuwe mogelijkheden in het overzicht Deelnemers;**
- **De afhandeling van de opgeloste changes.**

# <span id="page-120-0"></span>**1. Algemeen**

# <span id="page-120-1"></span>1.1. **Gewogen Gemiddelde Leeftijden (GGL)**

De laatste tijd komen verschillende verzoeken van klanten binnen om de GGL opnieuw te draaien en aan DUO te leveren. Dit naar aanleiding van mutaties die nog met TWK verricht zijn. Het opnieuw aanleveren aan DUO garandeert echter niet dat de nieuwe gegevens ook door DUO nog op tijd verwerkt kunnen/gaan worden.

Wij adviseren u dan ook om dit handmatig te melden aan DUO met het terugmeldingsformulier (zie site DUO) en het akkoord van de accountant.

Zie hierna de informatie zoals vermeld op de site van DUO:

#### **Gewogen gemiddelde leeftijden**

Het bevoegd gezag meldt jaarlijks vóór 1 december de gewogen gemiddelde leeftijd (GGL) van de leraren op 1 oktober van dat jaar aan DUO. De GGL-gegevens maken deel uit van de bekostigingsgegevens po.

#### **Bekostigingsgegeven GGL controleren**

Eventuele correcties brengt de instellingsaccountant aan op het formulier dat als download beschikbaar is. De accountant waarmerkt dit formulier. Het formulier wordt samen met de overige bekostigingsgegevens naar DUO gezonden. Dit geheel is voorzien van een goedkeurend assurance-rapport van de instellingsaccountant.

Een bestuur kan voor iedere school het formulier "gewogen gemiddelde leeftijd" downloaden. Voer hiervoor bij 'Zoek bestuur of instelling' het BRIN-nummer van de gewenste school in.

De uiterste termijn van inzending van de bekostigingsgegevens is 1 juli van het jaar volgend op de melding.

# <span id="page-120-2"></span>1.2. **Vooraankondiging wijziging Postadres in HR Core Education**

Wij gaan met ingang van de maart release de werkwijze met betrekking tot de indicatie Postadres in HR Core Education wijzigen om dit gebruiksvriendelijker te maken.

Hierna volgt een beschrijving van de huidige en de nieuwe werkwijze. Hiermee krijgt u inzicht in de gevolgen en de te nemen actie(s) voordat de invoering kan plaatsvinden.

#### **Huidige werkwijze**

Tot op heden was het mogelijk om elk type adres als Postadres te kenmerken met de indicatie Postadres. Er moest daarbij altijd 1 adres aanwezig zijn waarbij de indicatie Postadres was ingevuld.

Controles op de schermen zorgden er verder voor dat er altijd maar 1 adres als postadres mogelijk was. Deze controles zorgden echter ook voor verwarring bij het omzetten van een bestaand postadres naar een ander postadres. En een toekomstig adres dat postadres moest worden kon pas als postadres worden aangevinkt als de ingangsdatum was bereikt.

#### **Nieuwe werkwijze**

De indicatie Postadres komt geheel te vervallen en verdwijnt ook van de schermen van HR Core Education en Self Service. De bestaande adresmogelijkheden (types) blijven wel gehandhaafd maar dan zonder de indicatie postadres.

Een postadres moet voortaan alleen nog maar worden geregistreerd als adres type POS. Het registreren van een postadres is daarbij alleen noodzakelijk als dit afwijkend is van het woonadres (type HOM).

Met andere woorden; het registreren van een postadres is **niet** nodig als dit ook het woonadres is.

*De nieuwe algemene werkwijze van HR Core Education en overige modules, zoals MI en Payroll Gemal wordt daarmee als volgt:* 

- *1. Als het systeem een woonadres nodig heeft, wordt het actuele woonadres (type HOM) geselecteerd.*
- *2. Als een postadres nodig is, wordt het actuele postadres (type POS) geselecteerd. Als er geen actueel postadres aanwezig is, wordt het actuele woonadres (type HOM) als postadres geselecteerd.*

Bovenstaande betekent dat er altijd minimaal 1 actief woonadres (type HOM) aanwezig moet zijn. Woonadres wordt dus verplicht en het eerste exemplaar mag ook niet verwijderd worden. Dit zijn nieuwe controles die door HR Core Education toegepast gaan worden.

#### **Payroll Gemal aansturing**

Zowel het woonadres (type HOM) als het postadres (type POS) worden voortaan naar Payroll Gemal gestuurd. Ook Payroll Gemal hanteert bovenstaande werkwijze. Als er geen postadres aanwezig is, wordt het woonadres tevens als postadres gehanteerd.

HR Core Education genereert de Payroll Gemal mutaties van adressen niet meer direct bij het muteren van een adres, maar na het draaien van stap 2 van de Payroll Gemal aanlevering.

Als in HR Core Education een woonadres en/of een postadres is gewijzigd met een ingangsdatum in de toekomst dan geeft HR Core Education de wijziging pas door naar Payroll Gemal in de maand dat de wijziging ook daadwerkelijk ingaat. Hierdoor hoeft u deze mutaties niet meer 'op te sparen' totdat de ingangsdatum is bereikt. Dit doet het systeem nu automatisch.

De door u te volgen acties zijn als volgt:

#### **1. Omzetten huidige postadressen.**

Met het oog op de wijzigingen in de Payroll Gemal aansturing zullen we een conversie uitvoeren. Voor sommige situaties kunnen we niet bepalen wat het huidige postadres is. In die gevallen moet u een aanpassing doen:

a. Geen actie is nodig als bij het actuele woonadres of postadres (adres type HOM of POS) de indicatie postadres is aangevinkt.

- b. Als een ander adres dan type HOM en POS het actuele postadres is, bijvoorbeeld een tijdelijk verpleegadres/ $2^e$  adres/ onbepaald adres, dan moet u dit adres (ook) opvoeren met type POS. U kunt zich daarbij afvragen of het registreren van het andere adres dan nog meerwaarde biedt en dus wel of niet nodig is.
- c. Als een adres met type POS is geregistreerd waarbij geen indicatie postadres aanwezig is, moeten deze afgesloten zijn/worden in HR Core Education.
- d. Verder is geconstateerd dat in HR Core Education nog een aantal onduidelijke situaties voorkomen m.b.t. het gebruik van de indicatie postadres. Dit betreft vooral situaties waarbij de indicatie postadres bij een adres in het verleden staat terwijl er ook een recenter adres aanwezig is. Het is hierbij niet eenduidig aan te geven welke actie moet plaatsvinden. Dit moet u zelf beoordelen en verbeteren.

Bovenstaande correcties kunt u nu al uitvoeren vòòr de uitrol van de maart release (7 maart 2015). Wij zullen begin februari de betreffende klanten informeren over de medewerkers waarbij 1 van de genoemde situaties (b, c, d) is vastgesteld.

#### **2. Eigen Ad Hoc rapportages / Export Services / Correspondentie**

Als u in uw eigen Ad Hoc rapportages en/of Export services en/of Correspondentie gebruik wordt gemaakt van het postadres op basis van de indicatie postadres en/of het hoofdadres (tabel ZY0G), dan moet u dit aanpassen aan *de nieuwe, algemene werkwijze* zoals hierboven beschreven (o.b.v. de huidige adresgegevens (tabel ZY0F)).

De voorbereidingen hiervoor kunt u al starten zodat de omzetting na de uitrol van de maart release snel kan plaatsvinden.

#### **3. Self Service**

Afhankelijk van het gebruik van Self Service bestaat de mogelijkheid dat er wijzigingen doorgevoerd moeten worden in het formulier voor het registreren van adressen. Dit conform de *nieuwe, algemene werkwijze* zoals hierboven omschreven en waarbij de indicator postadres komt te vervallen.

# <span id="page-122-0"></span>1.3. **Wijziging in declaraties Vervangingsfonds per 1 januari 2015**

Het bestuur van het Vervangingsfonds (VF) heeft besloten om de onrechtmatigheid van de declaraties terug te dringen, omdat deze kosten (onevenredig) hoog drukken op de kosten voor het collectief. Om dit te bereiken worden de kosten van vervanging bij rechtspositioneel verlof met ingang van 1 januari 2015 niet langer vergoed.

Vanaf 1 januari 2015 kunnen alleen nog maar vervangingen wegens ziekte (reden vervanging 01) en schorsing (reden vervanging 13) worden gedeclareerd bij het VF.

Wij hebben hiervoor de volgende wijzigingen aangebracht in HR Core Education:

- 1. Met ingang van de maand levering januari 2015 naar VF worden alleen de declaraties met code reden vervanging 01 (ziekte) en 13 (schorsing) nog doorgegeven, waarbij niet wordt gekeken naar de indicator *Blokkeren Declaratie*.
- 2. De indicator *Blokkeren Declaratie* moet met ingang van 1 januari 2015 bij alle vervangingsaanstellingen m.u.v. code reden vervanging 01 (ziekte) en 13 (schorsing) handmatig worden aangezet. De automatische afhandeling hiervan is gepland in de maart release.

In eerdere berichtgeving hebben we gemeld wat dit voor u betekent:

- 1. Tot de maart release moet u bij iedere verlofvervanging bij de aanstelling handmatig de indicator *Blokkeren Declaratie* aanzetten.
- 2. Voor de vervangingsaanstellingen ongelijk aan code 01 en 13 die aanvangen in 2014 en doorlopen in 2015, moet u een zogenaamde knip uitvoeren. Dat wil zeggen dat hiervoor een nieuwe periode vanaf 1 januari 2015 moet worden aangemaakt.

3. TWK-mutaties over 2014 moet u zoals u al gewend was handmatig declareren bij VF.

# <span id="page-123-0"></span>**2. Wijzigingen HR Core Education**

## <span id="page-123-1"></span>2.1. **Nieuwe en gewijzigde invoercodes Payroll Gemal**

De invoercodes voor tegemoetkoming ouderschapsverlof zijn uitgebreid met twee nieuwe invoercodes:

- invoercode 02851 Code uurloon ouderschapsverlof is component 3918;
- invoercode 02852 Code saldo werkgeversbijdrage ouderschapsverlof is component 3919.

Voor het kunnen doorgeven van de nieuwe regeling Werktijdvermindering Senioren (CAO HBO) heeft Payroll Gemal nieuwe invoercodes gemaakt die gekoppeld moeten worden aan een HR Core Education component. De nieuwe en gewijzigde invoercodes worden aangestuurd vanuit het scherm Seniorenregeling HBO :

- invoercode 03004 Percentage Werktijdvermindering Senioren is component 1909.
- invoercode 02554 Percentage Salariskorting is component 1910 (\*);
- invoercode 01444 Afwijkend bedrag is component 1911 (\*).

(\*) voor de bestaande invoercodes zie hoofdstuk 2.2

De volgende invoercodes zijn vervallen:

invoercode 02323 component 1600

invoercode 02394 component 1604

invoercode 02397 component 1610

invoercode 02384 component 1616

invoercode 02387 component 1622

invoercode 02376 component 1628

- invoercode 02216 component 1652
- invoercode 02217 component 1658
- invoercode 02218 component 1663
- invoercode 02378 component 1634
- invoercode 02381 component 1640
- invoercode 02215 component 1646
- invoercode 02219 component 1668
- invoercode 02220 component 1673
- invoercode 02221 component 1678

#### **Nieuwe salarisbedragen PO en bestuurders PO per 1 september 2014**

De nieuwe (afgeronde) salarisbedragen PO bestuurders (Salarisregeling 75) zijn door HR Core Education begin januari 2015 beschikbaar gesteld.

### <span id="page-123-2"></span>2.2. **CAO HBO - werktijdvermindering senioren**

**Pad: Salarisadministratie | Administratie | Aanvullende Salarisgegevens | Seniorenregelingen**

Deelname aan de SOP-regeling is beperkt tot het hoger beroepsonderwijs (HBO). Vanaf 1 januari 2015 gaat de SOP-regeling over naar de regeling Werktijdvermindering Senioren.

In de CAO HBO 2014-2016 zijn afspraken gemaakt over de werktijdvermindering senioren per 1 januari 2015. Medewerkers kunnen:

- de werktijd verminderen met een vast percentage van maximaal 20% van de overeengekomen jaartaak;
- gedurende een periode van maximaal 5 jaar.

De werknemer betaalt een eigen bijdrage over het inkomen per maand behorende bij de bedoelde werktijdvermindering. Hiervoor zijn meerdere percentages beschikbaar afhankelijk van de periode voor de AOW-gerechtigde leeftijd en de inschaling.

Bij de BAPO worden de uren in Payroll Gemal nog omgerekend met de deeltijdfactor. In de nieuwe seniorenregeling bij het HBO is er sprake van een vast aantal uren dat niet wijzigt. Hiervoor is door Payroll Gemal een nieuwe invoercode beschikbaar gesteld die vanuit het nieuwe scherm aangestuurd wordt.

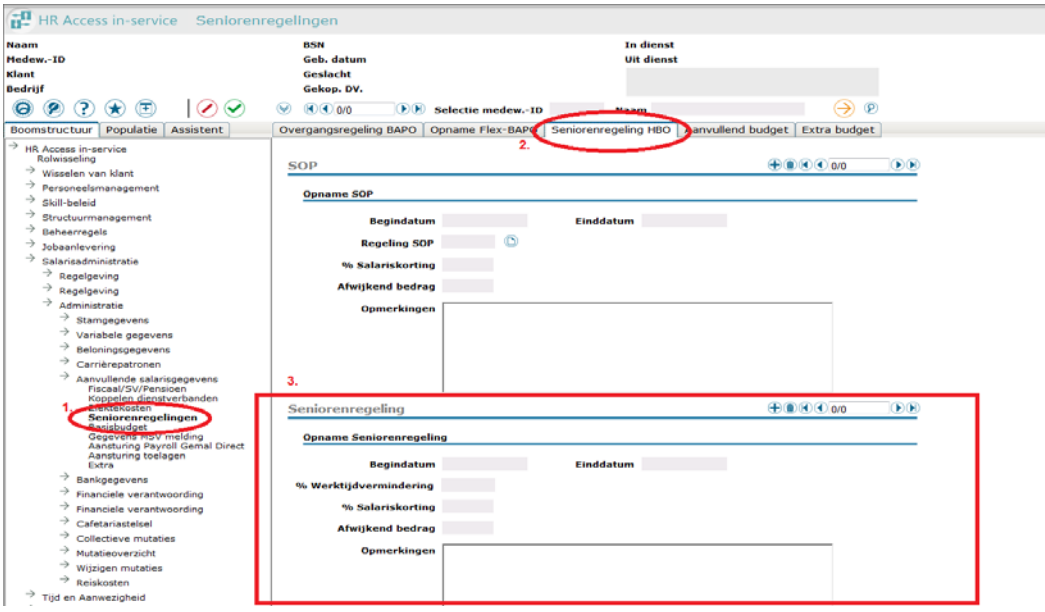

Op deze pagina legt u van de geselecteerde medewerker gegevens vast over de deelname aan de BAPO-, Flex-BAPO-, Regeling SOP, Aanvullen- en Extra budget.

De volgende wijzigingen/aanvullingen zijn hierop aangebracht:

- A. In de boomstructuur is *BAPO/SOP/Seniorenregeling* gewijzigd in *Seniorenregelingen.*
- B. Op het scherm *Seniorenregelingen* is de naam van het tabblad *Regeling SOP* gewijzigd in *Seniorenregeling HBO*.
- *C.* Het scherm *Seniorenregeling HBO* is uitgebreid met de nieuwe regeling *Werktijdvermindering Senioren.* In dit scherm moet u een keuze maken uit drie manieren waarop de werktijdvermindering kan worden aangestuurd:
	- **1. % Werktijdverkorting**

Het systeem berekent de salariskorting op grond van het opgegeven percentage (max. 20%) en de werktijdfactor van de medewerker.

**2. % Salariskorting**

Het systeem berekent de salariskorting alleen op basis van het bruto loon, dus met eventuele WTF-wijzigingen wordt geen rekening gehouden.

**3. Afwijkend bedrag**

Als u met de medewerker een afwijkend bedrag heeft afgesproken. Het systeem voert geen berekening uit.

**Let op:** Als de componenten *% Salariskorting* (invoercode 2554) en/of *Afwijkend bedrag* (invoercode 1444) al als stamgegevens aanwezig zijn, moeten deze handmatig beëindigd worden voordat gebruik gemaakt mag worden van deze componenten op dit nieuwe scherm. Dit in verband met de omzetting van de verlofregeling 9 en 10 naar de nieuwe seniorenregelingen.

# <span id="page-125-0"></span>2.3. **Aantal volgnummers uitgebreid (change 65999)**

Tot nu toe was het niet mogelijk per medewerker meer dan 30 volgnummers te gebruiken voor variabele directe doorbelastingen per maand. Het aantal volgnummers is nu opgehoogd naar 50 per medewerker per maand.

# <span id="page-125-1"></span>2.4. **Geen ziekmelding mogelijk bij WIA-geval (change 65793)**

#### **Pad: Personeelsmanagement | Ziekteregistratie | Ziektegegevens**

Wanneer iemand in de WIA zit maar voor een gedeelte nog werkzaam was, kon geen ziekmelding opgevoerd worden binnen 28 dagen na de overgang naar de WIA. Dit is nu wel mogelijk.

## <span id="page-125-2"></span>2.5. **UWV - foutieve of onvolledige ziekmelding ZW/WAZO opslaan via herstelmelding komt niet terug in scherm ziekmelden**

#### **Pad: Personeelsmanagement | Ziekteregistratie | Ziektegegevens**

Als gebruik gemaakt wordt van de koppeling met UWV vinden er aanvullende controles plaats bij een ziekmelding ZW/WAZO. Na het onvolledig vullen van een ziekmelding ZW/WAZO en dan klikken op *Naar hersteldmelding* werd ten onrechte het scherm Ziekmelden verlaten.

Het systeem is gewijzigd waardoor men op de pagina blijft als er een fout is geconstateerd en daardoor de mogelijkheid hebt om de fout te corrigeren.

## <span id="page-125-3"></span>2.6. **Uitbreiden Overzicht deelnemers in Structuurmanagement**

#### **Pad: Structuurmanagement**

In het overzicht Deelnemers in alle schermen onder Structuurmanagement (Formatiebeleid, Afdelingsbeleid en Functiebeleid) zijn de volgende wijzigingen doorgevoerd:

1. Veld *Datum vanaf* is toegevoegd.

Deze parameter wordt gebruikt voor het selecteren van actieve medewerkers op of na de *Datum vanaf*. De *Datum vanaf* wordt bij opening van de pop-up standaard gevuld met de systeemdatum. U kunt hier eventueel een andere datum opgeven.

2. Veld Einddatum is toegevoegd.

Bij de geselecteerde dossiers is per medewerker de (laatste) einddatum toegevoegd.

### <span id="page-125-4"></span>2.7. **Uitlijnen WIA-schermen**

#### **Pad: Personeelsmanagement | Ziekteregistratie | WIA**

De gegevens op de pagina's *Historie WIA*, *Actueel WIA* en *Verwijderen WIA* zijn uitgelijnd, zodat deze beter worden weergegeven.

## <span id="page-125-5"></span>2.8. **IBAN afgekapt op 26 posities (change 65069)**

IBAN werd ten onrechte afgekapt op 26 posities. Het systeem is aangepast zodat IBAN met maximaal 50 posities mogelijk is.

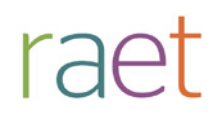

#### <span id="page-126-0"></span>2.9. **Controles op componenten < 2000**

#### **Pad: Salarisadministratie | Administratie**

Bij *Stamgegevens* en *Variabele gegevens* mogen geen componenten onder de 2000 gebruikt worden. Het systeem is uitgebreid met een controle zodat er geen mutaties in het systeem komen met componenten onder de 2000.

### <span id="page-126-1"></span>2.10. **Geen controle op overlapping WAZO ziekmeldingen**

#### **Pad: Personeelsmanagement | Ziekteregistratie | Ziektegegevens**

Bij het opvoeren van een WAZO ziekmelding werd niet gecontroleerd of er een reeds aanwezige, overlappende ziekmelding aanwezig was.

Het systeem is aangepast zodat bij het opvoeren van een WAZO ziekmelding die een bestaande ziekmelding overlapt, het foutsignaal "De medewerker heeft een openstaand ziektegeval" wordt gegeven.

### <span id="page-126-2"></span>2.11. **WIA - binnen 28 dagen nieuwe ziekmelding na hersteldmelding**

#### **Pad: Personeelsmanagement | Ziekteregistratie | Ziektegegevens**

Als binnen 28 dagen na een hersteldmelding (gedaan door overgang naar WIA) een nieuwe ziekmelding werd ingediend, dan werd dit als een doorlopend ziektegeval gekenmerkt.

Het systeem is hierop aangepast. De ziektedagen van de voorafgaande ziekteperiode periode(n) worden wel meegenomen voor de berekening van de maximale termijn ziektewet. (zogenaamde samentelling). Een ziekmelding na overgang naar WIA moet geregistreerd worden met een ZW ziekmelding.

## <span id="page-126-3"></span>2.12. **WIA - gegevens van een huidig geldig afgesloten WIA exemplaar niet op pagina ziekteregistratie**

#### **Pad: Personeelsmanagement | Ziekteregistratie | Ziektegegevens**

De gegevens van een huidig geldig afgesloten WIA exemplaar werd niet getoond op de pagina's ziekteregistratie.

De gegevens van een afgesloten WIA periode in de toekomst dat geldig is op de systeemdatum, worden nu wel getoond. De foutmelding op de pagina overgang naar WIA bij een huidig of toekomstig geldig exemplaar WIA is gewijzigd in: Er is reeds een WIA exemplaar actief.

#### <span id="page-126-4"></span>2.13. **WIA - muteren WIA en vervolgens verwijderen niet mogelijk**

#### **Pad: Personeelsmanagement | Ziekteregistratie | WIA**

Een exemplaar WIA einddatum invoeren en opslaan en vervolgens WIA verwijderen gaf een foutmelding en was niet mogelijk.

<span id="page-126-5"></span>Het systeem is aangepast zodat het WIA exemplaar gewoon verwijderd kan worden.

### 2.14. **Seniorenregeling - Aanvullend budget: component 1904 niet beschikbaar voor directe doorbelasting (change 66426)**

Tot op heden was het niet mogelijk om de componenten (< 2000) die vanuit de schermen worden aangemaakt aan te sturen voor de directe doorbelasting.

Het systeem is aangepast zodat ook componenten kleiner dan 2000 in de directe doorbelasting kunnen worden opgenomen. Vooralsnog zijn de volgende componenten hiervoor ingericht:

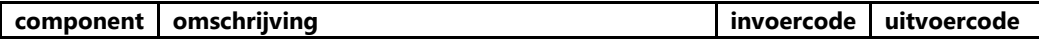

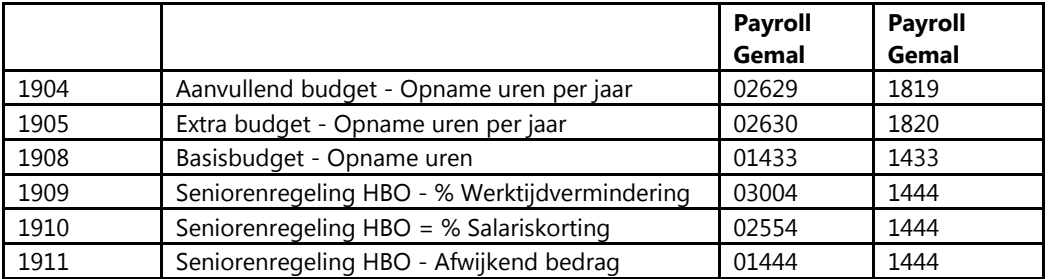

# <span id="page-127-0"></span>2.15. **Wijzigingen CAO welzijn per 01-01-2015**

### **Salariswijziging**

Voor de CAO welzijn en maatschappelijke dienstverlening zijn de bedragen voor de salarisregeling (01) per 2015-01 gewijzigd. Ook de bedragen gerelateerd aan het minimumloon (I/D-banen) zijn aangepast.

#### **Wijziging salarisschalen**

Per 2015-01 is er voor de schalen 01 t/m 15 een extra trede (Start) toegevoegd als eerste trede voor iedere schaal. De salarisschalen zijn per 2015-01 in Payroll Gemal aangepast.

# <span id="page-127-1"></span>2.16. **Self Service mutaties**

Na de verwerking van de uitgevallen mutaties vanuit Self Service in HR Core Education kregen deze mutaties in de mutatielogging van HR Core Education het kenmerk 'afgewerkt'. Dit kenmerk is gewijzigd in 'verwerkt'.

# <span id="page-127-2"></span>**3. Wijzigingen Management Informatie**

De hoofdstukken 3.1 t/m 3.4 zijn met name belangrijk voor (technisch) beheerders.

# <span id="page-127-3"></span>3.1. **Export service: Nieuwe velden**

In HR Core Education zijn in de december release gegevens toegevoegd in het kader van het basisbudget. Deze velden zijn nu ook beschikbaar in de Export service onder de entiteit 'Basisbudget' vallend onder de groep 'Personeelsdossiers'.

Het gaat om onderstaande velden.

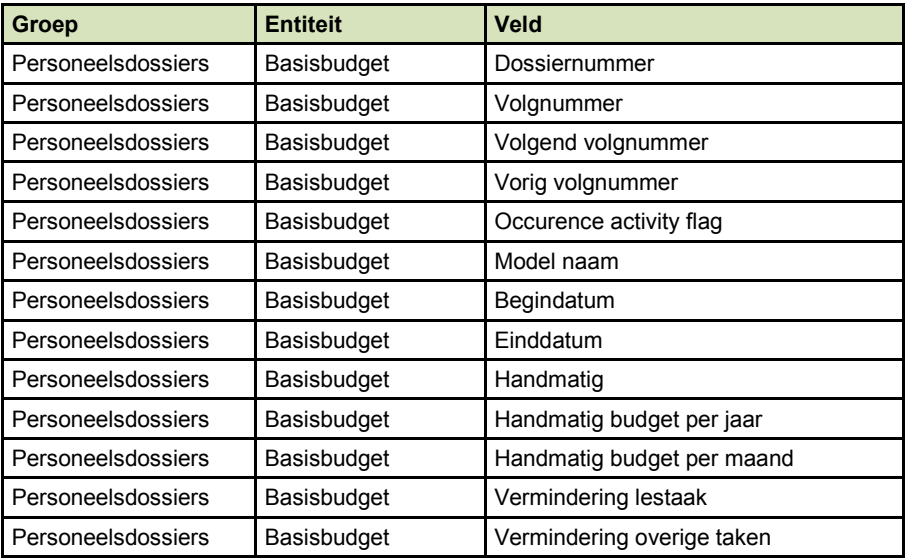

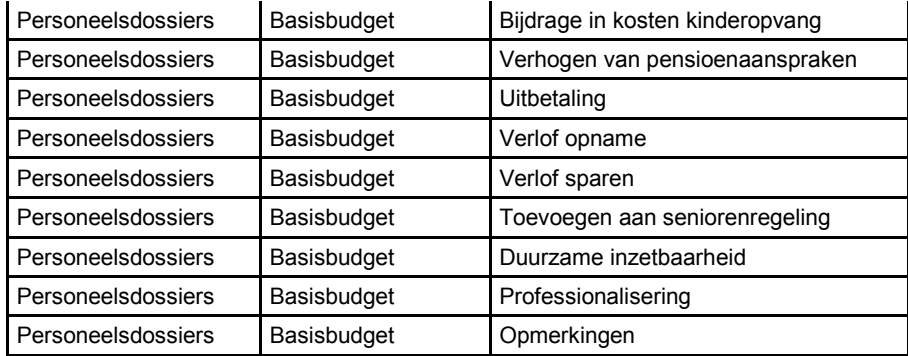

# <span id="page-128-0"></span>3.2. **Export service: Nieuwe velden ter controle van de levering**

In deze release worden twee entiteiten toegevoegd die geen gegevens uit HR Core Education bevatten maar gegevens voor de controle van geleverde gegevens.

Dit betreft ten eerste een entiteit waarin de gekozen inrichting van de Export service is opgenomen en ten tweede een bestand waarin de geleverde bestanden van die dag zijn opgenomen. Beide bestanden worden toegevoegd aan de Export service zip-file.

De nieuwe bestanden worden geleverd als deze zijn gekozen bij de inrichting van de Export service en zijn te vinden onder de groep 'Aanvullende informatie'.

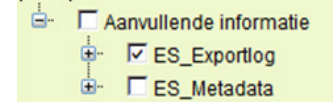

De entiteit ES\_Exportlog bevat per geleverde entiteit een aantal kenmerken (aantal records, datum, tijd etc.) en de instellingen voor Partial export en Geen mutaties/Geen bestand.

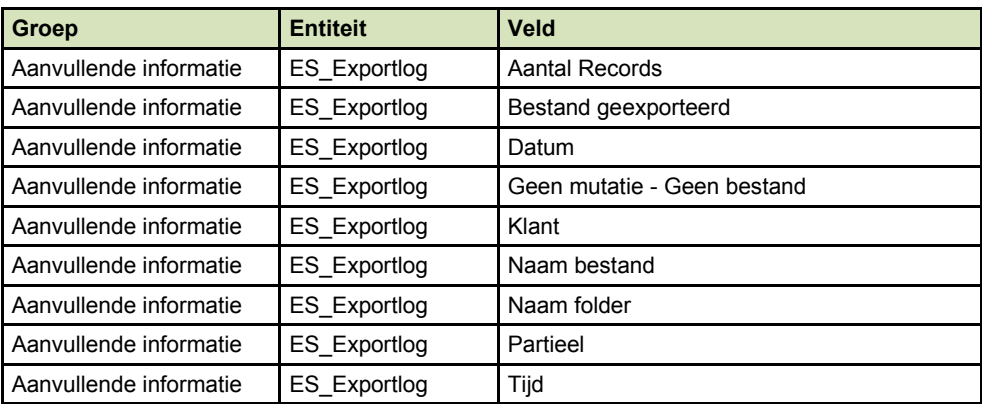

Let op: Als is gekozen voor 'Partial Export' = 'Ja', dan komt alleen bij de entiteiten 'Gemal resultaten' en 'Payroll mutaties', een 'J' te staan in de kolom 'Partieel'.

De entiteit ES\_Metadata bevat de inrichting van de Export service en bevat onderstaande velden.

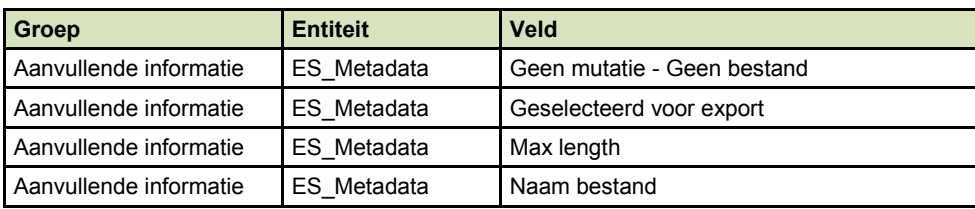

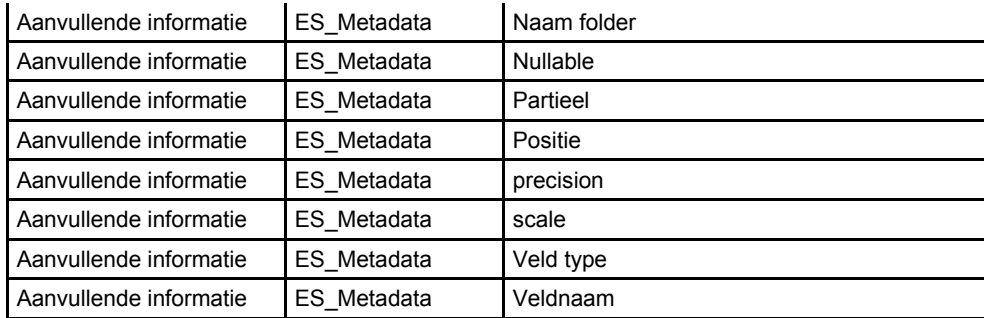

# <span id="page-129-0"></span>3.3. **Report models: Nieuwe velden**

In HR Core Education zijn in de december release gegevens toegevoegd in het kader van het basisbudget. Deze velden zijn nu ook beschikbaar in de Report models.

Het gaat om onderstaande velden:

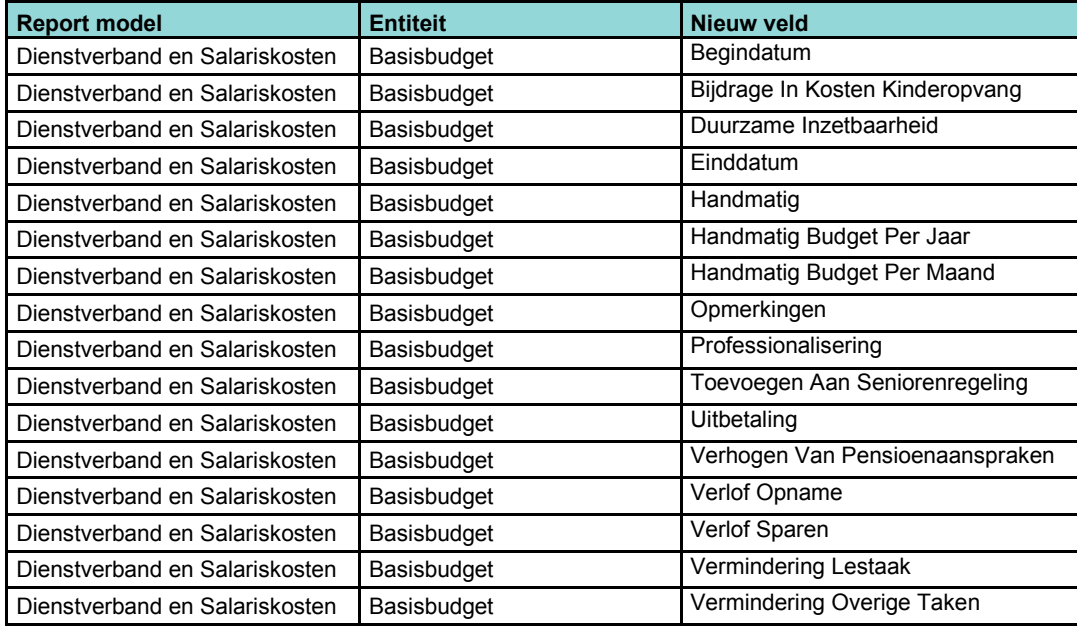

# <span id="page-129-1"></span>3.4. **Export service: Versnellen beschikbaarheid van de data**

Het kwam regelmatig voor dat de bestanden van de Export service voor de klanten die als laatste worden verwerkt pas in de loop van de ochtend beschikbaar waren.

Naast de functionele mogelijkheden bij de inrichting van de Export service om de bestanden eerder beschikbaar te krijgen (zie de release notes van december), hebben we aanvullend technische maatregelen genomen zodat ook de klanten die als laatste worden verwerkt, aan het begin van de ochtend hun gegevens beschikbaar hebben.

# <span id="page-129-2"></span>3.5. **R-ON-17100-a/R-ON-17200-a Mutatielogging: Verlof, ziekte en salarisgegevens toegevoegd**

#### *Onderstaande is in de release notes van december aangekondigd.*

In deze rapporten worden vanaf deze release ook de mutaties getoond die zijn aangebracht in de verlofregistratie, ziekteregistratie en de salarisadministratie. Uitgesloten hiervan zijn de mutaties die gerelateerd zijn aan de inrichting hiervan (Regelgeving).

Hiermee zijn deze rapporten gecompleteerd en worden alle mutaties gepresenteerd die op medewerker niveau kunnen worden vastgelegd.

## <span id="page-130-0"></span>3.6. **Historische data Payroll mutaties en resultaten**

In de MI database is een bestand beschikbaar voor zowel de 'actuele' – als voor de 'historische' Payroll Gemal mutaties en resultaten. Het actuele bestand bevat de gegevens van het huidige jaar en het vorige jaar, het historische bestand bevat de gegevens van vóór het vorige jaar.

Als het nieuwe jaar begint worden gegevens verplaatst van het actuele naar het historische bestand. Dit betekent concreet dat we in het weekend na de februari release (14/15 februari) de gegevens van 2013 verplaatsen naar het historische bestand.

<span id="page-130-1"></span>De komende jaren gaan we de overheveling van deze data in de 1<sup>e</sup> week van januari uitvoeren.

# 3.7. **R-ON-111100-a Gerealiseerde loonkosten: Verwerkingsmaanden 13 t/m 15 niet beschikbaar (change 64292)**

Als u in de parameters had gekozen voor *Verwerkingsmaand* dan kon je de maanden 13 t/m 15 niet kiezen (parameter Einddatum). Vanaf deze release kunnen de maanden van de extra verwerkingen wel worden gekozen en worden deze ook separaat op het overzicht gepresenteerd.

Het rapport is tevens aangepast aan de huidige standaard (White labeling, parameter Presentatieniveau en parameter Populatie toegevoegd).